# Mathematisches Büro Köln

# MBK-ProfiSET

# Benutzerhandbuch

# für den 16K-RAM zum HP-41

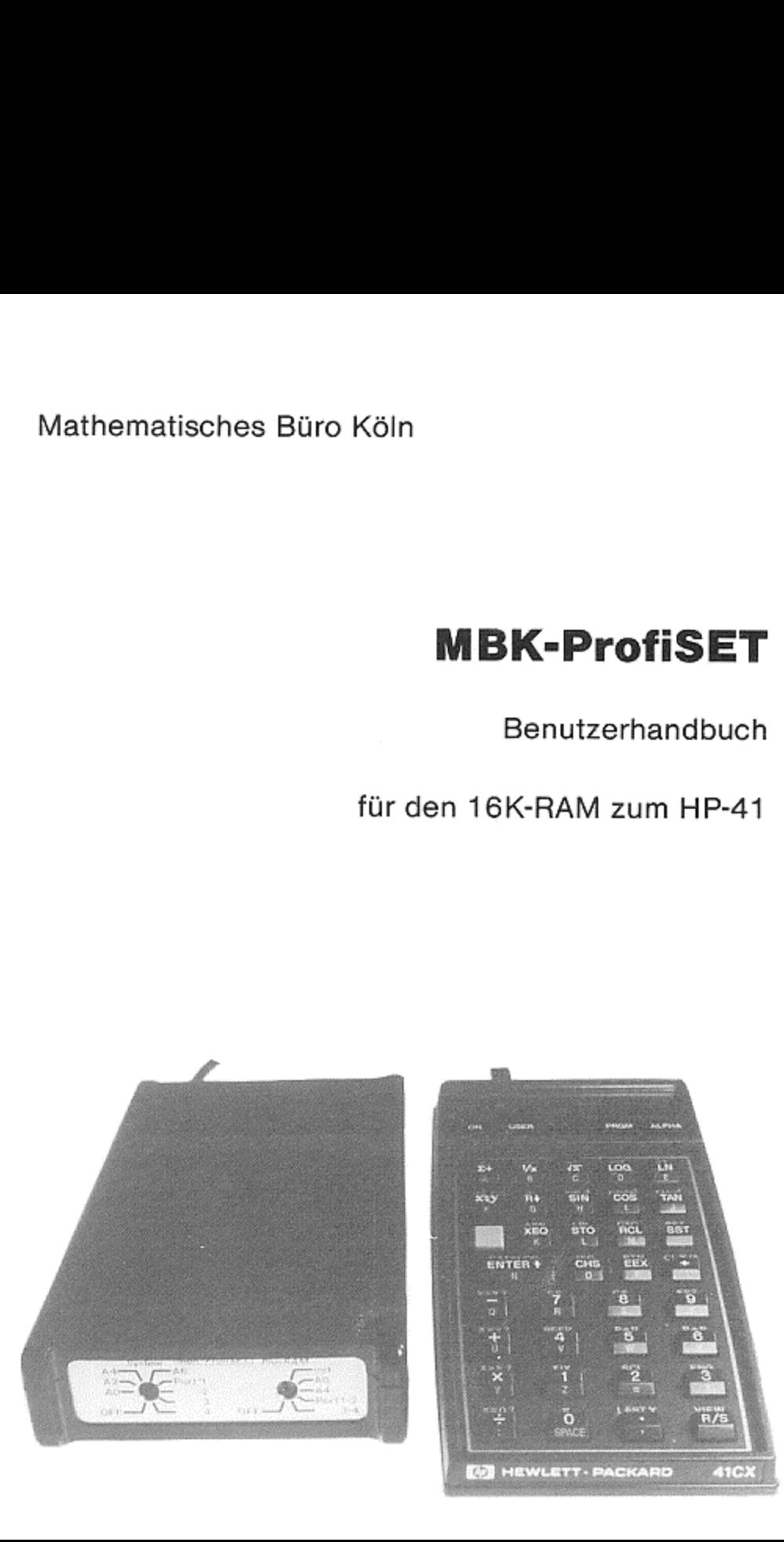

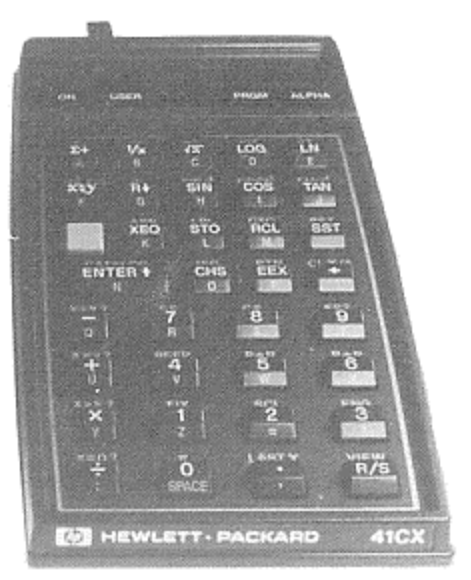

Dieses Exemplar des Denutzerhandbuchs zum .<br>Dieses Exemplar des Benutzerhandbuchs z<br>MBK-ProfiSET besitzt die Nummer \_\_\_\_\_\_. Das zugehürige Profis£T ırägt dieselbe INIT-Nummer

Copyright <sup>1984</sup> by Mathematisches Büro Köln Dipl.-Math. Achim B. Gemein

Verfasser: Dipl.-Ing, W. Maschke Dipl.-Math, A.B. Gemein

printed in Germany

# MBK-PROFISET

BENUTZERHANDBUCH ARBEITSANLEITUNG

DEZEMBER 1984

# s.

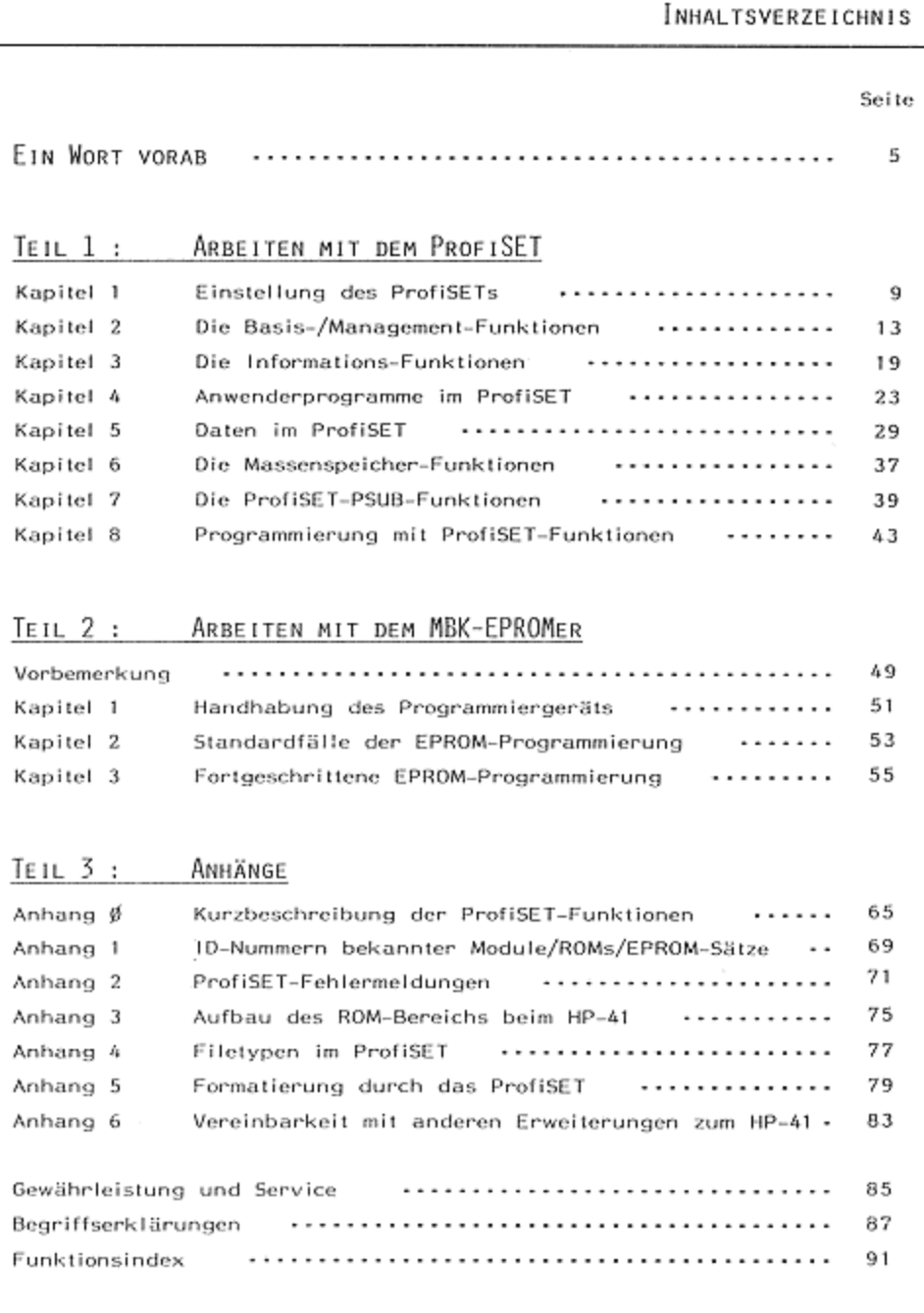

# - 5 -<br>EIN WORT VORAB Ein WORT VORAB

Mit dem Kauf dieser 16KB-RAM-Erweiterung zum beliebten HP-41-System<br>haben Sie einen wesentlichen Schritt zur intensiven weiteren Benutzung<br>des Rechners getan, Viele Engpässe eines 'immer zu kleinen' Taschen-<br>computers sind bußen in seiner Mobilität hinnehmen muß, Wir wünschen Ihnen viel Freu-<br>de und ein zufriedenstellendes Arbeiten mit dem ProfiSET.

Konzipiert wurde dieses Gerät vor allem für den beruflichen Einsatz, bei<br>dem besonders die Zeitverzögerungen durch das Programmeladen vom Band-Taufwerk oder aus den X-Memory-Modulen als negativ empfunden – wurden.<br>Neben di eine quajitative Komponente realisiert Sehen: Die Software-Entwicklung auf dem HP-41 kann sich jetzt entscheidend verbessern; Unterroutinen vor allem für einen sauberen Dialog und gute Outputgestaltung - brau-<br>chen nur ein einziges Mal vorhanden zu sein und können platz- und zeit-<br>sparend von allen Hauptprogrammen benutzt bzw. bei Software-Neuentwicklungen einfach pregrammiert werden. Auch wird jetzt mit Sicherheit<br>manches Anwendungsgebiet behandelt werden, von dem bislang aus Kapa-<br>zitätsgründen des Rechners gesagt wurde: \*Lohnt nicht, wird schwierig zitätsgründen des Rechners gesagt wurde: 'Lohnt nicht, wird schwierig<br>bei nur 2.233 Bytes!' und 'Wohir mit den vielen benötigten Daten'? EIN WORT VO<br>
EIN WORT VO<br>
eiterung zum beliebten HP-41-Syst<br>
t zur intensiven weiteren Benutz<br>
t behoben, ohne daß Ihr System {<br>
muß. Wir würschen Ihnen viel Fr<br>
en mit dem ProfiSET.<br>
lem für den beruflichen Einsatz,<br>
durc Mis dem Kauf dieser 16KB-RAM-Erweiterung zum beliebten HP-41-5ystem<br>
Mis dem Kauf dieser 16KB-RAM-Erweiterung zum beliebten HP-41-5ystem<br>
Mis Rechness instants (higheralistic higheralistic disconnel and the system Ein-<br>
bo

Software-Herstellern, die ihre Programme kommerziell vertreiben, bietet<br>das ProfiS£1 die Möglichkeit, umfangreiche, ein Arbeitsgebiet abdeckende<br>Programmsammlungen zusammenzustellen. Ob diese den Anwendern im rrogrammsammiungen zusammenzusierien. Op diese den Anwendern im<br>ProfiSET oder in einer der MBK-EPROM-Boxen übergeben werden, muß im Einzelfatl entschieden werden. Das ProfiSET bietet für diese Zielgruppe auf jeden Fall mehr Verteile als bisherige software-development-systems.

Das ProfiSET verfügt über einige technische Leistungsmerkmale, die der Ziel war es aber, von vornherein diese Möglichkeiten mitzugeben, damit Sie eventuell Später ohne großen Mehraufwand genulzt werden können. Erwähnt werden sollen an dieser Steile lediglich die Anwendungen normale Benutzer des HP-41 zunächst nicht oder nur geringfügig braucht.

- 'der EPROM-Programmierung 1ür Software-Pakete
- der mobilen Datenerfassung und des Datentransfers Über geeignete Schnittstellen
- der Maschinensprache-Programmierung

Das Mathematische Büro Köln wird Sie gafs. bei der Realisierung derar tiger Anwendungen unterstützen. Wir bitten Sie eindringlich, Anschluß-Schnittstelle zu unterlassen; die CMOS\_Bauteile im ProfiSET und Ihr Rech ner werden es Ihnen danken. versuche ohne genaue Kenntnisse über die an der Rückfront angebrachte

Der Platz im ProfiS£T und die neuen programmierbaren Funktionen erlau ben es - auch im Zusammenspiel mit dem Digitalkassettenlaufwerk -. künftig deutlich schneller und komfortabler zu arbeiten; das gilt vor allem für die neuen Datenfile-Funktionen. Allerdings werden Sie bald <sup>J</sup> merken, daß Sie vom 'Einzelprogramm-Denken! immer mehr zum "Block- Denken! kommen - eine Folge des jetzt wesentlich größeren RAM-Bereichs:

-

-

-

/

# $T \in I \cup I$

ARBETTEN MIT DEM PROFISET

J.

ACHTUNG! Umschaltungen am ProfiSET sollten Sie nur bei ausgeschaltetem Rechner durehführen.

Damit Sie Ihr HP-41-System optimal nutzen können, bietet das MBK-ProfiSET verschiedene Einstellmöglichkeiten. Da das ProfiSET ein ROM-Simulator ist (os werden HP\_Einsteckmodule simuliert), belegt es <sup>3</sup> der <sup>4</sup> Steckplätze Ihres HP-41. Diese Belegung ist unabhängig davon, In welchen Port des HP-A1 Sie den Stecker des ProfiSETs tatsächlich eingesteckt haben.

Die Einstellung des ProfisETs kann an der Stellung der beiden Drehschal- ter\_auf der Frontplatte abgelesen werden (Abb. 1} Das Betriebssystom des er auf der Frontplatte ungebezogten Werden und wird über den linken Schalter auf der Frontplatte, der mit 'System' bezeichnet ist, eingestellt. In Zusammenhang mit dem System ProfiSET sollten Sie nur die Einstellungen<br>Port Port 1 bis 4 und OFF benutzen. Die Einstellungen AO bis A6 sind für spä-tere Erweiterungen des ProfiSETs vorgesehen und können mit dem normalen.<br>ProfISET-Betriebssystem zu Fehlfunktionen des Rechners führen. er des ProfisETs tatsächlich eingestecten<br>
ser des ProfisETs tatsächlich eingestect<br>
s ProfisETs kann an der Stellung der<br>
latte abgelesen werden (Abb. 1). Das B<br>
inen Steckplatz (Port) und wird über<br>
dem System ProfisET s bards Front<br>muliert), beley<br>unabhängig d<br>statsächlich<br>werden (Abb.<br>"System" bezu<br>offsET sollten<br>e Einstellunger<br>ktionen des Re<br>stionen des Re

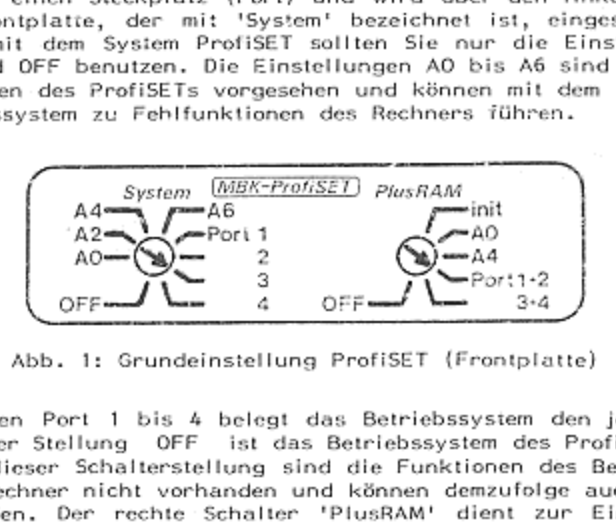

m den betrangen vor i der voorge das Betriebssystem des ProfiSETs abgeschaltet. In dieser Schalterstellung sind die Funktionen des geschaltet. In dieser Schalterstellung sind die Funktionen des Betriebssy-<br>stems für den Rechner nicht vorhanden und können demzufolge auch ∴nicht stems für den Rechner nicht vorhanden und können demzufolge auch -nicht<br>ausgeführt werden, Der rechte Schalter 'PlusRAM' dient zur Einstellung<br>der beiden Steckolätze, die durch den PlusRAM belegt werden sollen. Hier udürfen vorläufig nur die Einstellungen Port 1+2, 3+4 und OFF<br>werden (Ausnahme INIT , siehe Seite 18). In den Stellungen Port 1 bis 4 belegt das Betriebssysiem den jeweiligen enden Steckplätze, die durch den PlusRAM belegt werden sollen. Hier<br>beiden Steckplätze, die durch den PlusRAM belegt werden sollen. Hier<br>en vorläufig nur die Einstellungen Port 1+2, 3+4 und OFF genutzt INIT , siehe Seite 18) genutzt

Die Abbildung 1 zeigt die Grundeinstellung des ProfiSETs. Das System be-<br>findet sich auf Steckplatz 3, der PlusRAM auf Steckplatz 1 und 2, Steck-<br>platz 4 ist frei für ein beliebiges Erweiterungsmodul, den Kartenleser oder<br> .<br>Die Abbildung 1 zeigt die Grundeinstellung des ProfiSETs. Das System befindet sich auf für Steckplatz 3, der PIusRAM Erweiterungsmodul, auf Steckplatz 1 und 2, Steckpiatz 4 ist frei ein beliebiges den Karlenleker oder .<br>den Lesestift.

stems für den Rechne<br>
ausgeführt werden.<br>
der beiden Steckplätz<br>
dürfen vorläufig nu<br>
werden (Ausnahme<br>
Die Abbildung 1 zeig<br>
findet sich auf Stecl<br>
platz 4 ist frei für<br>
den Lesestift.<br>
Wichtig! Das HP-IL-M<br>
TIME-Modul un platz und können somit auch auf die vom ProfiSET belegten Steckplätze<br>gesteckt und gleichzeitig mit dem ProfiSET benutzt werden; d.h. konkret:<br>PlusRAM geschaltet auf Port 1+2. Druckerstecker eingesteckt in Port'2 trotz Überschneidung stehen alle Druckerfunktionen zur Verfügung, is vas ne-ic-modui, der stecker des cristeckundekers in Gzinny.<br>Modul und alle Arten von Memory-Modulensind unabhängig vom Steck-<br>und können somit auch auf die vom ProfiSET belegten Steckplätze geschaltet auf Port 142, Druckerstecker eingesteckt in Port 2,und alle Arten von Memory-Modulen sind unabhängig Steck-

.<br>Auf der Rückseite des ProfiSETs befindet sich ein kleiner roter Schiebe-<br>schalter, der Prioritätsschalter, Dieser Schalter hat zwei Schaltstellungen: Auf der Rückseite des ProfiSETs befindet sich ein kleiner roter Schiebe<br>schalter, der Prioritätsschalter. Dieser Schalter hat zwei Schaltstellungen<br>Ist der kleine Punkt sichbar, hat das ProfiSET Priorität vor anderen HP lst der kleine Punkt sichbar, hat da<br>Geräten auf dem gleichen Steckplatz, I schalter, der Prioritätsschalter, Dieser<br>Ist der kleine Punkt sichbar, hat das<br>Seräten auf dem gleichen Steckplatz, Is ; ProfiSET Pr<br>st der Punkt <sub>lat zwei</sub><br>Priorität zwei Schaltstellungen:<br>orität vor anderen HP-<br>nicht sichtbar, haben roter Schiebe- 10 -<br>EINSTELLUNG DES PROFISETS EINSTELLUNG DES PROFISETS

andere HP-Geräte Vorrang vor dem ProfiSET. Sie können also mit diesem<br>Schalter zwischen dem ProfiSET und anderen HP-Geräten auf dem gleichen Steckplatz umschalten, ahne eines der Geräte entfernen zu müssen. Diese Priaritätsumschaltung funktioniert jedech nicht mit HP-fremden Geräten wie Prioritätsumschaltung funktioniert jedoch nicht mit HP-fremden Geräten wie<br>z.B. EPROM-Boxen. 

Einige Beispiele für Ihre Systemkonfiguration mit dem MBK-ProfiSET

Beispiel\_1

Einstellung\_des ProfiSETs wie Abb. <sup>1</sup>

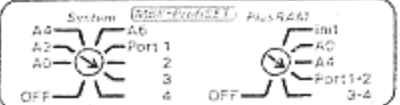

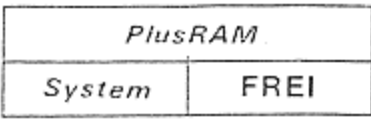

Im freien Port <sup>4</sup> können jeweils eingesteckt und ohne Umschaltung mitbe nutzt werden:

Kartonleser / Drucker HP-B2143A / IL-Modul / Lesestift jedes beliebige Software-Modul

Port 1 und 2 sind zwar physikalisch frei, adressenmäßig aber durch den<br>PIusRAM belegt; dennoch lassen sich ohne Umschaltung mitbenutzen:

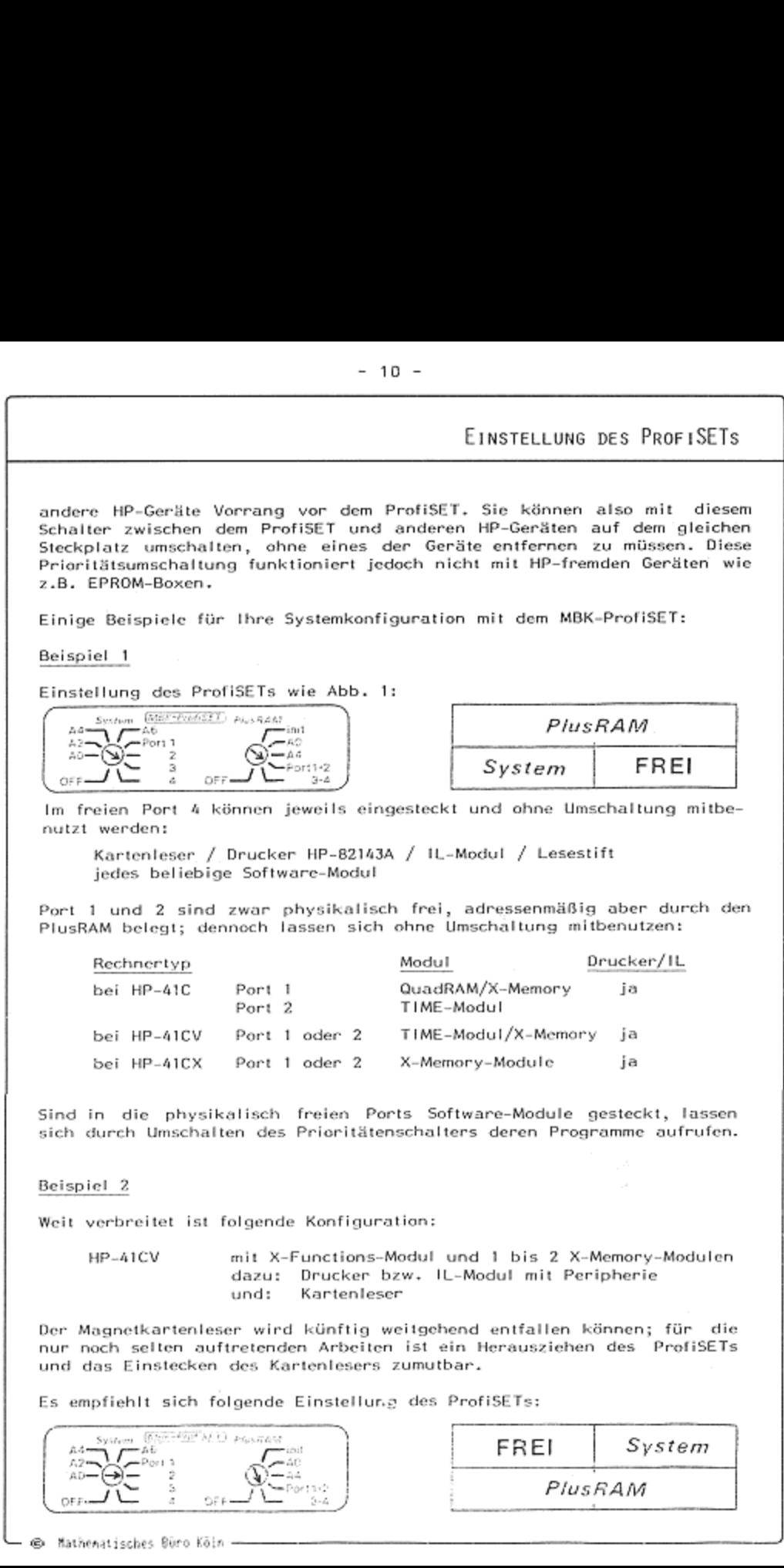

Sind in die physikalisch freien Ports Software-Module gesteckt, lassen sich durch Umschalten des Prioritätenschalters deren Programme aufrufen.

Beispiel 2

Weit verbreitet ist folgende Konfiguration

HP-AICY mit X-Funetions-Modul und <sup>1</sup> bis <sup>2</sup> X-Memory-Modulen dazu: Drucker bzw. IL-Modul mit Peripherie und: Kartenteser

Der Magnetkartenleser wird künftig weitgehend entfallen können; für die nur noch selten auftretenden Arbeiten ist ein Herausziehen des ProfiSETs und das Einstecken des Kartenlesers zumutbar.

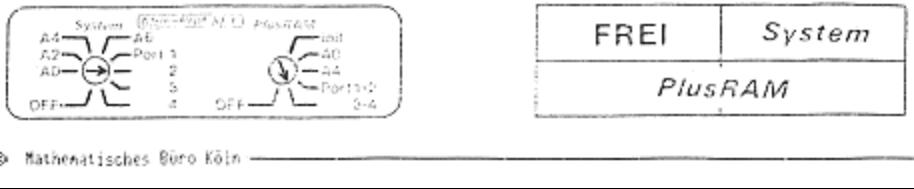

# - 11 -<br>EINSTELLUNG DES PROFISETS EINSTELLUNG DES PROFISETS

Die Module und die HP-Peripherie stecken Sie dann wie folgt:

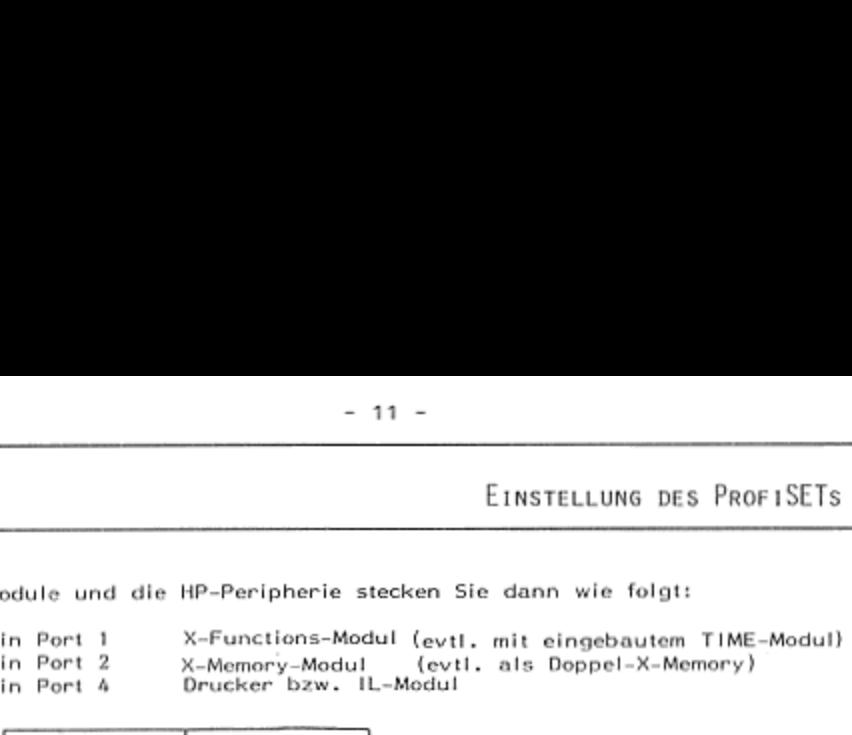

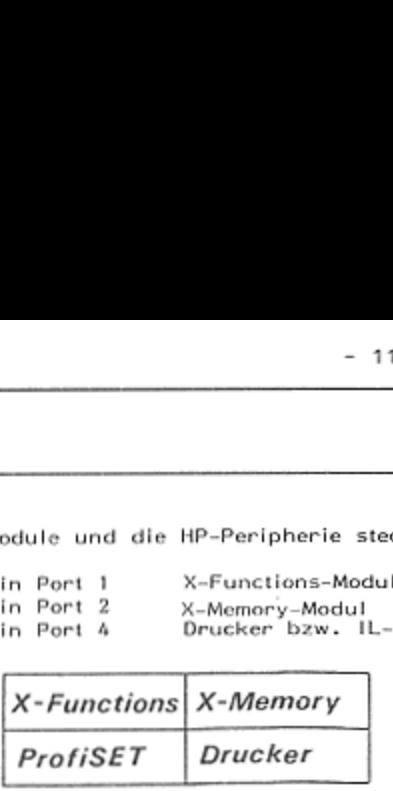

Ein MP-41CX mit CCD-Modul (8K-ROM) und Plotter-Modul (BK-ROM) wird mit weiterer IL-Peripherie (Plotter, Monitor, ThinkJet-Drucker, Cassetten-<br>Taufwerk) benötigt, um die im ProfiSET gesammelten umfangreichen Meß-<br>daten mit den im PIusRAM befindlichen Verarbeitungsprogrammen im Diadaten mit den im PlusRAM befindlichen Verarbeitungsprogrammen im Dia-log auszuwerten, darzustellen und auf Band zu sichern. Moo<br>rie laufwerk) benötigt, um die im ProfiSET gesammelten umfangreichen Meß-I. mit eingebautem TIME-Modul<br>:1. als Doppel-X-Memory)<br>
d Plotter-Modul (8K-ROM) wir:<br>
r, ThinkJet-Drucker, Cassetten<br>
rarbeitungsprogrammen im Dia<br>
d zu sichern.<br>
1+2 eingesteckt in Port 1<br>
4<br>
2<br>
PlusRAM - 11 -<br>
EIRSTELLUNG DES PROFISET<br>
in Port 1<br>
in Port 1<br>
in Port 2<br>
X-Memoriy-Modul (evit, ait singebauten TIME-Modul<br>
in Port 4<br>
X-Memoriy-Modul (evit, ais Doppel-X-Memory)<br>
in Port 4<br>
Drucker<br>
Drucker<br>
Profiset Dav. IL-M

Es empfiehlt sich folgende Einstellung:

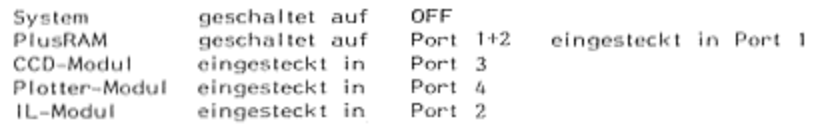

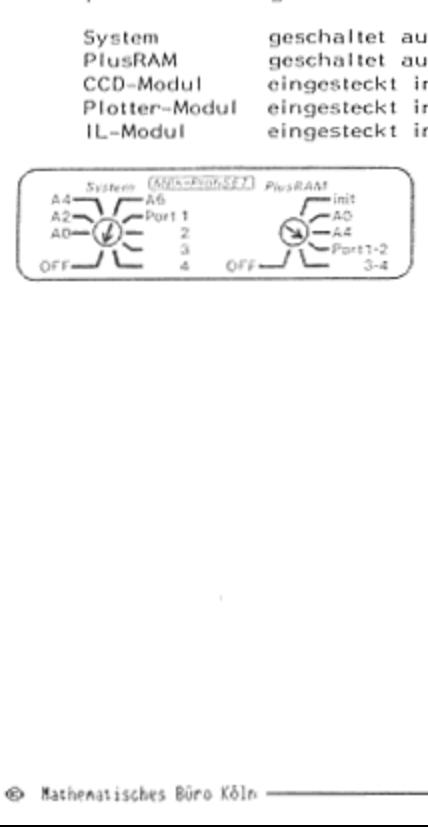

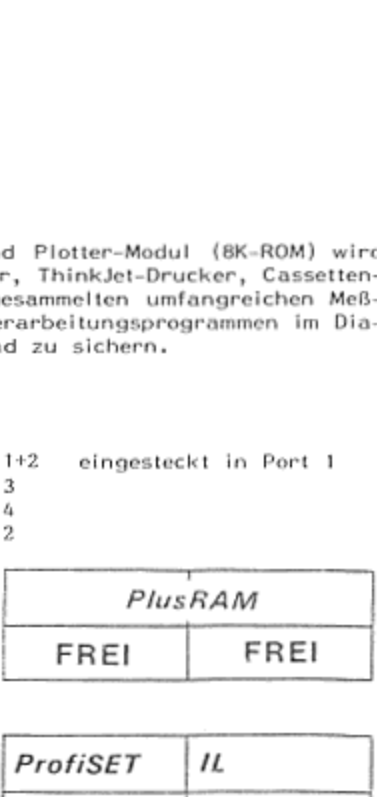

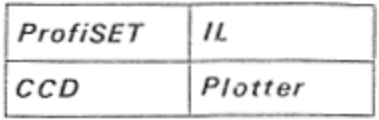

# - 13 -<br>Kapitel 2 Die Basis-/Management-Funktionen KAPITEL 2 DIE BASIS-/MANAGEMENT-FUNKTIONEN

Der Benutzerspeicher des ProfiSETs, im folgenden PlusRAM genannt, hat<br>eine Gesamtkapazität von 16384 Bytes, Aus Gründen, die im Betriebssystem des HP-Al liegon, wird dieser Speicherraum in 4 Toile zu je 4096 Bytes \oder <sup>4</sup> Küytes aufgeteilt. Ein solcher Teil wird mit 'Block' bezeichnet; als Kürzel BL {findet sich diese Bezeichnung In verschiedenen Funktionsna- men wieder. Die <sup>4</sup> Blöcke des PlusRAMs sind von <sup>1</sup> bis <sup>4</sup> durchnumeriert und erscheinen auch in dieser Reihenfolge im CAT2.

werden. Zu diesem Zweck dient die Funktion SLCT , die die Eingabe der Für die meisten Funktionen muß zunächst ein bestimmter Block angewählt Blocknummer im X-Register erfordert, bevor sie ausgeführt wird:

## SLCT

1

Wollen Sie den nächsten Block anwählen, können Sie dies auch mit der<br>Funktion NEXTBL tun. Diese Funktion selektiert z,B. den Block 3, wenn vorher der Block 2 selektiert war. Der selektierte Block bleibt so lange<br>angewählt, bis ein anderer Block selektiert wird. Das Entfernen des Profi-<br>SETs vom Rechner oder ein - MEMORY LOST -im Rechner haben keinen Einfluß auf die Selektierung,

Bevor Sie nach der Selektierung in einem neuen (noch nicht formatierten)<br>Block arbeiten können, muß dieser zunächst formatiert werden. Dazu müssen Sie entscheiden, wieviele Labels und Namen in dem Block vorkommen können, Die mögliche Anzahl der Labeis liegt zwischen <sup>1</sup> und 64; jedes können, Die mögliche Anzahl der Labels liegt zwischen 1 und 64; jedes<br>globale Label in einem Programm verbraucht - genau wie jeder Name oder Jeder Datenfile - einen Eintrag. Wenn Sie im Umgang mit dem ProfiSET noch nicht geübt sind, wählen Sie am besten immer <sup>64</sup> Einträge. Zur For- matierung dient die Fünktion NEWBL . Sie erfordert die Angabe der An Zahl der gewünschten Einträge in diesem Block im X-Register und forma. tiert den Block, indem sie den Raum für die Einträge (je Eintrag 2 Bytes)<br>und für das Betriebssystem des HP-41 (16 Bytes) reserviert. NEWBL - kann auch zum Löschen eines bereits belegten Blockes dienen. den nächsten BI<br>NEXTBL tun. Dies<br>Block 2 selektie<br>bis ein anderer<br>Rechner oder ein<br>e Selektierung.<br>nach der Selektie<br>ten können, muß<br>tscheiden, wievie<br>e mögliche Anzat<br>politie – einen Einen<br>fille – einen Einen<br>geübt sind, noch nicht geübt sind, wählen Sie am besten immer 64 Einträge. Zur For-Cor Bonutzerspeicher des ProfisETs, im folgenden PlushAM genannt, hat<br>
eine Gesamtkapazität von 1638 Bytes. Aus Gründen, die im Berirebssystem<br>
einer AK gesse signettii LE in solcher Teil wird mit 1986 by bestehnets of<br>
ei

 $\overline{a}$ 

# <sup>64</sup> NEWBL.

trach<br>kann<br>B Math trachten Sie bitte die Aufstellung im Anhang <sup>1</sup> über die 1D-Nummern be- kannter Module und Einheiten; kennzeichnen Sie die IDs der Module, die Des weiteren muß jeder Block eine Identität besitzen, Dies ist eine Zahl<br>zwischen 1 und 31, bezeichnet mit ID . Die Identität darf dabei nur ein-<br>mal in ihrer System-Konfiguration vorkommen und muß ebenfalls von Ihnen wer on verden. Neben dem ProfiSET besitzen auch alle HP-Software- und<br>Fünktionsmodule sowie die ROMs der Peripheriegeräte eine Identität, Be-

# - 14 -<br>Die Basis-/Management-Funktionen DıE Basıs-/MANAGEMENT-FUNKTIONEN

Sie besitzen, Arbeiten Sie mit derartigen Modulen, können Sie deren Iden-<br>titäten nie gleichzeitig in Ihrem ProfiSET verwenden; die anderen-sind sotitäten nie gleichzeitig in Ihrem ProfiSET verwenden; die anderen sind somit frei; Sie können sie für die einzelnen Blöcke des PlusRAMs vergeben.<br>Für das ProfiSET als Peripherie zum HP-41 wurden die |D-Nummern 31 und<br>27 vergeben. Diese Identität können Sie also nicht mehr benutzen.

Für die ersten Übungsschritte geben Sie jetzt dem selektierten Biock eine Identität; entfernen Sie gafs, das Mathematik-Modul aus dem HP-41, da wir davon ausgehen, daß außer dem ProfiSET und eventuell einem Drucker michts am Rechner angeschlossen ist.

1

## 1DEL

Der Biock <sup>1</sup> ist mun vollständig initialisiert, und er kann zum Arbeiten benutzt werden, Zur Unterscheidung verschiedener Versionen eines Blockes kann jederzeit noch ein normalerweise unsichtbarer Vermerk über die Funk tion REVBL eingebracht werden. Die sogenannte ROM-Revision besteht<br>aus maximal 4 Zeichen, benöligt jedoch keinen zusätzlichen Speicherraum<br>in Ihrem PlusRAM. Üblicherweise wird die Revision in der Form ABIC anin Ihrem PlusRAM, Üblicherweise wird die Revision der Form ABIC an gegeben, wobel AB ein Kürzel für den Namen des Blockes oder den Na- men des Verfassers sein 'kann, <sup>1</sup> die Nummer des Blockes ist und <sup>C</sup> men die alphabetische Durchnumerierung der Revision steht. Die Revision<br>des selektierten Blockes kann jederzeit eingetragen/überschrieben werden.<br>Bei Aufruf der Funktion – REVBL – verlangt der Rechner Thre Eingabe. Gedes selektierten Blockes kann jederzeit eingetragen/überschrieben werden. Bei Aufrul der Funktion REVBL verlangt der Rechner Ihre Eingabe. Ge- ben Sie mehr als <sup>4</sup> Zeichen ein, werden nur die ersten Vier als Rovision ein normalerweise unsichten<br>
ein normalerweise unsichten<br>
gebracht werden. Die schen, benötigt jedoch ko<br>
(blicherweise wird die P<br>
is ein Kürzel für den P<br>
sehn Buchummerierung der<br>
ockes kann jederzeit ein<br>
ktion REVBL v Sie besitzen, Arbeiten Sie mit derartigen Moduten, können Sie deren Iden-<br>
Sie besitzen, Arbeiten Sie mit derartigen Moduten, können Sie deren Iden-<br>
Hüttern in geleichenen Sie mit die mit der aus Profisionen Bücke des Pl

eingetragen.<br>Geben Sie jetzt zur Übung dem ersten Block die Revision - TSIA . REVBL "TSIA"

Sie können jetzt oder später Ihren Block mit einem Namen versehen. Ein<br>Blockname Ist eine Zeichenkette mit 8 bis 11 Zeichen und dient zur Gliederung der Filenamen in Ihrem PlusRAM. Jeder Name verbraucht einen Ein-<br>trag im CAT2 und zusätzlich n+1 Bytes, wobei 'n' die Anzahl der Zeichen<br>des Namens ist. Es können auch mehrere Namen in einem Block vorkom-<br>men: der e selektierten Blockes erfolgen. Geben Sie daher zunächst einen 'Blindnamen'<br>ein, sollte Ihnen bei der Blockeinrichtung noch nicht der endgültige Name Singefallen sein. Den Namen müssen Sie in das ALPHA-Register schreiben, wobei auf die richtige Anzahl der Zeichen zu achten Ist. Alle im Display<br>darstellbaren Zeichen außer '.' ',' und ':' sind zulässig, Anschlies-<br>send wird die Funktion NAMEBL ausgeführt,<br>Geben Sie dem Block den Namen TEST-BL trag im CAT2 und zusätzlich n+1 Bytes, wobei 'n' die Anzahl der Zeichen darstellbaren Zeichen außer ',' ',' und

EST-BLOCK1 HAMEBL.

 Im Kapitel 8 finden Sie ein Programm, das im Dialog hilft, einen Blockkomplett. einzurichten.

# - 15 -<br>DIE BASIS-/MANAGEMENT-FUNKTIONEN DIE Bası5-/MANAGEMENT-FUNKTIONEN

# CLRN

Zum Löschen eines Namens dient die Funktion CLRN , die ebenfalls zu erst die Eingsbe des Blocknamens in das ALLPHA-Regisier erfordert. Diese Funktion ist unabhängig von der Selektierung und löscht immer den er Funktion ist unabhängig von der Selektierung und löscht immer den er-<br>sten Namen, der mit der Eingabe im ALPHA-Register übereinstimmt. Ist<br>der gelöschte Name nicht der letzte Eintrag in einem Block, so wird an der gelöschte Name nicht der letzte Eintrag in einem Block, so wird an<br>die Stelle des Namens ein Platzhalter gesetzt. Dieser Platzhalter gibt Thnen die Möglichkeit, an die gleiche Stelle einen anderen Namen zu set zen, da bei einem Neueintrag immer zunächst die Platzhalter-aufgefüllt werden, bevor neue Einträge am Ende angefügt werden,

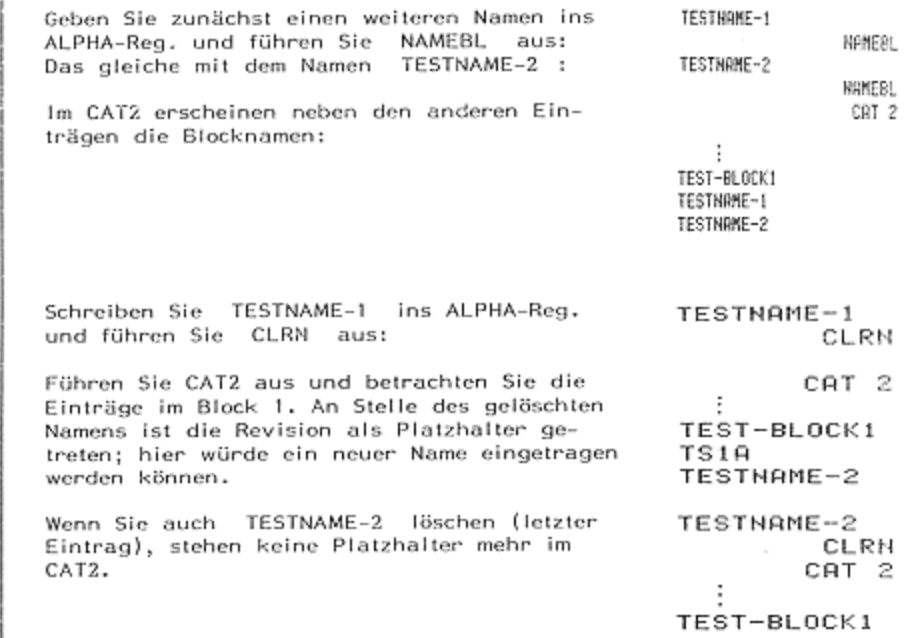

# CLEAR

Zum Löschen aller anderen Files im ProfiSET -gleichgültig ob Programme, Datenfiles oder Funktionen – dient die Funktion CLEAR . Sie fordert zur<br>Eingabe des Filenamens auf und arbeitet wie CLRN , d.h. sie ist unab-<br>hängig von der Selektierung und löscht immer den ersten File im<br>PlusRAM mit dem 'den CATZ ein. Programme können auch mit CLEAR alpha alpha (ohne Eingabe des Filenamens auf und arbeitet wie CLRN, d.h. sie ist unab-

Ī

# $- 16 -$ <br>Die Basis-/Management-Funktionen DIE BAS1S-/MANAGEMENT-FUNKTIONEN

Eingabe eines Namens) gelöscht werden, wenn der Rechner auf das Pro gramm im PIusRAM positioniert ist. Wird das Programm, auf das der Rech- Dor gerade positioniert ist, mit CLEAR gelöscht, so wird der Rechner Sutomatisch auf den Programmes im Hauptspeicher ge-Setzt. Besitzt ein Programm oder eine Funktion mehrere Namen, so kann jeder dieser Namen zur Eingabe benutzt werden; es wird immer das ge-<br>samte Programm oder die gesamte Funktion gelöscht. Beispiele für die<br>Funktion CLEAR finden sich im Kapitel 'Programme im ProfiSET'. automatisch auf den Anfang des ersten Programmes im Hauptspeicher ge-

Nach einem Löschen im PlusRAM ergibt sich eine Lücke, die unabhängig<br>vom CAT2 wieder gefüllt wird, sobald ein File kleinerer oder gleicher<br>Größe geladen wird. Auch ein dann noch verbleibender Platz wird auf die gleiche Weise genutzt; es ist jedoch wahrscheinlich, daß sich nach<br>wiederholtem Laden und Löschen mehrere kleine Lücken in einem Block<br>befinden. Erhält man vom Betriebssystem des ProfiSETs beim Laden die<br>Fehlermeldung sammenschieben der einzelnen Files eine ausreichende Lücke zum Laden<br>entsteht. Zu diesem Zweck dient die Funktion PACKBL , die bei einem<br>normal gefüllten Block ca. 20 Sekunden dauert und keine weiteren Eingaben erfordert; sie wirkt mur auf den selektierten Block, ü - 16<br>
DIE BAS15-/MANAGEMENT-FUNKTIONER<br>
DIE BAS15-/MANAGEMENT-FUNKTIONER<br>
Scanne in Plustikki gestlichheit ist direct average word are nechence auf das Pro-<br>
geame in Plustikki gestlichheit ist direct das Programms in Jagu

kann der CAT2 für den selektierten Block ge-

Achtung: Da sich die XROM-Nummern der einzelnen Files nach PACKC än-<br>dern können, sollte die Funktion nur im Ausnahmefall verwandt werden.<br>Eine ausführliche Erklärung zu dem XROM-Nummern befindet sich im Kapitel 'Programme im ProfiSET' und sollte vor der Ausführung von PACKC<br>unbedingt gelesen werden.

Mit der Funktion PACKC kann der CAT2 für den selektierten Block gepackt werden. Diese Funktion beseitigt alle durch Löseche entstandenen für die die diesen entstandenen is ändert jedoch nichts an der mit NEWBL vorgewählten Ganze 4KByte-Blöcke können mit der Funktion- COPYBL- in ca. 5,3 Sekun-<br>den in den selektierten PlusRAM-Block- kopiert werden. Die Funktion<br>COPYBL- erfordert die Eingabe der Adresse des Quell-Blockes ins X-Regi-<br>ster. Diese und kann der nachstehenden Tabelle entnommen werden; im Anhang 3 finden Sie eine vollständige Übersicht über die Adreßbereiche (Adressen) des

J

 $\mathcal{L} = \{ \mathcal{L} \in \mathcal{L} \mid \mathcal{L} \in \mathcal{L} \}$ 

# $\frac{1}{2}$ - 17 -<br>Die Basis-/Management-Funktionen Die Basıs-/MANAGEMENT-FUNKTIONEN Adresse Inhalt bei Grundeinstellung des ProfiSETs ö Port 1, 1. Hälfte (PIusRAM Block 1) 9 Port 1, 2. Hälfte (PlusRAM Block 2)<br>10 Port 2, 1. Hälfte (PlusRAM Block 3) 11 Port 2, 2. Hälfte (PlusRAM Block 4) 12 Port 3, 1. Mälfie (ProfiSET-Betriebssystem Teil 1) 13 Port 3, 2. Hälfte (ProfiSET-Betriebssystem Teil 2) 14 Port 4, 1. Hälfte<br>15 Port 4, 2. Hälfte

Achtung: Das Kopieren der Inhalte der Adressen ® bis 7 ist mit dem nor malen ProfiSET-Betriebssystem nicht erlaubt, da dies unweigerlichzu Fehl-<br>Funktionen des Rechners führt,

Soll\_ein Software-Modul bei der Grundeinstellung des ProfiSETs (wie in der Tabelle in Klammern angegeben) in das ProfiSET kopiert werden - z.B. \des Mathematik-Modul -, so Ist wie folgt vorzugehen:

Schalten Sie den Rechner aus und stecken Sie das zu kopierende Modul In den freien Portz in der Grundeinstollung ist das Port &z

Selektieron Sie den Block, In den kopiert werden 2 soll; geben Sie die Adresse ein, auf der das SLCT Modul steckt (Port 4, 1. Hälfte). Führen Sie 14 COPYBL aus; entfernen Sie das Modul; seine COPYBL COPYBL<br>Software ist im ProfiSET (CAT2!).

Sie können auch einen PlusRAM-Block in einen anderen kopieren (sichern);<br>z.B. 3 SLCT 9 COPYBL kopiert in der Grundeinstellung des ProfiSETs 2.B. 3 SLCT 9 COPYBL kopiert in der Grundeinstellung des ProfiSETs z.B. 3 SLCT 9 COPYBL kopiert in der Grundeinstellung des ProfiSETs<br>den zweiten PlusRAM-Block in den dritten. Da ein nicht selektierter Block Total übernommen und das Selektierungskennzeichen im Zielblock über- Schrieben wurde erscheint der Hinweis: ERR'NO SLCT . Selektieren Sie noch einmal Ihren Block, damit Sie im PIUsRAM weiter Arbeiten können.

Es wird eindringlich darauf hingewiesen, daß insbesondere für die Funkfragen sich vom jeweiligen Hersteller (Autor) der Software die Erlaubnis<br>einholen, den 'Datenträger' für die Programme 'wechseln' zu dürfen. tion COYPBL das Urheberrecht zu beachten ist. Sie sollten in Zweifels-

Es können auch Kepien von Blöcken mit PRIVATE-geschützten Programmen gemacht werden; der PRIVATE-Schutz bleibt jedoch auch in der Kopie ergemacht werden; der PRIVATE-Schutz bleibt jedoch auch in der Köpie er-<br>halten, Bitte wundern Sie sich aber nicht, wenn Sie in Zukunft geschütz-<br>te Blöcke immer seltener köpieren können (Meldung: ERR'NO COPY ); dann<br>wurden Schutz erstellt.

# - 18 -<br>DIE BASIS-/MANAGEMENT-FUNKTIONEN Dre Basıs-/MANAGEMENT-FUNKTIONEN

# ĪÑĪŦ

Sollten Sie troiz Warnung einen der Blöcke <sup>B</sup> bis <sup>7</sup> kopiert haben, so kann Ihnen die Funktian INIT möglicherweise weiterheifen. Die Funk tion INIT löscht gleichzeitig alle PlusRAM-Blöcke des ProfiSETS, Zur<br>Ausführung der Funktion INIT bei Funktionsstörungen des Rechners in<br>Zusammenhang mit dem Inhalt des PIusRAMs gehen Sie wie folgt vor: BASIS-/MANAGEMENT-FUN<br>
SASIS-/MANAGEMENT-FUN<br>
sRAM-Blöcke des ProfiSE<br>
sRAM-Blöcke des ProfiSE<br>
stionsstörungen des Recl<br>
stionsstörungen des Recl<br>
Module vom Rechner.<br>
ofiSET auf Port 1.<br>
ProfiSET auf INIT.<br>
ProfiSET

- 1. Entfernen Sie alle Geräte und Software-Module vom Rechner.
- . Schalten Sie den System-Schalter am ProfiSET auf Port <sup>1</sup>
- 3, Schalten Sie den PIusRAM-Schalter am ProfiSET auf INIT.

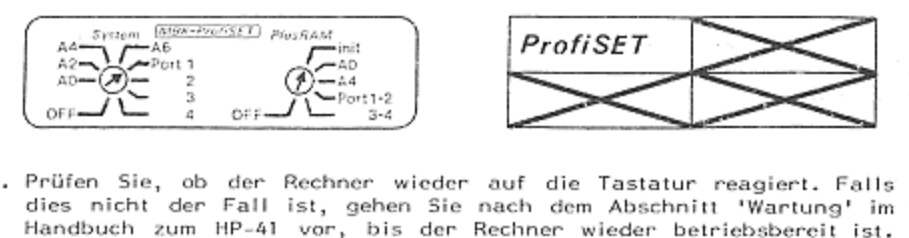

- 4, Prüfen Sie, ob der Rechner wieder auf die Tastatur reagiert. Falls
- 5. Führen Sie die Funktion INIT aus. Die Funktion INIT verlangt die Eingabe einer 3-stelligen Nummer. Diese ist geräteabhängig. Sie Sollten sich Ihre Nummer merken. Wird eine andere Nummer eingege ben, erhalten Sie DATA ERROR (ein kleiner Schutz vor unbefugter schneiler Totallöschung).
- 6. Schalien Sie den Rechner aus; schalten Sie das ProfiSET wieder auf die normale Einstellung.

Handbuch zum HP-41 vor, bis c<br>
Führen Sie die Funktion INIT<br>
die Eingabe einer 3-stelligen N<br>
sollten sich Ihre Nummer merken<br>
ben, erhalten Sie DATA ERROR<br>
schneiler Totallöschung).<br>
Schalten Sie den Rechner aus;<br>
die nor Die Funktion SUMBL dient zur Bildung einer Prüfziffer, die im selek .<br>Die Funktion – SUMBL – dient zur Bildung einer Prüfziffer, die im selek.<br>tierten Block ohne zusätzlichen Speicherbedarf abgelegt wird. Diese Prüf. ziffer wird dann gebraucht, wenn der Inhalt des PlusRAMs in EPROM-<br>Boxen vervielfältigt werden soll. Sie sollte erst dann gebildet werden,<br>wenn alle Arbeiten im Block erledigt sind; sie wird wie Prüfziffern in<br>HP-Modulen b gerufen werden. Beim Sichern von 4K-Blöcken auf Magnetband wird die<br>Funktion SUMBL automatisch durchgeführt. Songe getragen werden, daß Platzhalter im CAT2 nicht als Funktion auf-

# KAPITEL<sub>3</sub>

# DIE INFORMATIONS-FUNKTIONEN

# **BLCAT**

Die wichtigste Informations-Funktion des ProfiSETs ist der Block-Catalog (BLCAT). En zeigt in einer Übersicht den Inhalt des jeweils selektienten Blockes. In der Kopfzeile sind folgende Angaben enthalten:

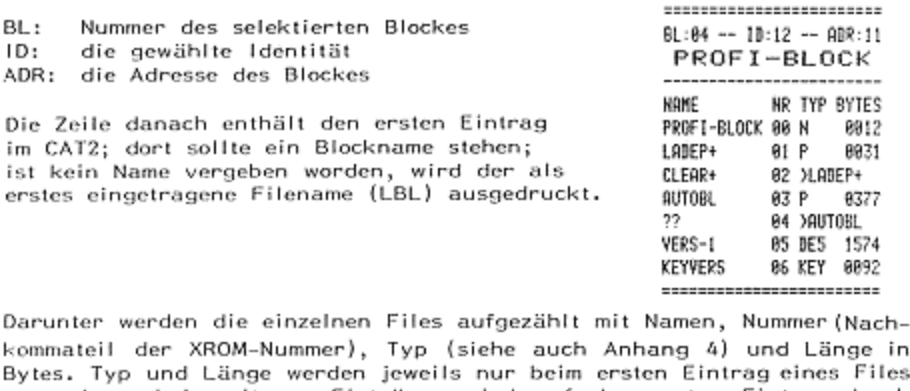

ko in Bv ėŝ angegeben; bei weiteren Einträgen wird auf den ersten Eintrag durch einen Pfeil und seinen Namen hingewiesen. Während der Funktion BLCAT wird ein spezielles Tastenfeld aktiv:

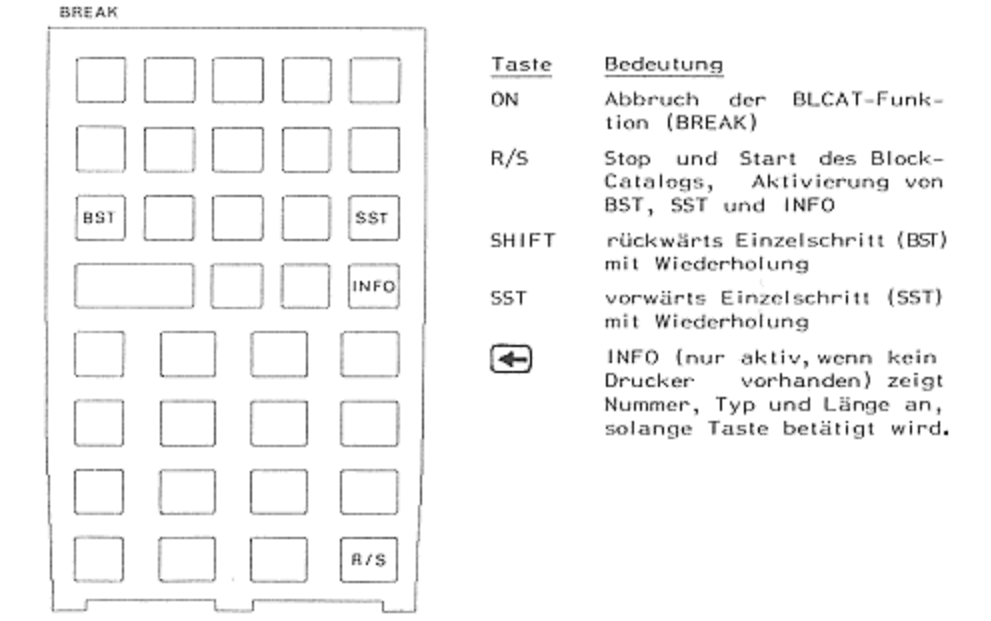

Als Länge eines Files wird immer der im PlusRAM benötigte Raum angeben, für ein Programm also 2 Bytes mehr als im Hauptspeicher des Rechners. Die Funktion BLCAT hinterläßt die letzte Angabe im ALPHA-Reg. - 20 -<br>Die Informations-Funktionen DIE INFORMATIONS-FUNKTIONEN

## **BLCATX** TYP? CENG?

Einzelne Angaben aus dem Block-Catalog können abgefragt werden mit den<br>Funktionen - BLCATX , TYP? und LENG? . Die Funktion - BLCATX - be-<br>nötigt die Eingabe der Nummer der Funktion (zweiter Teil der XROM-Nummer) in das X-Register. Ist eine Funktion, ein Blockname oder ein Pro-<br>gramm mit dieser Nummer im selektierten Block vorhanden, so wird das<br>ALPHA-Register mit diesem Filenamen überschrieben. Ist der File nicht<br>vorhanden, b ge (Typ N) können nicht verarbeitet werden. TYP? schreibt die ent-<br>sprechende Zeichenkette in das X-Register (siehe Anhang 4) und LENG? die Länge des Files in Bytes, 

BLER' GATSR' GATER<br>Eine weitere Gruppe der Informations-Funktionen bilden BLF? , CATS? und - CATF? . Sie benötigen keine Angabe und beziehen sich immer auf<br>den selektierten Block. Das jeweilige Ergebnis wird in das X-Register geschrieben. BLF? gibt an, wieviele Bytes im Block frei sind. Dabei er folgt diese Angabe jeweils 'über die größie Lücke, falls mehrere Lücken im Block vorhanden sind. Der freie Platz kann sich nach dem Packen mit<br>PACKBL. ändern. CATS? gibt die Anzahl der möglichen Einträge im<br>Block wieder, die mit NEWBL vorgewählt wurde; CATF? die Anzahl der Einträge, aie noch frei sind.

## $ADR > ID$  $ID > ADR$

Die Funktionen ADR>ID und ID>ADR sind unabhängig vom PlusRAM<br>und der Selektierung. ADR>ID erfordert die Eingabe einer Adresse (sie-<br>he Anhang 3) ins X-Register und überschreibt dieses mit der Identität he Anhang 3) ins X-Register und überschreibt dieses mit der Idemtität auf dieser Adresse. ID>ADR ist die Umkehrung gdieser Funktion und gibt bei Angabe einer Identität die zugehörige Adresse wieder. Einer der beiden Blöcke des ProfiSET-Betriebssystems hat die Identität 31. Wenn Sie<br>nun wissen möchten, auf welcher Adresse sich dieser Block befindet, füh-<br>ren Sie folgende Übung durch; sind unabhängig vom PlusRAM

- a Eingabe der Identität des PSET-BASE-Blockes
- 1D>ADR Ausführung der Funktion; das Ergebnis sıehl im X-Register

Falls Sie noch die Grundeinstellung des ProfiSETs haben, müssen Sie die<br>Zahl 13 sehen; der Adreßbereich gehört zum Port 3 (vergl. Anhang 3).<br>Stecken Sie irgendein Modul in einen Port und lassen sich mit der Funk-<br>tion, ADR Zahl 13 schen; der Adreßbereich gehört zum Port 3 (Vergl. Anhang 3). tion ADR>ID seine Identität anzeigen.

# - 21 "<br>DIE INFORMATIONS-FUNKTIONEN DIE INFORMATIONS-FUNKTIONEN

J

# $\overline{B}$   $\overline{C}$   $\overline{C}$   $\overline{D}$   $\overline{D}$   $\overline{$

» BLA? , 8L1A? , ID? und REV? erfordern keine Eingabe. BL? schreibt die Nummer des selektierten Blockes in das<br>X-Register, BLA? die Adresse des selektierten Blockes und BLIA? die Adresse des ersten PIusRAM-Blockes. Mit ID? erhalten Sie die mit IDBL Vergebene Identität des selektierien Blockes. REV? schreibt die mit REVBL. vergebene Revision in das ALPHA-Register. **BL<sup>7</sup> BLA7 BLI**<br>Die Funktionen BL?<br>keine Eingabe, BL? X-Register, BLA? die Adresse des selektierten Blockes und BL1A?  $rac{1}{1}$ - 21 "<br>
DIE INFORMATIONS-FUNKT<br>  $\overline{L}\overline{A_2^2}$   $\overline{B}\overline{L_1^T}\overline{A_2^T}$   $\overline{1}\overline{B_2^T}$   $\overline{B}\overline{E}\overline{V_2^T}$ <br>
ionen BL?, BLA?, BL1A?, ID? und REV? erfo<br>
gabe. BL? scheelb die Nummer des selektierten Blockes und B

## CHKBL

Die Funktion CHKBL dient zur Überprüfung der mit SUMBL gebildeten Prüfziffer, Bitte benchten Sie, daß sich die Prüfziffer mit jedem Laden, Löschen und Packen ändert und somit evil. nur kurze Zeit nach SUMBL aktuel! sein kann. CHKBL führt zur Fehlermeldung ERR'PZ , falls die Prüfziffer nicht mehr stimmt.

# **SRV**

Falls Sie wissen möchten, wann die Batterien in Ihrem ProfiSET gewech Selt werden müssen, rufen sie die Funktion SRV auf. Sie zeigt das Wechseldatum MM-JJ Für Menat und Jahr bei normalem Gebrauch des ProfisETs an. Sie Sollten Spätestens in diesem Monat wegen des Batterie- wechsels mit dem Mathematischen Büro Köln Kontakt aufnehmen.

 $\frac{1}{2}$ 

# - 23 -<br>Kapitel 4 Anwenderprogramme im Profiset KAPITEL 4 **ANWENDERPROGRAMME IM PROFISET**

## Vorbemerkung

Der Hauptspeicher des Rechners (in diesem Handbuch auch mit CATI-RAM bezeichnet) ist der einzige Bereich, in dem Programme editiert (geschrie ben), gespeichert und 'gefahren' werden können. Von hier können Pro-<br>gramme auch auf andere Speicherformen übertragen werden, z.B. auf Mag-<br>netkarten, Kassette, Diskette, X-Memory, PIusRAM, Steckmodule, EPROMs otc. Diese unterscheiden sich voneinander nicht nur in Preis und Gesamt kapazität, sondern vor allem in ihrer Benutzerfreundlichkeit, will man<br>ein Programm ablaufen lassen. Damit ist nicht nur die mehr oder weniger lange Zugriffs- und Ladezeit gemeint, sondern auch das gesamte Drum-<br>herum beim "handling' wie: Suchen der richtigen Magnet-Karten/-Bänder,<br>Einlesen, vollständiges oder teilweises Löschen des Hauptspeichers,5ize-/ Statuseinstellung, Key-Assignemenis, Überprüfen, ob allebenötigten Unt programme/Routinen geladen sind.Wünschenswert ist natürlich.mit XEQ...<br>der Direktzugriff und der sofortige Programmstart, wenn das Programm in einer der o.9. Speicherformen resident ist. Möglich jst das aber nur bei den Programmspeichern: PIusRAM, Modulen, EPROMs in HP-EPROM- Boxen. Dennoch gilt auch für diese 'Dequem-Speicher': Verhemerkung<br>
Der Hauptispeicher des Rechners (in diesen Handbuch auch mit CATI-RAM<br>
beschrieheit ist der einzige Bereich, in den Programme estilltrie (geschrieheit (geschrieheit (geschrieheit (geschrieheit (geschrieheit

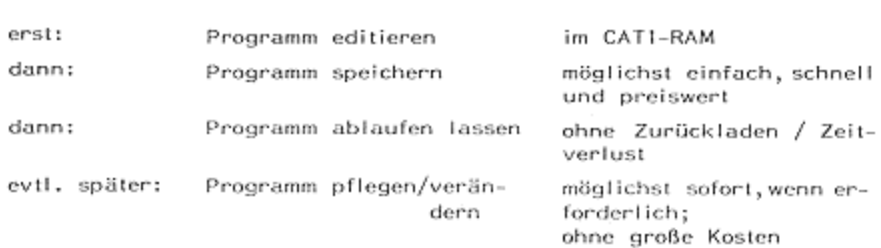

Für Ihr ProfiSET-System und den darin enthaltenen PIusRAM-Bereich gilt also auch:

- Stop Programme werden im Hauptspeicher geschrieben oder in den Haupispeicher eingelesen.
- Stop 2} Dann werden sie in den PIUSRAM mit den Möglichkei- 1en des Direktzugriffs und der sofortigen Lauffähig keit geladen (abgelegt/gespeichert) .

Bei notwendigen Änderungen von Programmen, die sich im PIusRAM befin- den, gehen Sie in folgenden Schritten vor

- 1. Holen Sie mit COPY das Programm in den Hauptspeicher des Rechners.
- 2. Editieren Sie Ihre Programmänderungen.
- 3. Testen Sie die neue Version Ihres Programms, (XEQ Label greift auf die CATI-Version zu.)
- 4, Solcktieren Sie den Block mit der Alt-Version,
- 5. Löschen Sie mit CLEAR.
- Programm in den<br>nmänderungen.<br>n lhres Program<br>CAT1-Version zu<br>mit der Alt-Versi<br>de, müssen Sie in<br>rneuter Ladevorg<br>meuter Ladevorg 6. Versuchen Sie, die neue Version an die alte Stelle zu laden. Ist der Platz nicht mehr ausreichend, müssen Sie In einen anderen Block laden ,falls nach PACKBL ein erneuter Ladevergang nicht durchführbar ist.

Τ

# - 24 -<br>ANWENDERPROGRAMME IM PROFISET ÄNHENDERPROGRAMME IM PROFISET

# Das Laden eines Programms es Programms<br>C<u>ADEP</u>

Voraussetzung zum Laden eines Programms ist, daß es im Hauptspeicher<br>des Rechners steht und mindestens ein globales Label enthält. Mit der<br>Funktion – LADEP – kann grundsätzlich jedes Programm aus dem HP-41 in<br>den PlusRAM d Ihetischen Befehlen mit der Einschränkumg, daß diese keine Textketten - 24 -<br>
- 24 -<br>
ANWENDERPROGRAMME IN<br>
Das Laden eines Programms<br>
Voraussetzung zum Laden eines Programms ist, daß es im K<br>
des Rechners steht und mindestens ein globales Label enth<br>
Funktion LADEP kann grundsätzlich jedes mit mehr als 9 Nullbytes enthalten.

Nach dem Aufruf der Funktion - LADEP - werden Sie zur Eingabe des glo-<br>balen Labels äufgefordert. Steht der Rechner auf dem zu lädenden Pro-<br>gramm, was unmittelbar nach Einlesen eines Magnetkartenprogramms oder<br>vom Band de einzutippen. In diesem Fall reicht es aus, wenn Sie nur alpha alpha Grücken., balen Labels aufgefordert. Steht der Rechner auf dem zu lädenden Pro-

Haben Sie in Ihrem Programm lokale XEQ- oder GTO-Befehle (z.B. XEQ 55<br>oder GTO A) programmiert, müssen diese Labels auch existieren, da sonst der Ladevorgang mit der Fehlermeldung ERR'NO COMP< abgebrochen wird. Lesen Sie bitte jetzt im Anhang 'Fehlermeldungen des ProfiSETs',<br>was dann zu tun ist,

 Kurzform-GTO-Befehle (das sind GTO @ß bis GTO 14) können im PIUSRAM so- RAM des Rechners 'vormerken'; Kurzform-GTOs springen während des Pro-Kurzform-GTO-Befehle (das sind GTO ØØ bis GTO 14) können im PlusRAM sogar Sprungweiten von 128 Bytes im Gegensatz zu nur 112 Bytes im CAT1-<br>RAM des Rechners 'vormerken'; Kurzform-GTOs springen während des Programmlaufs dir

Globale GTO-Befehle (z.B. GTO<sup>T</sup>ABCD ) werden im PlusRAM wie im Hauptspeicher gehandhabt. Wissenswert ist dabei, daß der Rechner bei einem<br>Befehl GTO\*ABCD immer zunächst seinen CAT1-RAM – beginnend mit dem letzten Label (also entgegengesetzt zum Erscheinen im Catalog 1) - und ierzten Laber tarso entgegengesetzt zum Erscheinen im Catalog i) – und<br>erst danach den PlusRAM bzw. die eingesteckten Software-Module in der<br>Reihenfolge des Catalogs 2 nach den Label "ABCD- durchsucht. Analoges Reihenfolge des Catalogs 2 nach den Label TABCD durchsucht. Analoges gilt für - XEQ "globales Label' , sofern dies nicht in einen XROM-Befehl umgewandelt wurde (siehe unten). Sie können Suchzeiten optimieren, wenn umgewandelt wurde (siehe unten). Sie können Suchzeiten optimieren, wenn<br>Sie häufig angesprungene Labels 'vorne' in Ihren PlusRAM laden. Beden-<br>ken Sie, daß bei einem 'prall gefüllten' System durchaus 250 und mehr<br>Labels üb Globale GT0-Befehle (z.B. GTC<br>speicher gehandhabt. Wissensw<br>Befehl GT0\*ABCD immer zunä<br>letzten Label (also entgegenge<br>erst danach den PlusRAM bzw.<br>Reihenfolge des Catalogs 2 nach<br>gilt für XEQ 'globales Label'<br>umgewandelt w XEQ 'globales Label' , sofern dies nicht in einen XROM-Befehl lgh<br>urde<br>jespi<br>bei ringesteckten Softward<br>abel "ABCD durch men dies nicht in ei<br>he' in Ihren PlusRA<br>ne' in Ihren PlusRA<br>ten' System durchat<br>(Wichtig zu lesen!)<br>ben dem globalen<br>fehl. Der Unterschiem kurzen Beispiel<br>Ihres Rechners das

## Globales XEQ und XROM

Zum Unterprogrammaufruf gibt es neben dem globalen XEQ-Befehl noch<br>eine zweite Möglichkeit: den XROM-Befehl. Der Unterschied zwischen den<br>beiden Befehlen wird am besten an einem kurzen Beispiel deutlich. Schrei-<br>ben Sie da ben Sie dazu in den Hauptspeicher Ihres Rechners das folgende kurze<br>Programm:

 $-25 -$ <br>ANWENDERPROGRAMME IM PROFISET AnWENDERPROGRAMME IM PROFISET

Ī

.. GTO<br>PACKING<br>1914LB1 -TESTI-82 TOHE 9 03 RTN<br>04⊕LBL "TEST2" 85 TOHE S Verlassen Sie den PRGM-Modus und führen Sie aus: z sict<br>64 veML me Laden Sie jetzt durch XEQ LADEP das Programm in den PIusRAM: LADEP \*TEST!\* Programmieren Sie ein weiteres Frogramm: - PACKING ACKING<br>01⊕LBL "TEST3"<br>as ven -mesti-62 XEO TESTL-63 X60 TESTZ es xee riesiz.<br>Löschen Sie das Programm TESTI aus dem Hauptspeicher des Rechners.<br>CLP \*TESTI\* CLP \*TESTI\* PRCKING Gehen Sie jetzt in das Pragramm TEST3 und versuchen Sie, die Zeilen g und Ø3 des Programms TEST3 als Zeilen Ø4 und Ø5 erneut einzugeben. 610 .03 04 XROM 'TEST!' 65 KRON STESTZ" Die Eingabe XEQ ALPHA TESTI ALPHA hat sich automatisch in den Be fehl XROMTTESTI umgewandelt, da das durchzuführende Programm im PIusRAM gefunden wurde und im Hauptspeicher des Rechners nicht mehr vorhanden ist. Lassen Sie nun das Programm TEST3 ablaufen, Sie hören die Tonfolge TONE 9 TONE 5 TONE 9 TONE <sup>5</sup> ; beide Befehle, XE@ und XROM haben offensichtlich den gleichen Zweck erfüllt, sie haben die Programme TESTI und TEST2 als Unterprogramm aufgerufen. Wer ein guies Gehör hat, hat sicherlich bemerkt, daß der Abstand zwischen dem ersten und zweiten Ton bedeutend länger ist als zwischen den übrigen Tönen. (Wenn nicht, programmieren Sie noch als Zeile B6 ein GTO TESTZ und rufen das Programm erneut auf.) Ein XROM-Befehl ist also schneller als ein XEQ-Befehl,PRIME (16)<br>
1981. (16)<br>
1981. 1991.<br>
1991. 1992.<br>
1991. 1992.<br>
1993. 1992.<br>
1993. 1993. 2004.<br>
1993. 1994.<br>
1993. 1994.<br>
1993. 1994.<br>
1993. 1994.<br>
1994. 1993. 1994.<br>
1994. 1993. 1994.<br>
1994. 1994.<br>
1994. 1994. 1994.<br>
1994 ANWENDERPROGRAMME IM PROFISET

Schalten Sie nun den Rechner aus und entfernen Sie den Anschlußstecker des ProfiSETs vom Rechner. Betrachten Sie erneut das Programm TEST3:

B1+LBL \*TEST3\* 02 XEQ \*TEST1\* 03 XEQ \*TEST2\* 04 XROM 02,00 **85 XROM 82.81** 06 END

XROM\*TEST1 und XROM\*TEST2 sind die Befehle Aus den Befehlen XROM Ø2,00 und XROM Ø2,01 geworden. Der Rechner merkt sich also beim XROM-Befehl nicht den Namen des Programms, sondern eine Nummer. Schließen Sie nun das ProfiSET wieder an den Rechner an und führen ========================= Sie die Funktion BLCAT aus.

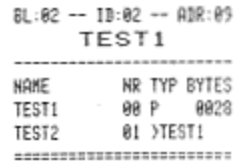

Der Block, in dem das Programm TEST1 steht, hat die Identität Ø2 (ID:Ø2). Dies ist auch gleichzeitig der erste Teil (Vorkomma-Teil) der XROM-Nummer. Die Labels TEST1 und TEST2 haben die laufenden Nummern ØØ und Ø1 in diesem Block. Ein XROM-Aufruf hat immer die Form XROM ID, NR.

Nun soll das Programm TEST1 geändert werden:

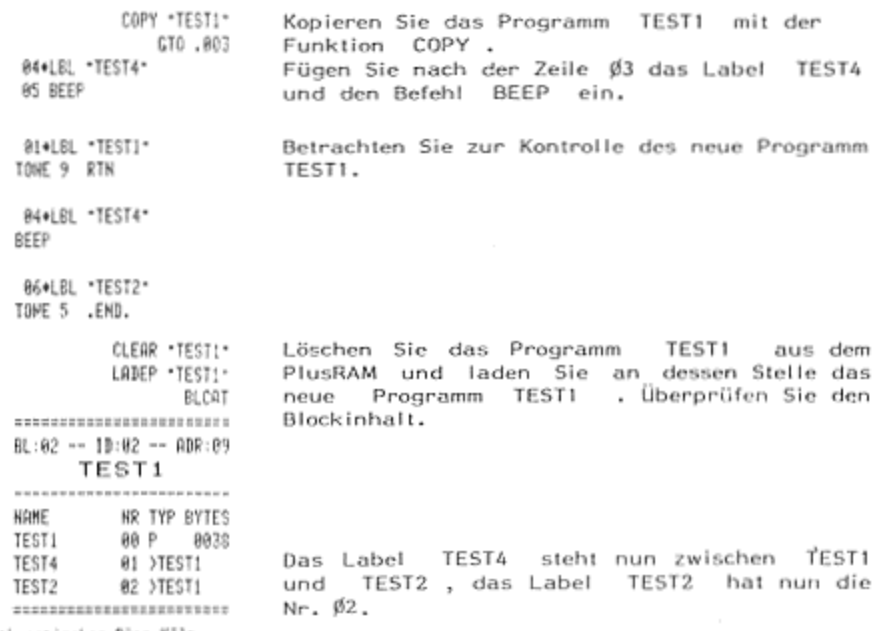

- 27 -<br>ANWENDERPROGRAMME IM PROFISET ÄNWENDERPROGRAMME IM PROFISET

Das Label TEST4 hat also nun die XROM-Nummer XROM  $\sharp2,\sharp1$  , die vorher noch zum Label TEST2 gehörte. Die XROM-Nummer von TEST2 hat sich<br>verändert.

Wenn wir noch einmal unser Programm TEST3 betrachten, stellen wir eine nicht gewollte Veränderung fest:

ELOL "TEST3"<br>E2 XEQ "TEST1"<br>23 XEQ "TEST2"<br>B4 XROM "TEST1" 85 XROM \*TEST4\*<br>06 END

Die Zeile #5, der das Programm TEST2 aufgerufen werden sollte, hat sich geändert, weil sich auch die XROM-Nummern im PlusRAM geändert<br>haben.

Der Unterschied zwischen XEQ- und XROM-Befehl besteht also darin, daß der XEQ-Befehl immer nach einem Namen sucht, während der XROM-Befehl die Identität des Blocks und die Nummer des Labels im Block beinhaltet. Ein XROM-Befehl sollte nur dann benutzt werden, wenn sichergestellt ist,<br>daß sich die XROM-Nummer des aufgerufenen Labels nicht mehr ändert.<br>Der XROM-Befehl ist jedoch schneller und verbraucht nur 2 Bytes im Ge-<br>gensatz zu Rechner, wenn Sie beim Programmieren bestimmte XROM-Befehle vermeiden<br>wollen, d.h. wenn Sie ein XEQ mit einem Label programmieren, das sich<br>schon im PlusRAM befindet. von dem aber der endgültige Platz ID,NR Belehte mit den Funktionen XROMP und XROMBL umwandeln. des Labels im Block-beinhaltet.<br>werden, wenn sichergestellt ist,<br>fenen Labels nicht mehr ändert. gensatz zum XEQ-Befehl, der je nach Länge des Namens 3 bis 9 Bytes<br>verbraucht. Entfernen Sie jeweils den Anschlußstecker des ProfiSETs vom noch nicht festliegt. Sie können auch später noch XEQ-Befehle in XROM-

# XROMP XROMBL

Die Funktion – XROMP – wandelt alle XEQ-Befehle in einem bestimmten Programm – in XROM-Befehle – um. Sie verlangt die Eingabe des Labels des Programms. Sollten bestimmte XEQ-Befehle nicht umgewandelt werden, muß<br>das zugehö in den Hauptspeicher des Rechners geschrieben werden.

Die Funktion XROMBL arbeitet wie XROMP ; sie führt die Umwandiung jedoch in allen Programmen des selektierten Blockes durch.

Bitte machen Sie sich noch einmal klar, was es heißt, ein Unterprogramm<br>über- seine- XROM-Nummer- aufzurufen. Beachten- Sie die Auswirkungen,<br>wenn- Sie dieses Unterprogramm löschen und an eine andere Stelle des Über seine XROM-Nummer aufzurufen. Beachten Sje' die Auswirkungen, wenn Sie dieses Unterprogramm löschen und an eine andere Stelle des PlusRAMs schreiben. ImZweifelsfall müssen Sie alle möglichen Aufrulpro wenn Sie dieses Unterprogramm löschen und an eine andere Stelle-des<br>PlusRAMs schreiben, Im Zweifelsfall müssen Sie <u>alle</u> möglichen Aufrufpro-<br>gramme durchgehen und überall den Aufruf - XEQ... neu programmieren, gramme durchgehen und überall den Aufruf -XEQ... neu programmieren,<br>sonst wird zwar schnell, aber falsch die Nummer angesprungen, durchge-<br>führt und wahrscheinlich mit nicht beabsichtigten Ergebnissen zurückgeführt und wahrscheinlich mit nicht beabsichtigten Ergebnissen zurückge-<br>sprungen. PlusRAMs schreiben. Im Zweifelsfall müssen Sie alle möglichen Aufrufpro- 28 -<br>ANWENDERPROGRAMME IM PROFISET ÄNWENDERPROGRAMME IM PROFISET

Weitere\_Funktionen\_für Anwenderprogramme

## PRVP PRVBL

Sie können Ihre Programme im PIusRAM auch PRIVATE-schützen, falls sie gegen Zugriff gesichert werden sollen. Es existiert jedoch keine Möglich- Keit, ein einmal geschütztes Pragramm wieder in ein mormales Programm Zzurückzuverwandeln. Ein PRIVATE-geschütztes Programm Im ProfiSET kann %eder mit COPY in den Hauptspeicher des Rechners zurückkopiert noch weder mit COPY in den Hauptspeicher des Rechners zurückkopiert noch<br>aufgelistet oder betrachtet werden. Mit CLEAR läßt es sich allerdings Töschen.

Die Funktion – PRVP – versieht ein einzelnes Programm mit dem PRIVATE-<br>Schutz, Die Funktion – PRVBL – versieht alle Programme im selektierten<br>Block mit diesem Schutz, Sie benötigt zusätzlich 14 Bytes am Ende des<br>Blocks, Be ż Blocks, Beachten Sie dies, wenn Sie viele Programme zu einem 'vollen'<br>Block zusammenstellen wollen.

Anmerkung: Falls Sie in einen Block die Autostart-Option geschrieben ha ben (vgi. Kapitel 7) oder aber ihn schon mit PRVBL geschützt haben, erhalten Sie bei Durchführung von PRVBL die Meldung ERR'NO ROOM , Selbst wenn noch über BLF? viele freie Bytes angezeigt werden.

# KAPITEL 5

## Vorbemerkung

Das ProfiSET ermöglicht Ihnen, neben Programmen und Funktionen auch Daten zu speichern. Das Datenfile-Konzept im ProfiSET weicht bewußt von dem normalen Registeraufbau im HP-41 ab, da Ihnen bei der Verwendung des ProfiSETs der gesamte Hauptspeicher des Rechners bereits für Daten zur Verfügung steht und mit SIZE 319 für sehr viele Anwendungen ausreichen dürfte. Wenn auf das ProfiSET als Datenspeicher zurückgegriffen wird, ist davon auszugehen, daß große Datenmengen programmgesteuert erfaßt, verärbeitet oder gespeichert werden müssen. Ein piatzsparender Aufbau der Datenfiles ist daher neben einer einfachen Handhabung beim Abrufen der Daten sinnvoll.

## Anlegen eines Datenfiles mit DATI. DATE. DATEN

Datenfiles müssen wie im X-Memory einen Filenamen besitzen, der 1 bis 7 Zeichen lang sein darf Aus Gründen einer gewissen Programmierbequemlichkeit sollten Sie aber maximal 6 Zeichen wählen. Dann lassen sich solche Namen in ein Register des HP-41 ablegen (ASTO..) und nach CLA mit ARCL.. beguem in das ALPHA-Register zurückrufen. Auch wird dadurch der indirekte Aufruf eines Datenfiles möglich, beispielsweise durch XEQ IND Y mit dem Filenamen im Y-Register. Spätere Beispiele werden dies verdeutlichen.

Datenfiles im ProfiSET können bis zu 999 Werte in ihre Register aufnehmen; eine Ausnahme bilden die Datenfiles, in die Zahlen mit maximaler Genauigkeit, d.h. mit zehnstelliger Mantisse bei zweistelligem Exponenten, geschrieben werden sollen. Hier lassen sich maximal 801 Werte in einem Block unterbringen (bei 801 kann der Filename nur 5 Zeichen umfassen). Ein Datenfile muß in den selektierten Block - genauso wie ein Programm hineinpassen; er kann nicht in den nächsten Block 'hineinragen'. In einem Block können aber mehrere Datenfiles gleichen oder unterschiedlichen Typs stehen. Es können nur numerische Werte, also keine Textketten. gespeichert werden. Dafür ist das X-Functions-Modul mit seinen ASCII-File-Möglichkeiten (insbesondere beim CX) geeignet: Hilfsweise lassen sich Textketten auch in den Registern des HP-41 (Size 319 ist möglich) unterbringen. Schreiben Sie ins X-Register, wieviel Zahlen Sie in einen Datenfile aufnehmen wollen, bevor Sie ihn mit einer Funktion anlegen. Entsprechend viele Register - beginnend mit der Reg.-Nr. Ø - werden vorgesehen.

Sowohl in technischen Anwendungen als auch im kaufmännischen Bereich läßt sich häufig abschätzen, welches die größte vorkommende Zahl ist oder welche Genauigkeit (Nachkomma-Stellen) zur weiteren Berechnung ausreicht. Dementsprechend wählt man den geeigneten Typ über die jeweilige Funktion zur Erzeugung des Datenfiles aus, um die Werte Bytes-spärend abzulegen. Aus der nachstehenden Übersicht gehen die verschiedenen Typen (Genauigkeiten der Zahlen) und deren Platzverbrauch hervor. Dazu ist wissenswert, daß im Hauptspeicher des Rechners Register eine zehnstellige Mantisse und einen zweistelligen Exponenten der Zahl enthalten, die dort gespeichert ist. Es können also im HP-41 Zahlen in einer Größenordnung von 9,999999999  $\times$  10<sup>99</sup> bis -9,999999999  $\times$  10<sup>99</sup> dargestellt werden. Die Funktion DATEN erreicht die gleiche Genauigkeit; es werden

allerdings nur 5 Bytes je Register im PlusRAM statt 7 Bytes im Hauptspeicher verbraucht, also bei größeren Datenmengen fast 30 % weniger an Platz. Mit der Funktion DAT12 erzeugte Datenfiles haben eine Genauigkeit von zwei Stellen je Register, d.h. es können Werte von 99 bis -99 abgelegt werden, wobei jedes Register nur ein Byte benötigt.

Zusammenfassung: - Ins X-Register wird die Anzahl der ingesamt abzulegenden Werte (max. 999) geschrieben;

- DATE. XEQ DATI. oder wird der Datenfile - mit angelegt und für einen speziellen Zahlentyp (Genauigkeit) spezifiziert;
- dabei wird bei manuellem Aufruf nach dem Filenamen gepromptet; programmgesteuert ist der Name des zu erzeugenden Files vorher ins ALPHA-Register zu schreiben:
- nach der Erzeugung haben alle Register des Files den Wert Null; die Register werden mit Ø beginnend durchgezählt.

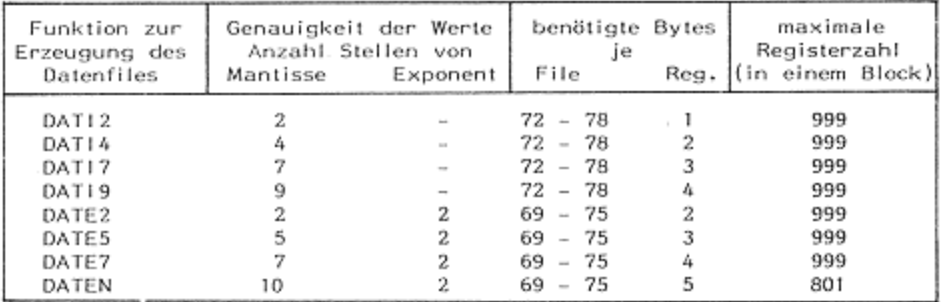

Die Länge eines Integer-Datenfiles (DATI2 bis DATI9) kann mit folgender Formel berechnet werden:

71 + Anz. der Zeichen des Namens + (Anz. der Bytes je Reg. x Anz. Reg.)

Für einen 'Exponenten'-Datenfile berechnet sich die Länge in Bytes:

68 + Anz. der Zeichen des Namens + (Anz. der Bytes je Reg. x Anz. Reg.)

Beispiele zu den einzelnen File-Typen

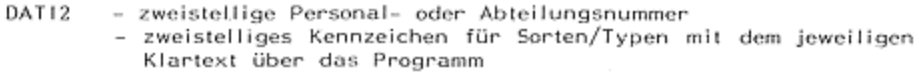

DAT14 - vierstellige Konto-/Belegnummern Datumsangaben im Format TT, MM (x100)

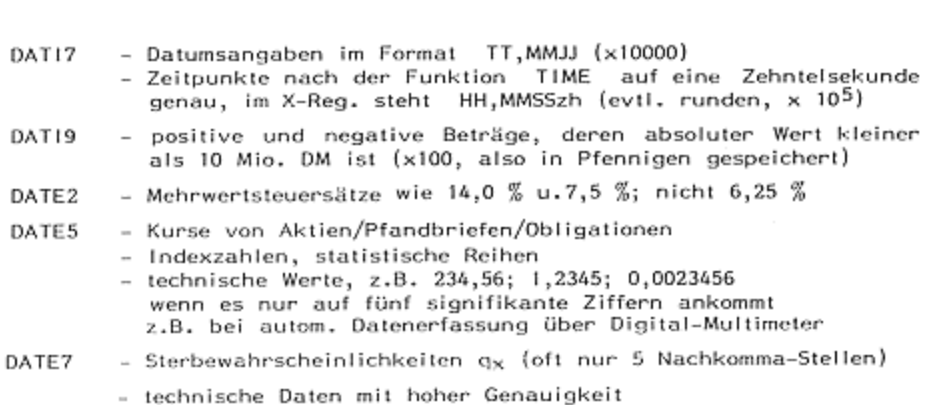

## Eintragen von Zahlen in den Datenfile mit X>DATY

Nach der Erzeugung eines Datenfiles haben zunächst alle Register des Files den Wert Null. Zum Ablegen der Zahlen dient die Funktion X>DATY, die als Eingaben den Namen des Datenfiles, die Nummer des Registers im Y-Register und die abzuspeichernde Zahl im X-Register benötigt. Ist der Datenfile nicht vorhanden oder die Registernummer zu groß, erscheint die Fehlermeldung NONEXISTENT ; überschreitet die abzuspeichernde Zahl den zulässigen Bereich (z.B. 100 bei einem DATI2-File), führt dies zur OUT OF RANGE. Ist die Genauigkeit der Zahl zu groß, Fehlermeldung wird sie nur in der Genauigkeit des Datenfiles abgelegt; 1,2345678 wird in einem DATE5-File als 1,2345 abgelegt, 234,56789 $\cancel{91}$  = 2,3456789 $\cancel{91} \times 10^2$ als 2,3456x10<sup>2</sup>, d.h. 234,56. Der Stack und das LastX-Register werden durch die Funktion X>DATY nicht verändert; der Inhalt des ALPHA-Registers bleibt ebenfalls erhalten.

Bei DATE.-Typen empfiehlt sich vor dem Ablegen in die Register des Datenfiles das Runden der Werte. Dazu eignet sich am besten das  $SCI =$ Format mit n-1 Nachkomma-Stellen, wenn n die Anzahl der signifikanten Ziffern bezeichnet: also SCI 4 bei gewähltem DATE5-Format, SCI 6 bei DATE7.

## Rücknuf den Daten

Zurückgerufen werden die einzelnen Registerinhalte durch Eingabe der Registernummer ins X-Register und durch Aufruf des File-Namens. Haben Sie z.B. einen DATI7-File mit dem Namen MASSE erzeugt und wollen den Inhalt des 15. Registers abrufen, dann geben Sie die Zahl 15 ein und rufen den Datenfile mit XEQ MASSE auf. Der Registerinhalt wird dann in das X-Register des Rechners geschrieben. Die Registernummer bleibt im LastX-Register erhalten.

## Tips zur Bedienung und Programmierung

1. Die ProfiSET-Datenfiles sind für den Zugriff durch Programme konzipiert. Wenn Sie Daten zwischen den Registern des Hauptspeichers und einem Datenfile transferieren möchten, werden Ihnen die nachfolgenden Programme hilfreich sein. Alle Programme benötigen die Eingabe des Namens des Datenfiles im ALPHA-Register (für COPYRX max. 6 Zeichen) und eine Steuerzahl der Form sss.dddnnn im X-Recister.

LADERX kopiert nnn Register aus dem Hauptspeicher, Das Programm beginnend mit dem Register sss, in das Register ddd und folgende des Datenfiles, der durch seinen Namen im ALPHA-Register gekennzeichnet ist. Das Programm COPYRX kopiert analog nnn Register, beginnend mit Nummer sss aus dem Datenfile ins Register ddd und folgende des Hauptspeichers. Sollte der Platz im Hauptspeicher oder im Datenfile nicht ausreichen, hält das Programm mit NONEXISTENT an.

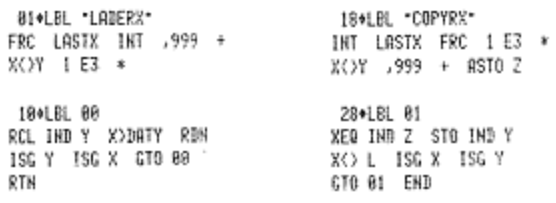

Falls Sie diese Hilfsroutinen auf Dauer im ProfiSET speichern wollen, löschen Sie bitte noch 2 Bytes mittels EPACK nach dem Laden (vgl. Kapitel 7).

2. Sollen nur einige Werte über die Tastatur in einzelne, nicht unbedingt aufeinanderfolgende Register eines Datenfiles abgelegt werden, kann es als lästig empfunden werden, daß nach XEQ X>DATY die Funktion jedesmal nach dem Filenamen promptet. Es empfiehlt sich, ein 3-Zeilen-Programm zu schreiben und auf eine Taste zu legen, nachdem der Datenfile z.B. mit dem Namen BILANZ angelegt worden ist; im USER-Modus brauchen Sie nur die entsprechend belegte Taste zu drükken, wenn Reg.-Nr. ENTER Wert getippt wurden:

**BI+LBL** .EEE. LBL EEE wird einer Taste zugeordnet "BILANZ" X)DATY END

3. Sollten Sie in unregelmäßiger Reihenfolge manuell Werte in verschiedene Files zur späteren Auswertung ablegen müssen, die in den einzelnen Files in fortlaufenden Registern gespeichert werden können, kann vielleicht folgendes Beispiel von Nutzen sein:

10 Personen rufen dem Mann am HP-41 Meßwerte in unregelmäßigen Abständen und in ständig wechselnder Reihenfolge zu, die er je Maßsteile erfassen muß. Er hat sich dazu 10 DATE5-Files mit den Namen  $MST-1$ bis MST-10 zu je 80 Registern angelegt und die Register 01 bis 10 im Hauptspeicher gelöscht, in denen während der Erfassung die Anzahl der eingegebenen Werte je Meßstelle abgelegt werden.

Er braucht nur noch die ihm zugerufenen Werte einzugeben und sie XEQ und einer der Tasten 01 bis 10 dem Meßstellenfile zuzuordmit nen. BI+LEL "RAR" FIX 8 CF 29 1,81 88 **06\*LBL** a "MST-" ARCL Y DATES ISG Y GTO a 18 8 14\*LBL b STO IND Y DSE Y GTO b 18\*LBL c "X : XEQ 01-10" PROMPT 21 \*LBL 01 1 GT0 88 24\*LBL 02 36\*LBL 06 2 GTO 80 6 GTO 88 27\*LBL 03 39+LBL 87 3 GTO 80 7 610 88 30+LBL 04 42\*LBL 08 4 630 88 8 GTO 88 33+LBL 05 450LBL 89 5 670 88 9 670 98 48+LBL 18 18 S9+LBL 88 "MST-" ARCL X RCL IND X RCL Z X>BATY 1 ST+ IND T GTO c END

Modifiziert könnte auch bei jedem der Label 01 bis 10 statt einer Zahl ein Filename stehen; entsprechend sind im Label 00 der Anfang und das 'Registersteuern' zu verändern.

4. Beachten Sie: Datenfiles im ProfiSET sind für das System nichts anderes als Funktionen. Datenfiles können - so wie sie sind - sofort mit SAVEF auf Magnetband unter ihrem Namen abgelegt und mit GETF wieder in den selektierten Block zurückgelesen werden.

Beispiel soll das Arbeiten mit ProfiSET-Datenfiles verdeutlichen: Ein Von bis zu 300 zylindrischen Körpern sollen Höhe und Durchmesser mit einem Lineal gemessen werden, ferner soll deren Masse mit einer Waage ermittelt und die drei Daten je Zylinder sollen mit einem HP-41 und einem MBK-ProfiSET erfaßt werden. Die Höhe der Körper beträgt maximal 300 mm; ein DAT14-File reicht aus, da nur ganze Millimeter abgelesen und eingegeben werden. Als Name bietet sich HOEHE an. Der Durchmesser beträgt maximal 99 mm und wird ebenfalls in ganzen Millimetern eingegeben. Wir wählen also einen DATI2-File mit den Namen DURCHM. Der Bereich für die Masse der Körper ist unbekannt; die Waage kann mit einer Genauigkeit von 5 Stellen abgelesen werden. Für diesen Zweck eignet sich ein DATE5-File mit dem Namen MASSE . Die Körper sind, von 1 beginnend, in aufsteigender Reihenfolge durchnumeriert. Wir verzichten zur Vereinfachung des Programms auf das erste Register (Nummer Ø) der Datenfiles und setzen die Registernummer gleich der ersten Nummer des Körpers. Es ergibt sich folgendes Erfassungsprogramm:

B1+LBL .ERF-2 SLCT "HOEHE" SF 25 CLEAR CF 25 301 DAT14 \*BURCHM\* SF 25 CLEAR CF 25 DAT12 -MASSE-SF 25 CLEAR CF 25 DATES 1.3 STO 88 CF 29 FIX 0

"ZYLINDER" ARCL 00 1

\*HOEHE?\* PROMPT RCL 00

PROMPT X=82 CTO 83

X()Y -HDEHE- X)DATY

"DURCHMESSER?" PROMPT

RCL BB X<>Y "DURCHM" X>BATY \*MASSE?\* PROMPT

RCL 00 X()Y "MRSSE"

X>BATY ISC 00 GTO 01

8 \*HR. ?\* PROMPT X=8?

FIX 0 ARCL X \*+?\*

PROMPT RCL 00 X<>Y

"HOEHE" X>DATY X<>Y

XEO "DURCHM" "d= "

XED -MASSE- -M= -

X>DATY X<>Y

ARCL X -F?- PROMPT

RCL 00 X()Y -DURCHM-

FIX 3 ARCL X PROMPT

RCL 00 X()Y "MRSSE" X>DATY GTO 04

52+LBL \*AENDER\*

24\*LBL 01

CT0 83

CF 29

54\*LBL 84

GT0 03 ST0 00 XEQ \*HOEHE\* \*H= \*

Der zweite Block im PlusRAM wird selektiert. Es wird versucht, den File HOEHE zu löschen. falls dieser bereits vorhanden ist. Ein neuer File HOEHE mit 301 Registern vom TYP DATI4 wird erzeugt. File DURCHM, File MASSE werden erzeugt. Eine Steuerzahl für die Registernummer (1,3 für Register 1 bis 3ØØ)wird im Register Ø des Hauptspeichers abgelegt. Hier beginnt die Schleife zur Erfassung. Die Nummer des Zvlinders wird angezeigt: gibt der Benutzer eine Null ein, wird die Eingabe be-

endet. Die Höhe des Zylinders wird abgefragt, seine Nummer zurückgerufen. Der Stack wird geordnet: X=Höhe, Y=Registernummer, in ALPHA Name des Datenfiles. Abspeichern der Höhe. Abfrage des Durchmessers, Abspeichern im Datenfile DURCHM . Abfrage und Speichern der Masse im File MASSE. Erhöhen und Prüfen der Registernummer: wenn kleiner oder gleich 300 zum Schleifenanfang, sonst zum Ende der Erfassung.

Zur Änderung einer Eingabe dient der Programmteil AENDER :

Schleifenbeginn zur Änderung einzelner Daten. Abfrage des zu ändernden Zylinders über seine Nummer. Eingabe=0, dann Ende der Änderungen. Ablegen der Zylinder-Nr. in Reg. 0. Rückruf des alten Eingabewerts für die Höhe. Aufforderung an den Benutzer, den Wert mit R/S zu bestätigen oder einen neuen Wert einzugeben. Ablegen des Höhen-Werts.

Verfahren für Durchmesser und Masse Analoges des Zylinders.
DATEN IM PROFISET Nach der Erfassung werden die Daten ausgewertet. Es soll die Dichte der einzelnen Zylinder berechnet und mit der Nummer des jeweiligen Zylinders ausgegeben werden. Dazu dient der Programmteil DICHTE : 92+LBL \*DICHTE\* CF 29 1,3 STO 88 Schleifenbildung über Reg. 0. Rückruf der Masse; wenn Wert=0, letzter Zylinder 96\*LBL 02 berechnet und zum Programmende. Im LastX-Reg. RCL 80 XEG "MASSE" befindet sich noch die Reg.-Nr, Höhe und Durch-X=8? CTO 83 LASTX messer werden zurückgerufen. Berechnung der XEQ -HOEHE- LASTX Dichte nach Formel: XEQ "DURCHN" X12 PI \*  $4$  /  $*$  /  $*$   $*$   $*$ Masse  $Dichte =$ FIX 8 ARCL 88 "H : " Grundfläche x Höhe FIX 3 ARCL X PROMPT ISG 00 GTO 02 Rückruf der Nummer für die Ausgabe. Erhöhen und Prüfen des Schleifenzählers. 121+LBL 03 \* \*\* ENDE \*\*\* PROMPT Programmende für alle drei Programmteile. END Wenn Sie das Programm zur Übung eingeben möchten, können Sie-es zusammen mit den Datenfiles in den Block 2 Ihres ProfiSETs laden. Es sind hier noch einmal die einzelnen Schritte aufgeführt, die Sie ausführen sollten: 2 SLCT Der zweite Block wird selektiert. 28 Er wird gelöscht und für 20 Einträge initialisiert. NEWBL Er bekommt die Identität 5. 5 T DBI -ZYLINDER-Der Block bekommt den Namen -ZYLINDER-. NAMEBL Das Programm ERF wird in den PlusRAM geladen LABEP "ERF" und anschließend im Hauptspeicher gelöscht. CLP -ERF-PACKING XROM "ERF" Rufen Sie nun das Profgramm ERF mit XEQ auf. 跳眼 Geben Sie bei der Abfrage der Daten für den er-ZYLINDER1 sten Zylinder folgende Werte ein: RUN  $H8he = 200$  mm HOFHE? 200 RUN Durchmesser =  $50$  mm **DURCHMESSER?** 58 親親 Masse =  $1,455$  kg MASSE? 1,455 朝朝 ZYLINDER2 RIIN HOEHE?  $155 -$ RUN **DURCHMESSER?** 60 創掛 Nach dem zweiten Zylinder wird die Eingabe ab-MASSE? gebrochen.  $1.23$ RUN ZYLINDER3 8 Rijh \*\* ENDE \*\*

S Mathematisches Büro Köln

DATEN IM PROFISET

Wenn Sie das Berechnungsprogramm folgende Ergebnisse:

XROMBI

PACKBL

BLCAT

DICHTE durchführen, erhalten Sie

XROM -DICHTE-Dichte für Nr. 1 = 3,705 mg/mm<sup>3</sup> Dichte für Nr.  $2 = 2.807$  mg/mm<sup>3</sup> HR. 1 : 3.705E-6 別別 NR. 2 : 2.807E-6 RUN **NO ENDE ##** 

Führen Sie eine XROM-Umwandlung für diesen Block durch, damit die Programmzeilen 61, 72 usw. nicht mehr XEQ"HOEHE" , sondern HOEHE usw. lauten.

> Umwandlung der XEQ-Befehle in XROM-Befehle. Es empfiehlt sich das Block-Packen, da das Programm kürzer geworden ist.

\*\*\*\*\*\*\*\*\*\*\*\*\*\*\*\*\*\*\*\*\*\*\* BL:82 -- ID:85 -- ADR:89 -ZYLINDER-NAME HR TYP BYTES -ZYLIN3ER- 80 N 8911 ERF 81 P 8322 02 >ERF rekder **BICHTE** 83 YERE HOEHE 04 DI4 0678 BURCHA 05 DI2 0378 MASSE 86 855 8976 \*\*\*\*\*\*\*\*\*\*\*\*\*\*\*\*\*\*\*\*\*\*\*\*

Der Blockkatalog gibt eine Übersicht über-den derzeitigen Inhalt.

BLF? Die Funktion BLF? zeigt, daß noch 1675 Bytes in diesem Block frei sind. 1675,898  $+ 111$ 

Zur Erinnerung: Die Datenfiles HOEHE . DURCHM und MASSE haben jeweils 301 Register. Dies würde im normalen HP-41-Maß für die Register schon 6321 Bytes entsprechen. Das Beispiel zeigt die enorme Platzersparnis durch eine geeignete Wahl der Genauigkeit für die Datenfiles. Statt normalerweise 6321 Bytes werden in unserem Beispiel nur 2032 Bytes für die drei Datenfiles benötigt, also weniger als ein Drittel des normalen Speicherraums.

KAPITEL 6

## DIE MASSENSPEICHER-FUNKTIONEN

### SAVEBL GETBL

Die Funktionen SAVEBL und GETBL erlauben Ihnen, einen ganzen Block des PlusRAMs auf dem Digital-Kassettenlaufwerk abzulegen bzw. wieder in das ProfiSET einzulesen. Der Block kann auf der Kassette einen beliebigen Namen erhalten, der vor der Ausführung der Funktionen GETBL in das ALPHA-Register eingegeben werden muß. SAVEBL und Ist der eingegebene Name länger als 7 Zeichen, werden nur die ersten 7 Zeichen verwandt. Der erzeugte File auf der Kassette hat den Typ ??, A und eine Länge von 640 Registern. Sie können bis zu 25 Blöcke auf neu initialisierten Kassette ablegen. Beim Ablegen NEWM Ø25 einer mit wird die Prüfziffer gebildet (vergl. SUMBL ) und beim Einlesen überprüft (vergl. CHECKBL).

SAVEBL und GETBL : Beispiel für

1,880

SLCT

SAVEEL

3,000 SLCT TESTBL0CK GET81

GETBL vorhandene Files im selektierten Block total Beachten Sie, daß überschreibt.

### **GETF** SAVEF

**TESTELOCK** 

und GETF dienen zum Abspeichern und Einle-Die Funktionen SAVEF sen von ProfiSET-formatierten Funktionen, Daten- und KEY-Files. Der Name der abzuspeichernden Funktion muß im ALPHA-Register angegeben werden und wird auch gleichzeitig zum Filenamen auf der Kassette. Der File kann bei Bedarf später auf der Kassette mit RENAME umbenannt werden.

Der erzeugte File auf dem Band wird vom DIR als TYP ?? ausgegeben und hat die Länge in Register:

Anz. Reg. = ((Anzahl der Einträge im CAT2)+(Länge im BLCAT)+4)/2

Zur Erweiterung Ihrer Programmpakete können Sie vom Mathematischen Büro Köln verschiedene Funktionen auf Band erhalten, die Sie mit GETF in The PeofiSET einiesen können.

KAPITEL 7

Diese Funktionen sollen Ihnen bei Programmierarbeiten das Leben etwas leichter machen. Als Subroutinen von Ihren Programmen aufgerufen oder bei Bedarf manuell durchgeführt (XEQ), haben sie für Sie hoffentlich ein wenig Nutzen.

## PKEY

Nach der Ausführung der Funktion PKEY wird im USER-Modus das abgebildete ProfiSET-Tastenfeld wirksam. Alle anderen Tastenzuordnungen werden gelöscht. Das ProfiSET-Tastenfeld (vergl.auch das mitgelieferte Overiay) enthält die beim Umgang mit dem ProfiSET häufig benutzten Funktionen und benötigt im Hauptspeicher des Rechners 13 Register, die vor der Ausführung von PKEY frei sein müssen. Sie können jederzeit manuell weitere Tasten nach Ihrem Bedarf zuordnen (ASN).

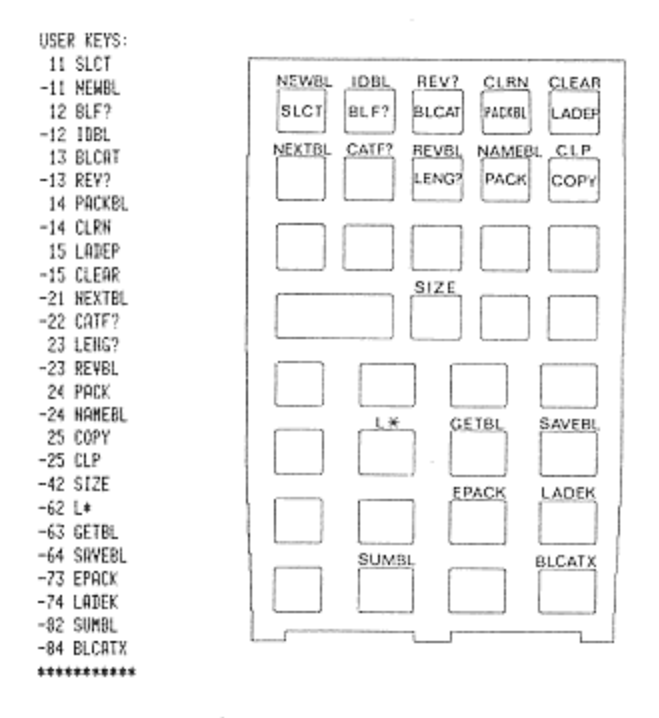

# - 40 -<br>DIE PROFISET-PSUB-FUNKTIONEN DiE ProF1SET-PSUB-FUNKTIONEN

EPACK

Die Funktion EPACK fordert zur Eingabe des Namens eines Programme: in PIURAM auf. Das Programm wird darauf durchsucht, ob Zahlen der Form <sup>1</sup> E.. aufireten. Werden solche Zahlen (z.B. <sup>1</sup> E-15) im Programm gefunden, wird die 1 vor dem E beseitigt, was den Platzbedarf des Pro-<br>grammes "verringert und die Laufzeit an den entsprechenden Programm-Stellen etwas verkürzt (Beispiel: aus <sup>1</sup> E-15 wird E-15, aus <sup>I</sup> E wird E Und aus <sup>1</sup> E99 wird £E99). Der Rechner erkennt beide Schreibformen  $(1 E-15 = E-15)$  als gleiche Zahl,

## LADER

Mit der Funktion LADEK können Sie die aktuellen Tastenzuordnungen<br>als File (Typ: KEY) im ProfiSET ablegen. Dabei werden anlog zur Funk-<br>tion WRTK des Bandlaufwerkes nur die Zuordnungen übertragen, die<br>sich nicht auf Labels Tastenzuordnungen 5 weitere Bytes. Soll beispielsweise ein KEY-File mit 25<br>25 Zuordnungen unter dem Namen TASTE1 abgelegt werden, beträgt der Platzbedarf 85 Bytes Grundbedarf + 6 Bytes für die 6 Zeichen des<br>Namens + 65 Byt stenzuordnungen; er hat jedoch einen Grundbedarf von 85 Bytes. Für Namens + 65 Bytes für 25 Tasten (25/2 = 12.5; 13x5 = 65), also insge-CLKEYS aus dem X-Functions-Modul, d.h. bei der Ausführung eines KEY-<br>Files, der keine Tastenzuordnungen enthält, werden alle Tastenzuordnungen gelöscht.<br>LADES – CLRS

## CLRS

Die Funktion - LADES – veranlaßt den Rechner, bei jedem Einschalten den<br>Befehl – GTO'START auszuführen und das Programm - START – abzuarbei-Befehl GTO'START: auszuführen und das Programm. START abzuarbei-<br>ten. Das von Ihnen geschriebene Programm mit dem Label. START: kann 2.B. eine bestimmte Tastenzuordnung, eine Statuseinstellung oder ein Menue zur Benutzerführung enthalten: LADES benötigt im selektiertenBlock 33 Bytes, erscheint jedoch nicht im Block-Catalog. Da der gesamte

I

## DIE PROFISET-PSUB-FUNKTIONEN

START abgesucht wird, kann sich beim Ein-Rechner nach einem Label schalten des Rechners eine Verzögerung ergeben. Es empfiehlt sich, das und die Autostart-Option im Block 1 unterzubringen. Mit Label START kann der Autostart (nicht das Label START ) wieder gelöscht CLRS werden; dazu muß aber der Block selektiert sein, in dem man früher mit LADES die Autostart-Option eingetragen hat.

Anwendungsbeispiel

**BI+LBL 'START'** -PASSWORT ?\* AON STOP AGFF ASTO Y \*PROFI\* ASTO X X=Y? GTO 00 CLA CLST OFF 14\*LBL 00 \*41-MAHUELL\* N? GTO 00 CLX FIX 2 CF 27 CF 28 SF 29 STOP 24\*LBL 08 SF 27 \*FINANZMATH. J? CTO -FIMA-"KALKULATION" J? GTO "KALK" "STEUERH" J? GTO -STEU-\*BUCHHALTUNG\* J? CTO -SUHA- CTO 88 END

Nach dem Einschalten wird nach dem Passwort gefragt, das richtig eingegeben werden muß, sonst schaltet sich der Rechner wieder aus. Im Dialog wird der Benutzer gefragt, ob er eine manuelle Bedienung des HP-41 wünscht oder eines der Arbeitsgebiete des Menues haben will; dort könnte jeweils mit Untermenues zum einzelnen Programm verzweigt werden (J?/N? siehe S. 42).

Die folgenden Funktionen sollen Ihnen helfen, Ihre Programme in bezug auf Ein- bzw. Ausgabe etwas benutzerfreundlich zu gestalten. Falls Sie das ProfiSET als Entwicklungssystem für Software-Pakete benutzen, die später für EPROM-Boxen vervielfältigt werden sollen, beachten Sie bitte, daß diese Funktionen beim Benutzer nur dann vorhanden sind (also aufgerufen werden können), wenn auch das Betriebssystem des ProfiSETs vorhanden ist. Falls Sie einige dieser oder weitere Tool-Funktionen in den PlusRAM laden möchten, können Sie vom Mathematischen Büro Köln die entsprechenden Funktionen auf Band erwerben und mit GETF in den PlusRAM einlesen.

### ĩ∓ ūP le PRM

L\*, L- und L= enzeugen auf einem angeschlossenen Drucken eine Stenn-, Strich- oder Doppelstrichlinie. Ist kein Drucker vorhanden, wird die Funktion ohne Fehlermeldung übergangen (Ausnahme: Ist ein IL-Modul vorhanden und der Schalter am IL-Modul in der Stellung 'enable' und kein Drucker in der IL, wird die Fehlermeldung NO PRINTER ausgegeben). Ist Flag 12 gesetzt, werden 12 Zeichen gedruckt, sonst sind es 24.

### DIE PROFISET-PSUB-EUNKTIONEN

Flag 21 und 55 haben keinen Einfluß auf diese Funktionen. Der Befehl PRM bewirkt einen zentrierten (mittigen) Druck des ALPHA-Registers; er verhält sich in bezug auf das Vorhandensein eines Druckers und den Zustand der Flags 21 und 55 wie die Funktionen L\*, L- und L=.

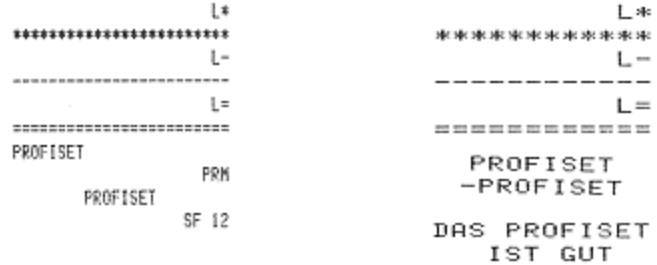

### J7 Ñ?

und N? führen einen neuen Benutzerdialog ein: Die Funktionen  $J$ ? die Ja/Nein-Entscheidung über die Tastatur. Steht in einem Programm die Funktion J?, wird das Programm an dieser Stelle angehalten und das ALPHA-Register angezeigt (wie bei der Funktion PROMPT ). Hinter der Textkette (am rechten Rand der Anzeige) erscheint ein blinkendes Fragezeichen; alle Tasten außer – ON , ENTER und R/S sind blockiert.<br>Wird die Taste – ON betätigt, schaltet sich der Rechner wie gewohntlaus. Die Taste ENTER (N) hat die Bedeutung NEIN, die Taste R/S die Bedeutung JA. Wird nun die JA-Taste betätigt, wird die Programmausführung mit dem nächsten Befehl fortgesetzt. Bei Betätigung der NEIN-Taste wird die Programmausführung auch fortgesetzt, jedoch mit dem übernächsten Befehl. Die Funktion N? ist die Umkehrung der Funktion J?, d.h. das Überspringen des nächsten Befehls erfolgt bei der Betätigung der JA-Taste. Wenn Sie das folgende Beispielprogramm eingeben und ausführen, wird Ihnen die Bedeutung der beiden Funktionen und deren Verzweigung nach Tastendruck klar:

> 01\*LBL "JR-NEIN" SF 26 "MIT SIGHAL" N? CF 26 "LANGES SIGN." FS? 26 J? BEEP TONE 9 END

Wird ca. 2 Minuten nach dem Beginn einer der Funktionen J?/N? keine Taste betätigt, schaltet sich der Rechner automatisch aus. Wird er anschließend wieder eingeschaltet, startet das Programm automatisch (unabhängig von Flag 11) wieder mit der Funktion J?/N? . Dies gilt nicht für das manuelle Ausschalten mit der ON-Taste.

KAPITEL 8

PROGRAMMIERUNG MIT PROFISET-FUNKTIONEN

Dieses Kapitel soll zeigen, wie Sie mit Hilfe kurzer Programme und der Verwendung von ProfiSET-Funktionen Ihre PlusRAM-Anwendungen vereinfachen können.

Manche ProfiSET-Funktionen fordern Sie zur Eingabe eines Textes auf, sie prompten. Es könnte sein, daß Sie durch die Bedienungshinweise des X-Functions-Moduls oder des Bandlaufwerks gewohnt sind, Ihre Eingaben vorher in das ALPHA-Register zu schreiben, und dies bei der manuellen Ausführung von ProfiSET-Funktionen auch tun möchten. Für diese Anpassung reicht es aus, wenn Sie vor die ProfiSET-Funktionen ein Label der Form schreiben:

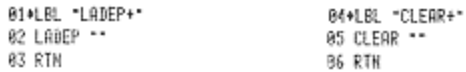

Beachten Sie jedoch bitte, daß dann die Eingabe eines Namens immer notwendig ist. Mit einem leeren ALPHA-Register würde bei der Ausführung 'CLEAR+ The Hilfsprogramm und nicht das Programm, auf dem Sie von sich vorher befanden, gelöscht.

Eine weitere Besonderheit des ProfiSETs ist, daß beim Laden eines Files nicht ein alter File mit gleichem Namen automatisch überschrieben wird. Dennoch läßt sich auch das automatische Überschreiben mit einem kurzen Hilfsprogramm erreichen:

> 01+LBL "LABEP+" 02 SF 25 83 CLEAR \*\* 04 CF 25 05 LABEP \*\* **06 RTN**

Natürlich kann dieses Programm für weitere Filetypen (z.B. Datenfiles) analog erweitert werden. Sie können aber auch auf Wunsch eine Fehlermeldung erhalten, falls ein File gleichen Namens bereits vorhanden ist:

> 01+LBL \*LADEP+\* 02 SF 25 03 TYP? \*\* 04 FC?C 25 05 CTO 88 06 LADEP \*\* **97 RTN** ÷ 13\*LBL 00 14 "ERR DUP FILE" 15 PROMPT 16 END

6 Mathematisches Büro Köln -

## PROGRAMMIFRUNG MIT PROFISET-FUNKTIONEN

Das folgende Programm BL-EIN hilft bei der vollständigen Blockeinrichtung. Es zwingt zur Eingabe der Blocknummer, fragt nach der Anzahl<br>der Einträge mit dem Vorschlag 64 (dann reicht R/S ) und nach der Identität des Blockes. Wenn keine ID-Nummer eingegeben wird, wird die Blocknummer genommen. Das Programm fragt weiter nach einem Blocknamen; wird keine Angabe gemacht, reserviert es Platz für einen späteren Eintrag, Nach der Frage nach der Revision erfolgt abschließend zum Überblick ein Ausdruck der Eingaben. Für ein eventuell folgendes Programm-Laden werden die freien Einträge im CAT2 gezeigt, die freien Bytes und und REGS. für Programme vom Band. Dieser Teil kann auchselbständig aufgerufen werden.

> 01+LBL "BL-EIN" - BLOCK-NR. = ?\* PROHPT SLCT 64 "RNZ, EINTR, = ?" PROMPT HEWBL BL? "ID-MR. =?" PROMPT IDBL "BLOCKHAME ?" AON STOP HAMEBL -REVISION ?-SIDP FS2C 23 REVRS ROFF ADV BLCAT REV? SF 12 PRM CF 12

2941日 - ?? FIX 0 CF 29 CATF? "CRT2 FREI " ARCL X SHIP PART - HACE A<br>AVIEW BLF? "FREI ARCL X + BYTES - 2 -7 / INT ARCL X \*F REGS\* AVIEW L- END

Soll eine Funktion auf alle 4 Blöcke des PlusRAMs nacheinander angewandt werden, kann das Programm FKTSET helfen. Es macht Sinn für die Funktionen:

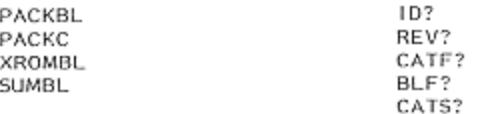

Das Programm benutzt die Funktion POSA des X-F-Moduls; es kann bei Bedarf gekürzt werden. Läßt sich in einem Block kein Eintrag mehr im CAT2 vornehmen, bleibt das Programm mit der Meldung stehen. Sie können dann nach der Ausführung von NEXTBL wieder starten.

> 014LBL "FKTSET" FIX 0 CF 29 CF 12 CF 14 86+LBL 01 TONE 8 ADN "FKT.-HAME ?" CF 23 STOP FC? 23 GTO 01 ROFF 63 POSA X)0? SF 14 82 POSA X=0? SF 12 FS? 12 CF 14 ASTO X 1 SLCT

28\*LBL 00 XEQ IND Y TONE 9 FS? 12 AVIEW FS? 14<br>VIEW X FS? 14 RDR<br>SF 25 NEXTBL FS?C 2 SF 25 HEXTBL FS?C 25 CTO 88 CF 14 CF 12 CLX EHD

### PROGRAMMIERUNG MIT PROFISET-FUNKTIONEN

Wenn man alle Blöcke des PlusRAMs hintereinander auf Band ablegen möchte, sind für die Block-Files auf dem Band jeweils unterschiedliche Namen erforderlich. Das Programm SAVESET fordert zur Eingabe eines gemeinsamen Namenteils (max. 6 Zeichen) auf und legt die Block-Files mit diesem Namen und der angehängten Blocknummer nacheinander auf Band ab. Mit GETSET kann der gesamte PlusRAM-Inhalt wieder geladen werden.

> 01+LBL "SAVESET" 23+LBL \*GETSET\* J.  $\mathbf{r}$ 10+LBL 09 32\*LBL 01 CLA ARCLY ARCLX CLR ARCL Y ARCL X CEN ARCE FIRACE A<br>SF 25 SLCT FC?C 25<br>RTH GETBL 1 + GTO 01 SF 25 SLCT FC?C 25 SF 25 SLCT FC?C 25<br>RTH SAYEBL SEC 1 + GTO 00 FND

Mit dem Programm SETCAT werden die Block-Cataloge aller PlusRAM-Blöcke und zusätzlich noch die Angaben über die Anzahl der noch möglichen Einträge und über den verbleibenden Raum in den Blöcken ausgegeben. Sie erhalten also eine komplette Übersicht über den aktuellen Inhalt Ihres PlusRAMs.

> 01\*LBL \*SETCRT\* FIX 8 CF 29 1 SLCT

86+LBL 88 BLCAT FREI : 0 SF 25 CATF? CF 25 ARCL X \*E EINTRAEGE\* PRA \* \* BLF? ARCL X \* BYTES\* PRA \*REVISION: \* ACA REV? ACR PRBUF L= SF 25 **NEXTBL FS?C 25 GT0 00** ADV ABV ABV ADV END

## $T E I L 2$

ARBEITEN MIT DEM EPROMER

# $-49$  –  $\sqrt{9}$ VORBEMERKUNG

 $\overline{\phantom{a}}$ 

. .

.<br>Für die Software-Vervielfältigung oder die 'Hard-Copy' mit sofortigem<br>Zugriff auf umfangreiche Programmsammlungen beim einzelnen Benutzer des HP-41 haben sich im Verlauf der letzten drei Jahre immer Stärker EPROM-Boxen durchgesetzt. Sie sind als Alternative zum Steckmodul ent ernom-boxen durchgesetzt. Sie sind als Alternative zum Steckmodul ent-<br>wickelt worden, das nur von Hewlett-Packard als sogenanntes 'customer<br>hohen Fixkosten und recht langer Produktionsdauer (bis zu 6 Monate)<br>hohen Fixkost Tagen von Soffware geeignet, von denen mehr oder weniger feststeht, daß in den Programmen keine Änderungen mehr vorgenammen werden müssen. Sollte dennoch eine neue Version der Software notwendig werden, ist eine<br>Neuproduktion mit demselben Kosten- und Zeitaufwand wie bei der Erst-<br>auflage des Moduls erforderlich. hohen Fixkosten und recht langer Produktionsdauer (bis zu 6 Monate) verbunden ist, sind customer roms in der Regel nur für sehr hohe Aufervietfältligung oder die 'Hard-Copy' mit sofortigem<br>
ervietfältligung oder die 'Hard-Copy' mit sofortigeme<br>
ersetzt. Sie sind als Alternative zum Stechmol brund in erstendent<br>
er nur von Hevelt-Packard of is segnanantes '

Hier sind EPROM-Boxen deutlich wirtschaftlicher und flexibler einsetzbar. Bleibt ein HP-ROM auf maximal &K begrenzt, besitzen EPROM-Boxen Kapa zitäten beginnend bei 4K bis zu 32K, Die gängigste Größe sind EPROM-<br>Boxen mit 16K, mit denen aber auch nur 4K oder 8K Programmumfang betoxen mit T6K, mit denen aber auch nur 4K oder 8K Programmumfang be-<br>trieben werden können. Derzeit sind allein im deutschsprachigen Raum<br>weit mehr als 3.000 EPROM-Boxen zum HP-41 im Gebrauch.

EPROM-Boxen haben als Programmspeicher für den einzelnen Anwender Aallerdings den Nachteil, daß er neben den einmaligen Anschalfungskasten für die Hardware (Box und EPROM-Material) weiteren Honorar-Aufwand für die EPROM-Programmierung in Kauf zu nehmen hat. Bislang war es<br>nur bei wenigen Stellen in Deutschland möglich, mit speziellen Programmiergeräten und geeigneter Software HP-41-Programme auf EPROMs-zu.<br>übertragen.

Das Mathematische Büro Köln hat als Ergänzung zum ProfiSET und den von ihm entwickelten EPROM-Boxen MBK-16 und MBK-32 ein EPROM-Program miergerät am Markt eingeführt, das eine äußerst einfache und sichere Art<br>der EPROM-Satz-Erstellung für den HP-41 ermöglicht. Mit dem MBK-EPROMer der EPROM-Satz-Erstellung für den HP-41 ermöglicht.Mit dem MBK-EPROMer<br>ist damit auch dem Einzelanwender und kleineren Firmen ein Gerät an die Hand gegeben worden, das auf Dauer gesehen die Verwendung von<br>EPROM-Boxen noch wirtschaftlicher gestaltet. Mit der Betriebssoftware<br>für das EPROM-Programmieren, die sich schon im ProfiSET befindet, kann jetzt. jeder daseinzelne Anwender seine ersparen. EPROM-Sätze Sich somit sonst fällige Honorar selbst erstellen und

sicht sommt uss sonst randen in der gekauft werden; Sie können ihn<br>Der MBK-EPROMer muß nicht unbedingt gekauft werden; Sie können ihn<br>auch vom Mathematischen Büro Köln gegen Gebühr ausleihen. vom Mathematischen Büro Köln gegen Gebühr

umfang<br>gen un<br>anderer<br>werk b<br>ce Mathena mer Franse eine Hapiten in der Regel werden Sie die Standardfälle de<br>EPROM-Programmierung anwenden, die in Kapitel 2 beschrieben sind Hier bei wird z.B. der Inhalt des PlusRAMs (4 Blöcke = 16K) auf EPROMs<br>übernommen; d.h. im ProfiSET entwickelte und ausgetestete Versionen von<br>umfangreichen Programmsammlungen werden auf Festwertspeicher übertra-<br>gen und können ln den folgenden Kapiteln ist die Bedienungsweise von ProfiSET und<br>MBK-EPROMer beschrieben. In der Regel werden Sie die Standardfälle der und können dann mit der EPROM-Box MBK-16 betrieben oder einem werk besitzt. können dann mit der EPROM-Box MBK-16 betrieben oder einem<br>zur Benutzung übergeben werden, der vielleicht kein Bandlaufd.h. Iim ProfiSET entwickelte und ausgetestete Versionen von nden Kapiteln ist die Bedienungsweise von ProfiSET und<br>beschrieben. In der Regel werden Sie die Standardfälle der n in Tronser einem werden auf Festwertspeicher übertra-<br>Erogrammsammlungen werden auf Festwertspeicher übertra-<br>In dann mit der EPROM-Box MBK-16 betrieben oder einem

Das Programmiergerät besitzt als einziges Bedienungselement einen Netz schalter (auf der Rückseite des Gerätes). Alle übrigen Einstellungen er-<br>folgen programmgesteuert über das Betriebssystem des ProfiSETs. Zur In-<br>betriebnahme des Programmiergerätes muß zunächst am ProfiSET folgende Einstellung vorgenommen werden:

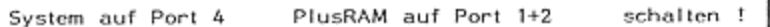

Einstellung vorgenommen werden:<br>Während der Benutzung des Programmiergerätes darf sich in Port 4 des<br>Rechners <u>nichts</u> befinden, ausgenommen der Stecker des ProfiSETs oder Rechners <u>nichts</u> befinden, ausgenommen der Stecker des ProfiSETs-oder<br>ein Memory- oder X-Memory-Modul. Es darf beim Programmieren nur ein ProfiSET und keine zusätzliche EPROM-Box am Rechner angeschlossen sein. Während der Benutzung des Programmiergerätes darf sich in Port 4 des<br>Rechners <u>nichts</u> befinden, ausgenommen der Stecker des ProfiSETs oder<br>ein Memory- oder X-Memory-Modul. Es darf beim Programmieren <u>nur ein</u><br>ProfiSET und 'möglich. Die sinnvollste Systemkonfiguration für EPROM-Programmierar-<br>beiten besteht aus: Rechner, ProfiSET, EPROMer und (falls vorhanden)<br>Drucker bzw. IL mit Drucker und Bandlaufwerk. ۱

Gehen Sie beim Anschluß des EPROMers wie folgt vor:

- . Schließen Sie den EPROMer am Stromnetz (220V) an.
- 2. Schalten Sie den EPROMer ein (gelbe Kontrollanzeige 'POWER" Teuchtet) .
- 3, Schließen Sie das ProfiSET an den ausgeschalteten Rechner an und überprüfen Sie die Einstellung des ProfiSETs (s.0.)
- A, Schließen Sie jetzt den EPROMer an das ProfiSET an.
- 5. Schalten Sie den Rechner ein. Sollte der BAT-Indikator in der Anzeige des Rechners jetzt oder zu einem späteren Zeitpunkt er- Scheinen, müssen Sie frische Batterien in den Rechner einselzen, die Programmierfunktionen brechen sonst mit der Fehlermeldung<br>ERR'LOW BATT ab. Usianizzite Errom-Book am Incurium Turgescum<br>
Sinschild Som mehreren Programmiergeräten<br>
Rechner, ProfisET, EPROM-Programmiergeräten<br>
Rechner, ProfisET, EPROMer und (falls 1<br>
Sinschild Some EPROMer am Stromnetz (220V) an.<br>
- 6. Beginnen Sie mit der Programmierung der EPROMs. Sie können mit angeschlossenen EPROMer wie gewohnt mit Ihrem ProfiSET ar-<br>beiten, also z.B. Blöcke vom Band in das ProfiSET laden.
- . Führen Sie die Punkte <sup>S</sup> bis <sup>1</sup> in umgekehrter Reihenfolge und im umgekehrten Sinn aus.

Folgende Punkte sollten Sie beim Umgang mit dem EPROMer unbedingt be- Aachten:

- <sup>+</sup> Schließen Sie nie den EPROMer an das ProfiSET an, wenn es nicht unmittelbar danach an den Rechner angeschlossen wird, denn Sonst Verkürzt sich die Lebensdauer der Batlerien im ProfisET,
- <sup>+</sup> Unterbrechen Sie nie die Stromversorgung des EPROMers, wenn er mit dem ProfiSET verbunden ist.
- » Lassen Sie die Finger vom gesamten System, wenn die gelbe Kon- Irollanzeige 'BUSY" am EPROMer leuchtet; Sie könnten das EPROM im EPROMer zerstören.
- ° 'Spielen\* Sie nicht mit den einzelnen Funktionen des EPROMers, 'Spielen' Sie 'nicht mit den einzelnen Funktionen des EPROMers,<br>sonst könnten Sie 'spielend' ein EPROM, das nur 12,5V verträgt, mit 25V 2u einem Schmuckstück ohne Gebrauchswert machen. rollanzeige 'BUSY' am EPRÖMer leuchtet; Sie könnten das EPF<br>n EPROMer zerstören.<br>Spielen' Sie nicht mit den einzelnen Funktionen des EPROM<br>onst könnten Sie 'spielend' ein EPROM, das nur 12,5V vertr<br>it 25V zu einem Schmucks

Ī

### HANDHABUNG DES PROGRAMMIERGERÄTS

Die Kontrollanzeigen des EPROMers haben folgende Bedeutung:

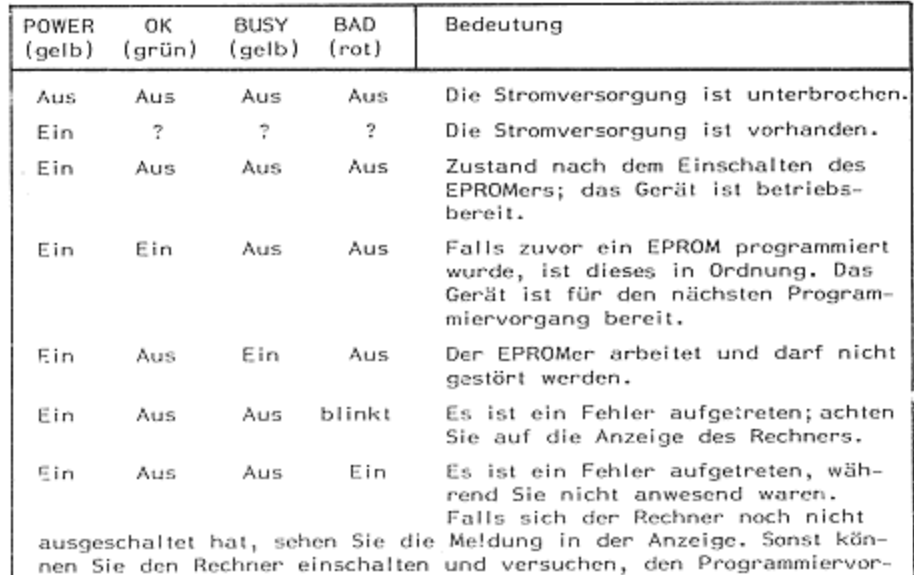

gang fortzusetzen; der Fehler wird wahrscheinlich erneut auftreten. Das Gerät ist bereit für den nächsten Programmiervorgang.

### Einsetzen eines EPROMs in den EPROMer

Ein EPROM darf erst dann eingesetzt werden, wenn die BUSY-Kontrollanzeige am EPROMer nicht mehr leuchtet, alle notwendigen Verbindungen iedoch hergestellt sind. Wichtig ist des weiteren, daß das EPROM in der nichtigen Lage eingesetzt wird. Das EPROM besitzt an einen seinen Schmalseiten eine kleine Kerbe; diese Seite muß mit der Markierung auf dem

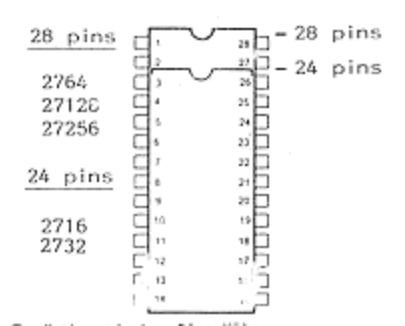

EPROMer übereinstimmen Werden EPROMs 'Beinen' eingesetzt, müssen mit 24 sie an der Seite des Spannhebels der Fassung bündig eingesetzt werden. Der folgende Funktion: Spannhebel hat Steht er senkrecht, ist die Fassung geöffnet und zum Herausnehmen oder Einsetzen des EPROMs bereit; liegt er waagerecht, ist das EPROM an allen Anschlüssen mit dem Programmiergerät sicher verbunden.

KAPITEL 2

### STANDARDEÄLLE DER FPROM-PROGRAMMIERUNG

Die EPROMer-Funktionen ergeben nur einen Sinn, wenn der MBK-ERPOMer am ProfiSET angeschlossen ist. Wenn nur EPROM-Sätze der Größen 4, 8 und 16K mit ein oder zwei L-EPROMs programmiert werden sollen, sind Kenntnisse über die einzelnen PSET-PROM-Funktionen nicht unbedingt erforderlich; das Programm "PROM führt den Benutzer im Dialog Für fortgeschrittene Anwendungen wie 32K-Sätze oder Sätze, die in der Reihenfolge der Blöcke im CAT2 nicht mit dem Inhalt des PlusRAMs übereinstimmen, können jedoch auch die einzelnen EPROMer-Funktionen aufgerufen werden. Die Lektüre des Kapitels 'Der EPROM-String' ist dann unumgänglich, Sie sollten die Einzel-Funktionen in ein kunzes, für Ihre Zwecke geeignetes Programm schreiben, da eine manuelle Fehlbedienung (vor allem falscher EPROM-String) fatale Folgen haben kann.

Die meisten Fälle für die Erstellung von EPROM-Sätzen für den HP-41 werden durch das Programm "PROM abgedeckt. Sie können mit diesem Programm folgende EPROM-Sätze erstellen:

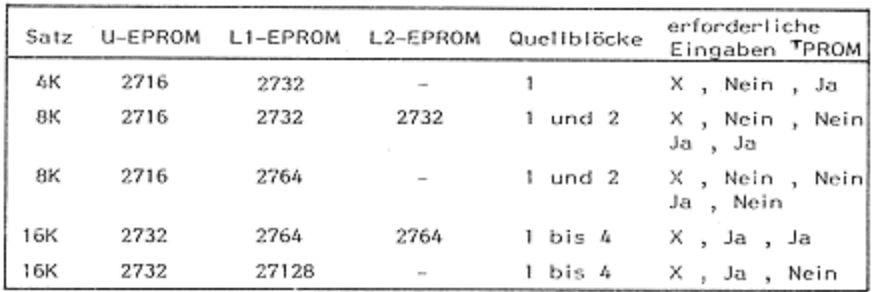

Wenn Sie TPROM ausführen, hält das Programm zunächst mit der Eingabeaufforderung

### ANZAHL

an. Geben sie die Anzahl x der insgesamt zu erstellenden (zu programmierenden) EPROM-Sätze ein. Möchten Sie nur einen Satz programmieren, reicht auch die Betätigung der R/S-Taste ohne eine Eingabe aus. Als nächstes werden Sie zur Eingabe der Satz-Größe (4, 8 oder 16K) aufgefordert. Zu dieser Eingabe sind nur die Tasten NEIN (ENTER-Taste) und JA (R/S-Taste) aktiv. Das Programm läuft so lange in einer Schleife, bis Sie die JA-Taste betätigen und damit die Satz-Größe bestimmt haben. Die Bedienung für einen einzelnen 4K-Satz sieht z.B. wie folgt aus:

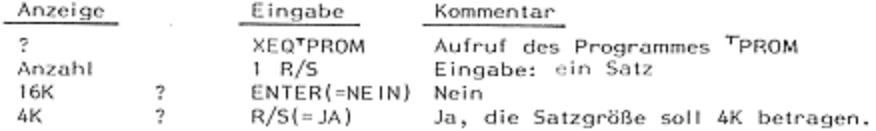

# - 54 -<br>Standardfälle der EPROM-Programmierung STANDARDFÄLLE DER EPROM-PROGRAMMIERUNG

Nach diesen Eingaben erscheint beim 8- und 16K-Satz noch die Frage:

 $2 \times L$  ?

Falls Ihr EPROM-Satz aus zwei L-EPROMs bestehen soll, beantworten Sie diese Frage mit JA (R/S-Taste), sonst mit NEIN. Anschließend erscheint in der Anzeige:

### PZ BILDEN

Es wird automatisch in den benötigten Blöcken die Prüfziffer gebildet<br>und eingetragen (siehe Funktion - SUMBL ). Ist dies geschehen, werden Sie mit  $U = 27$ 

zum Einsetzen des ersten EPROMs (U-EPROM} aufgefordert. Das Programm startet automatisch weiter, wenn Sie das EPROM in die Fassung-des<br>EPROMers eingesteckt haben und diese geschlossen wurde. Falls das<br>EPROM nicht zügig genug eingesetzt wurde, hält das Programm-mit der<br>Fehlermeldung – ERR'NO die R/S-Taste betätigen. Jetzt beginnt der eigentliche Programmiervor-<br>gang. Sobald das U-EPROM fertig ist, werden Sie durch ein Tonsignal aufgefordert, dieses zu entfernen und kurz darauf das nächste EPROM (L oder L1) einzusetzen. Das Programm läuft weiter, bis alle Sätze pro grammiert sind. Sollte während des Programmlaufes ein Fehler auftreten , versuchen Sie zunächst, durch Betätigung der Taste R/S das Programm Srneut zu starten. Tritl die Fehlermeldung wieder auf, jst das eingesetz- EPROM wahrscheinlich defekt oder nicht kampleit gelöscht, Schalten Sie te EPROM wahrscheinlich defekt oder nicht komplett gelöscht Schalten-Sie<br>in diesem Fall in den PRGM-Modus. Wenn Sie dort den Befehl- EP=FF?. sehen, dann brauchen Sie nur ein neues EPROM einzusetzen. Sollte dort Gin anderer Befehl stehen, müssen Sie das Programm für die noch zu programmierenden Sätze erneut von Anfang an starten; teilweise program- mierte Sätze sind danm zu löschen, EPROMers eingesteckt haben und diese geschlossen wurde. Falls das programmierenden satze erneut von Anlang an starten, terrweise program-<br>mierte Sätze sind dann zu löschen.<br>Bitte achten Sie darauf, daß Sie programmierte EPROMs an ihrem Fenster

 Tages- oder Kunstlicht verlorengehen. mit einem Aufkieber abdecken. Dieser sollte auch gleichzeitig mit U, L, L1 oder L2 beschriftet werden, um spätere Verwechsiungen beim Einsetzen In eine EPROM-Box zu vermeiden. Ist das Fenster am EPROM nicht abge- deckt, können nach längerer Zeit Informationen auch durch normales Le PHVM wannscheining derekt deer nicht kompileti genosch, schautien sie einen, dann brauchen Sie der Lee Befehl EP=FP?<br>
sehen, dann brauchen Sie nur ein neues EPROM einzusetzen. Sollte dort der dere Telechl anderer Befehl

Zum Löschen von EPROMs ist eine spezielle UV-Lampe erforderlich.

### KAPITEL<sub>3</sub>

### FORTGESCHRITTENE EPROM-PROGRAMMIERUNG

### Der EPROM-String

Im Betriebssystem des ProfiSETs befinden sich die zum Betrieb des EPROM-Programmiergerätes erforderlichen Funktionen. Zur Ausführung dieser Funktionen muß in der Regel eine Textkette in das ALPHA-Register eingegeben werden, die im folgenden mit 'EPROM-String' bezeichnet ist. Darin enthalten sind die für den Programmiervorgang notwendigen Angaben: Typ des EPROMs, U- oder L-EPROM, Fast- oder Normal-Algorithmus und der Zielblock im EPROM. Diese Angaben teilen dem Programmiergerät u.a. mit. welche Programmierspannung erforderlich ist. Da die Programmierspannung bei den möglichen EPROMs in einem Bereich zwischen 12,5 und 25 Volt liegt, muß diese Eingabe sehr sorgfältig ausgeführt werden; eine Zerstörung des EPROMs ist durch falsche Eingaben schnell möglich. Ein typischer EPROM-String lautet z.B.:

für einen EPROM vom Typ 2764; L-EPROM, Fast-Program-2764LF2 mieralgorithmus, Zielblock 2

oder

EPROM vom Tvp 27128A; L-EPROM, fast, Zielblock 4 27128ALF4

Die verallgemeinerte Form für den EPROM-String lautet:

- Typ a b n mit Typen von 2716 bis 27256 unter Einbeziehung der Typen 2732A bis 27128A
	- a = U oder L für U- oder L-EPROM
	- b = N oder F für Normal- oder Fast-Programmieralgorithmus
	- n = Nummer des Zielblockes im EPROM, je nach Typ von 1 bis maximal 8

### Bemerkungen zum Typ

Die Bezeichnung des Typs (z.B. 2716, 2764, 2764A) enthält die Speicherkapazität und die Programmierspannung des jeweiligen EPROMs. Sie ist angelehnt an die Typenbezeichnung durch die Hersteller, die sich auch auf dem EPROM befindet. Die einzelnen Hersteller fügen dieser Bezeichnung weitere Zeichen oder Ziffern hinzu, so daß das EPROM 2764 z.B. bei der Firma Hitachi die Aufschrift HN482764G trägt und kompatibel zum Typ D2764 der Firma Intel oder auch zum Typ TMS2764 der Firma Texas Instruments ist. Leider trifft dies nicht immer zu; so ist beispielsweise das EPROM TMS2716 kein 2716, sondern der Typ TMS2516 entspricht dem 2716 anderer Hersteller. Neben den 'normalen' EPROMs, die ein Fenster zum Löschen mit UV-Licht besitzen, können auch solche Speicherbausteine programmiert werden, die kompatibel zu den jeweiligen EPROMs sind und keine Fenster besitzen. Bei Intel heißen sie 'Production EPROM' (z.B. P2764); andere Hersteller wie Hitachi benutzen andere Namen, da man sich nicht einig zu sein scheint, ob EPROM nun für 'Electrically Programable Read Only Memory' oder für 'U.V. Erasable and Programable Read Only Memory' steht. Des weiteren können auch CMOS-EPROMs programmiert werden, obowhl diese aufgrund ihres noch recht hohen Preises in der Regel selten für HP-41-EPROM-Boxen verwendet werden. Sie sind zu erkennen an dem Buchstaben C nach den Ziffern 27 (z.B. HN27C64G).

# - 56 -<br>FORTGESCHRITTENE EPROM-PROGRAMMIERUNG FORTGESCHRITTENE EPROM-PROGRAMMIERUNG

Nicht programmiert werden können EEPROMs oder E "PROMs. Die folgende Typenbezeichnung und Programmierspannung. Sollten die von Ihnen ver-<br>wendeten EPROMs nicht aufgeführt sein, erkundigen Sie sich bitte bei Tabelle enthält einige Herstellerbezeichnungen und die hier verwendete  $-56$  -<br>FORTGESCHRITTENE EPROM-PROGRAMMIER<br>ht programmiert werden können EEPROMs oder E<sup>2</sup>PROMs. Die folger<br>belle enthält einige Herstellerbezeichnungen und die hier verwend<br>penbezeichnung und Programmierspannung. Sollten - 56 -<br>FORTGESCHRITTENE EPROM-PROGRAMMIER<br>
Substitution of the SCRIP of the SCRIP of the SCRIP of the SCRIP of the SCRIP of the SCRIP of the SCRIP of the<br>
Substitution of the SCRIP of the SCRIP of the SCRIP of the SCRIP of Ihrem Händler über die Kompabilität zu den genannten Typen

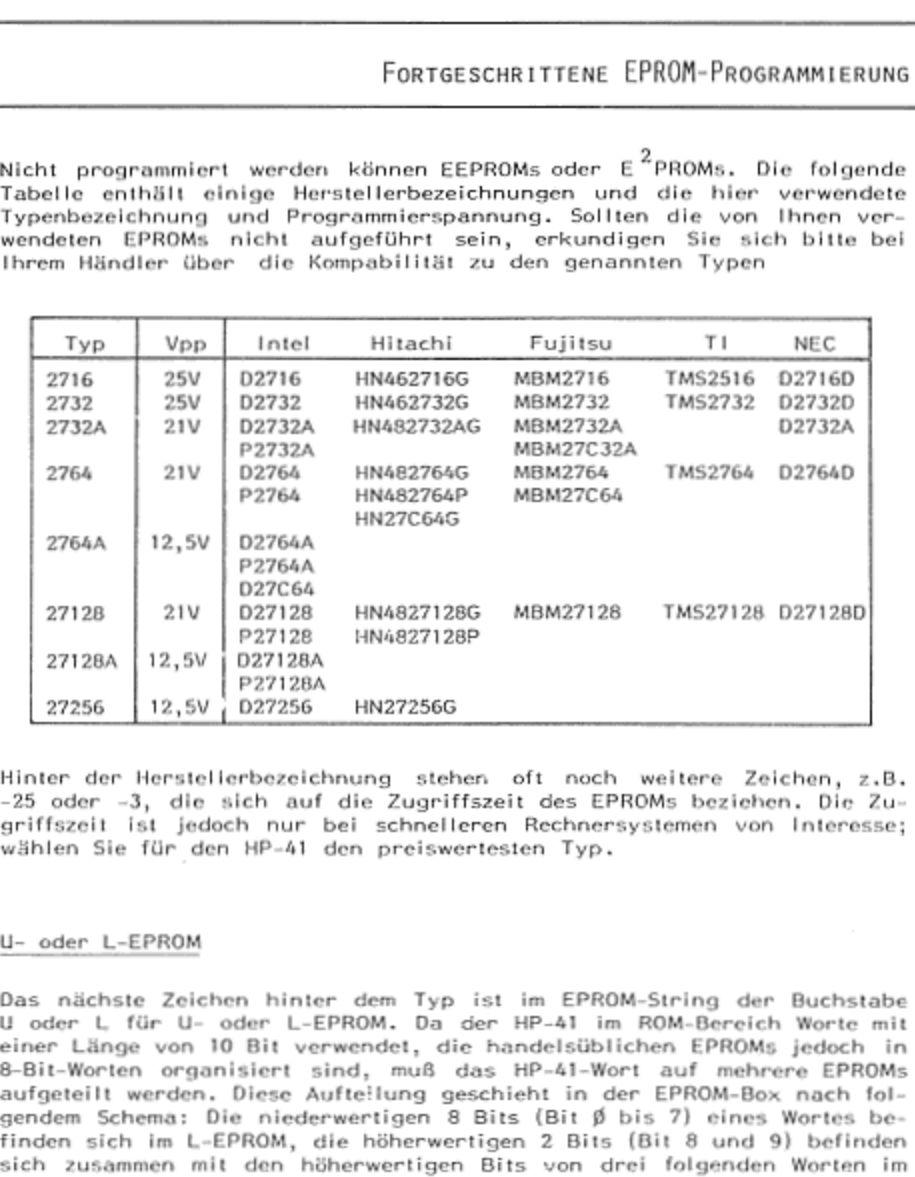

Hinter der Herstellerbezeichnung stehen oft noch weitere Zeichen, z.B. -25 oder -3, die sich auf die Zugriffszeit des EPROMs beziehen, Die Zu. griffszeit Ist jedoch nur bei schnelleren Rechnersystemen von Interesse;<br>wählen Sie für den MP-41 den preiswertesten Typ.

## U-\_oder L-EPROM

Das nächste Zeichen hinter dem Typ ist im EPROM-String der Buchstabe einer Länge von 10 Bit verwendet, die handelsüblichen EPROMs jedoch in<br>8-Bit-Worten organisiert sind, muß das HP-41-Wort auf mehrere EPROMs aufgeteilt werden. Diese Aufteilung geschieht in der EPROM-Box mach fol- 'gendem Schema: Die niederwertigen 8 Bits (Bit ® bis 7) eines Wortes be: finden sich im L-EPROM, die höherwertigen 2 Bits (Bit 8 und 9) befinden sich zusammen mit den höherwertigen Bits von drei folgenden Worten im für 'lower 8 bit' und 'upper 2 bit', den ursprünglichen englischspra-Satz vorhanden, ein U- und ein L-EPROM, die nacheinander programmiert Aaus Kostengründen auf zwei EPROMs auf; danm wird aber micht mehr das einzeine Wort weiler aufgeteilt, sondern die Zielbläcke, U-EPROM, Die Abkürzungen L und U haben sich eingebürgert und stehen chigen Bezeichnungen. Es sind also immer mindestens 2 EPROMs in einem werden müssen. Zusätzlich spaltet man in manchenFällen noch den L-Teil Satz vorh<br>Satz vorh<br>werden m<br>aus Koste<br>einzelne<br>|<br>© Kathenatis -9, one since the Homel Captivistic Correlation and the Captivistic Correlation (i.e. 1991)<br>
ist jeddch nur bei schnelleren Rechnersystemen von Interesse;<br>
et für den HP-41 den preiswertesten Typ.<br>
-EPROM<br>
ste Zeichen hint

Ξ

# - 57 -<br>FORTGESCHRITTENE EPROM-PROGRAMMIERUNG FORTGESCHRITTENE EPROM-PROGRAMMIERUNG

### Zielblock

Ein 16K-EPROM-Satz für den HP-41 kann z.B. aus einem EPROM 2732 und<br>zwei EPROMs 2764 bestehen. Das U-EPROM 2732 enthält dann den U-Teil<br>von allen 4 PIusRAM-Blöcken, also den U-Teil der Zielblöcke 1 bis 4, Das erste der beiden EPROMs 2764 (er wird auch L1-EPROM genannt) enthält<br>den L-Teil der PlusRAM-Blöcke 1 und 2 in den Zielblöcken 1 und 2. Das Zzweite EPROM <sup>2764</sup> (L2) enthält den L-Teil der ProfiSET-Blöcke <sup>3</sup> und 4, jedoch ebenfalls in seinen Zielblücken <sup>I</sup> und 2. Verwendet man stalt des genannten EPROM-Satzes als L-EPROM einen 27128, enthält dieser den ge-<br>samten L-Teil der 16K in seinen Zielblöcken 1 bis 4. Die Grafik Zzeigt die Aufteilung der PIusRAM-Blöcke in L- und U-Teil und die Ziel blöcke In den EPROMs: - 57 -<br>
FORTGESCHRITTENE EPROM-PROGRAMMI<br>
16K-EPROM-Satz für den HP-41 kann z.B. aus einem EPROM 273<br>
EPROMS 2764 bestehen. Das U-EPROM 2732 enthält dann den<br>
allen 4 PlusRAM-Blöcken, also den U-Teil der Zielblöcke 1 bis<br>

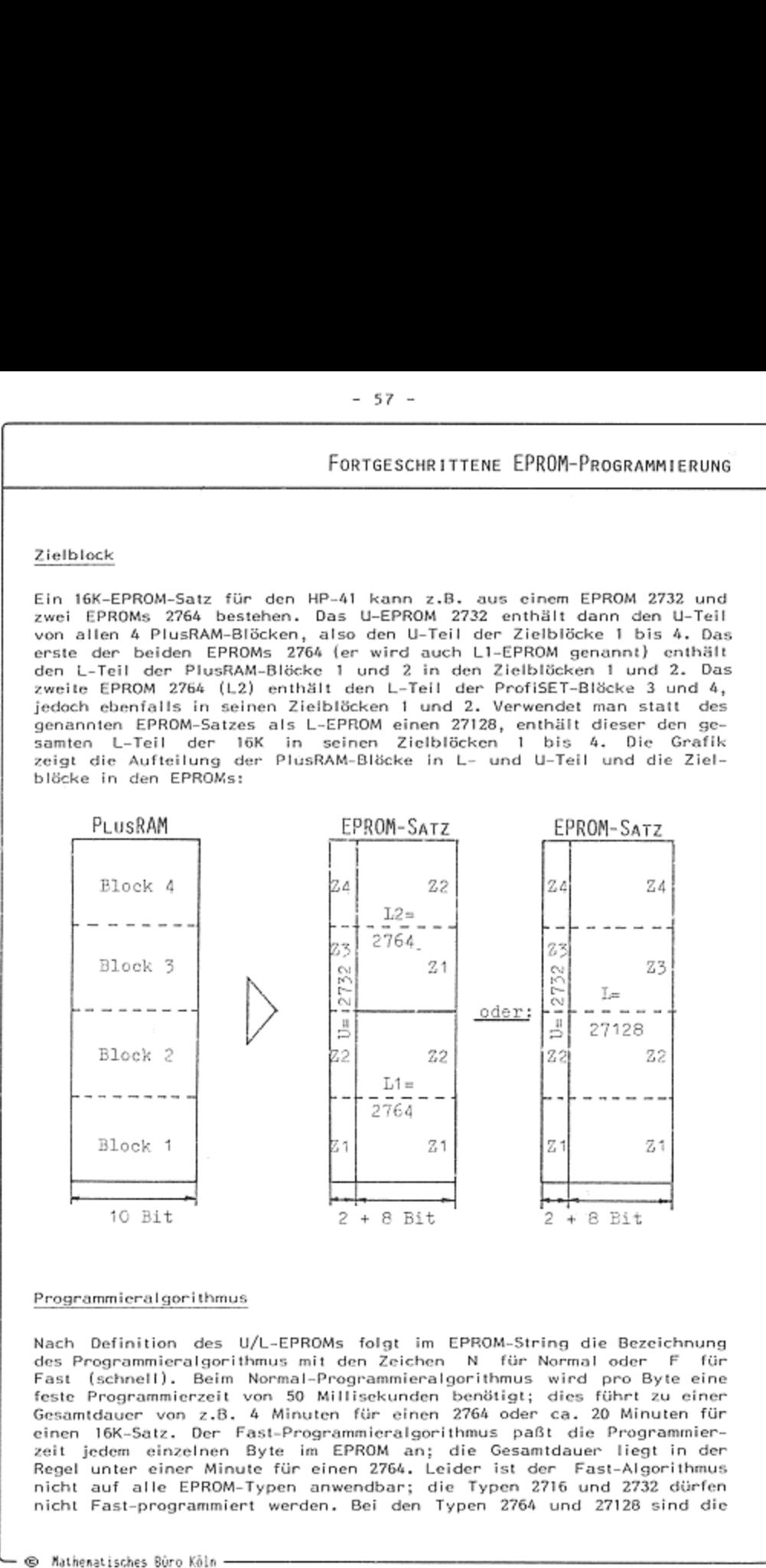

Regel unter einer Minute für einen 2764. Leider ist der Fast-Algorithmus<br>nicht auf alle EPROM-Typen anwendbar; die Typen 2716 und 2732 dürfen<br>nicht Fast-programmiert werden. Bei den Typen 2764 und 27128 sind die Gesamtdauer von z.B. 4 Minuten für einen 2764 oder ca. 20 Minuten für<br>einen 16K-Satz. Der Fast-Programmieralgorithmus paßt die Programmier-<br>zeit jedem einzelnen Byte im EPROM an; die Gesamtdauer liegt in der Nach Definition des U/L-EPROMs folgt im EPROM-String die Bezeichnung<br>des Programmieralgorithmus mit den Zeichen N für Normal oder F für<br>Fast (schnell). Beim Normal-Programmieralgorithmus wird pro Byte eine<br>feste Programmie

# - 58 -<br>FORTGESCHRITTENE EPROM-PROGRAMMIERUNG FORTGESCHRITTENE EPROM-PROGRAMMIERUNG

 $\overline{\phantom{a}}$ 

Ξ

Herstellerangaben unterschiedlich; die allgemeine Tendenz geht jedoch in<br>Richtung auf Zulassung dieser von der Firma Intel entwickelten schnellen<br>Programmiermethode. Manche Typen 2764 und 27128 und alle 27256<br><u>müssen</u> im F ٩ len Programmiermethode. Manche Typen 2764 und 27128 und alle 27256<br>müssen im Fast-Programmieralgorithmus programmiert werden. In der fol-<br>genden Tabelle sind Informationen nach unserer derzeitigen Kenntnis zu-

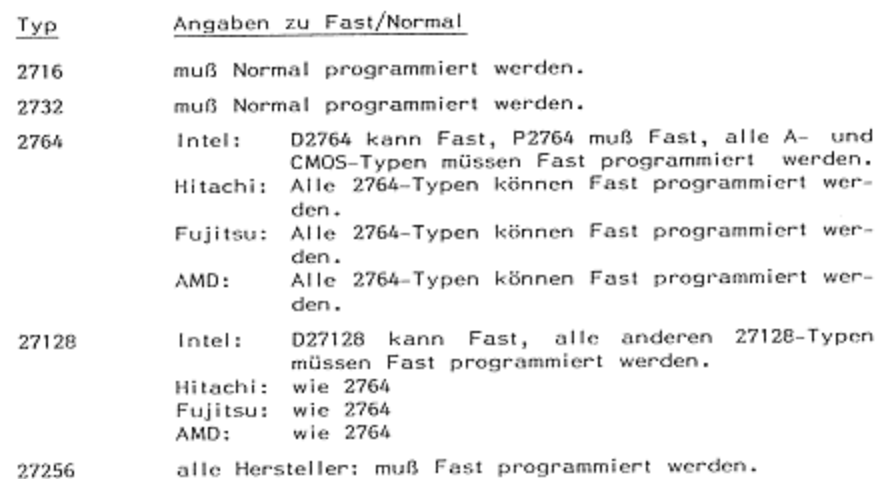

Im EPROM-String sind bei den Typen 2764 und 27128 beide Programmier algorithmen zulässig; das Programm TPROM geht allerdings bei diesen<br>Typen davon aus, daß auch Sie keine Zeit zu verschenken haben und<br>die Freigabe des Fast-Algorithmus durch die anderen Hersteller nicht ab-<br>warten wollen.

### FORTGESCHRITTENE EPROM-PROGRAMMIERUNG

In der nachfolgenden Tabelle mit den möglichen EPROM-Strings für die verschiedenen EPROM-Sätze ist für die Typen 2764 und 27128 der Fast-Algorithmus vorausgesetzt.

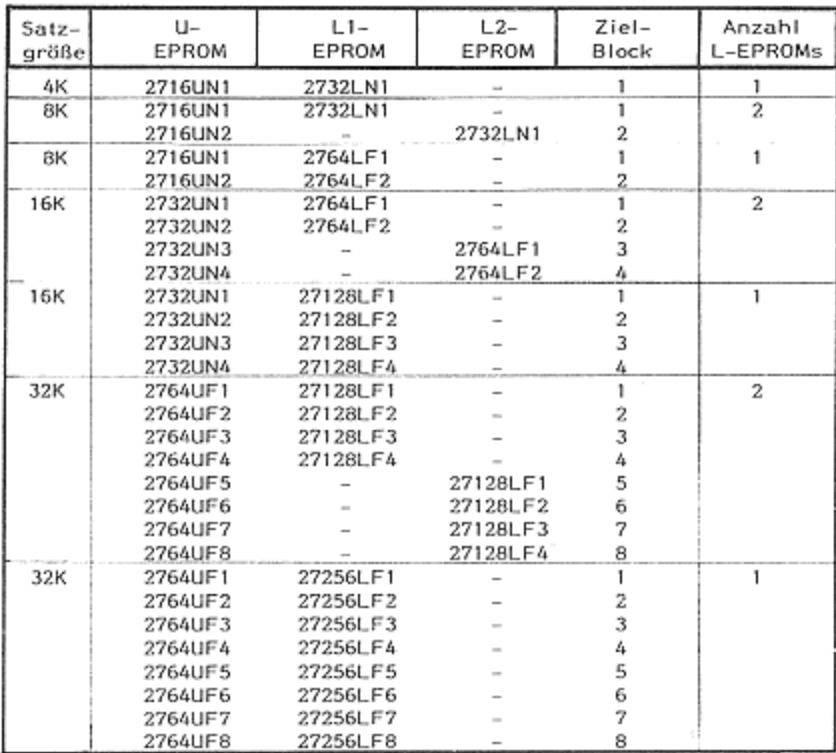

Die in der Spalte 'Zielblock' angegebene Nummer muß nicht identisch sein mit dem selektierten Block im ProfiSET; sie bezeichnet die Reihenfolge der Blöcke in der EPROM-Box, Quellblock ist immer der jeweils selektierte Block im PlusRAM. Das Programmieren von 32K-Sätzen muß in zwei Hälften nacheinander durchgeführt werden, da als Quelle immer nur die 16K des PlusRAMs zur Verfügung stehen. Falls Sie weniger Blöcke, als die jeweilige Satzgröße umfaßt, programmieren wollen, müssen die restlichen mit leeren Blöcken im ProfiSET programmiert werden. Beispiel: Wenn Sie 12K Software zur Verfügung haben und diese in einen 16K-EPROM-Satz programmieren möchten, dann müssen Sie einen Block im PlusRAM mit NEWBL formatieren und den nicht benutzten Zielblock im EPROM-Satz mit dem Inhalt des leeren Blockes programmieren. Geschieht dies nicht, wird sich der HP-41 beim Anschluß der EPROM-Box 'aufhängen'; der Inhalt des Hauptspeichers kann dabei verlorengehen, und der Batteriesatz muß möglicherweise vor dem erneuten Einschalten entfernt werden.

# - 60 -<br>FORTGESCHRITTENE EPROM-PROGRAMMIERUNG FORTGESCHRITTENE EPROM-PROGRAMMIERUNG

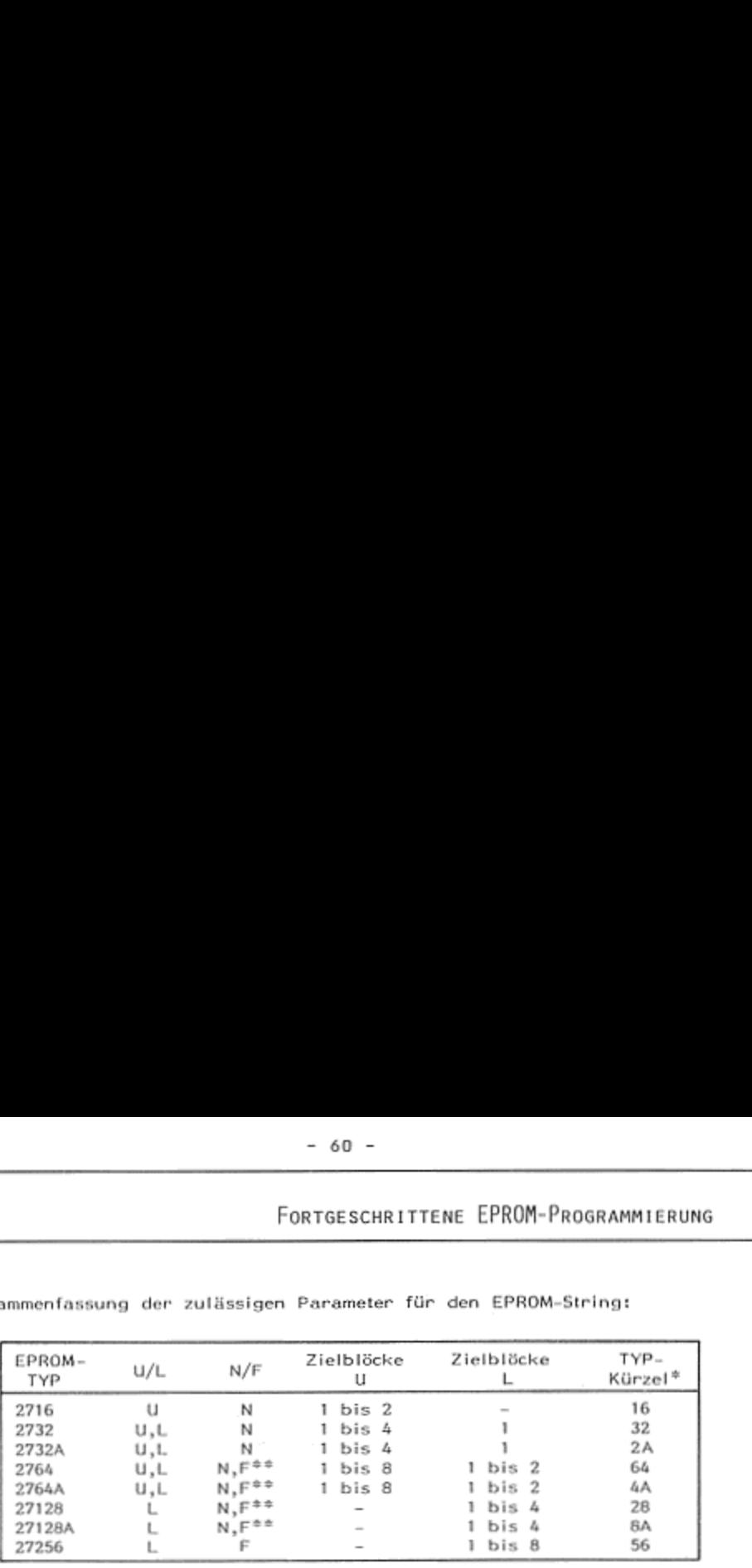

Zusammenfassung der zulässigen Parameter für den EPROM-String; - 60 -<br>FORTGESCHRITTENE EPROM-PROGRAMMIERUN<br>Ammenfassung der zulässigen Parameter für den EPROM-String:

\* Das Typ-Kürzel reicht zur Angabe des EPROM-Typs aus; statt 27128ALF3 kann also auch der EPROM-String BALF3 eingegeben

werden.<br>\*\* fast-programming aus Zeitgründen empfehlenswert.

Einzelfunktionen des EPROM-Programmiervorganges, der bei dem im Kapi tel 2 beschriebenen Standardfall automatisch abläuft, können bei Bedarf<br>auch einzeln durchgeführt werden. Sie sind nachstehend erläutert.

<u>EPROM?</u><br>Die Funktion EPROM? erfordert keine Eingaben; sie führt einen -kurzen Selbsttest (Einstellung des ProfiSETs, Verbindung zum EPROMer und Funktion des EPROMers) durch und überprüft anschließend, ob 0in EPROM im EPROMer eingesetzt Ist. Nebenbei wird der EPROMer in einen Zustand Versetzt, in dem er bereit ist zur Aufnahme eines EPROMs, Wenn alle versetzt, in dem er bereit ist zur Aufnahme eines EPROMs. Wenn alle<br>Tests ohne Fehler abgelaufen sind, wird das Programm ohne Meldung<br>fortgesetzt. Ist eine Fehlerbedingung aufgetaucht, blinkt die rote 'BAD'fortgesetzt. Ist eine Fehlerbedingung aufgetaucht, blinkt die rote 'BAD'-<br>Kontrolleuchte am EPROMer, vom Rechner ertönt ein Signal im gleichen Rhythmus, und in der Anzeige des Rechners erscheint eine Fehlermeldung<br>(siehe Anhang 'ProfiSET-Fehlermeldungen').Wird nun eine beliebige Taste<br>am Rechner betätigt, hören das Blinken und der Ton auf, die Meldung bleibt jedoch in der Anzeige stehen, die 'BAD'-Leuchte brennt weiter.<br>Dieser Zustand wird auch ohne die Betätigung einer Taste nach 40 Sig-<br>nalen erreicht. Wird keine weitere Taste betätigt, schaltet sich der-Rech-Jedoch frühestens bei der Ausführung der nächsten EPROMer-Funktion. aes<br>dum<br>st<br>reit ner nach ca. 10 Minuten aus; die rote Kontrolleuchte am EPROMer erlischt

 $\overline{\phantom{a}}$ 

# - 61 -<br>FORTGESCHRITTENE EPROM-PROGRAMMIERUNG FORTGESCHRITTENE EPROM-PROGRAMMIERUNG

## EP=FF?

Wird ein neues oder gerade gelöschtes ERPOM in das Programmiergerät eingesetzt, kann dieses mit der Funktion EP=FF? auf korrekte Löschung<br>(Blank-Check) überprüft werden. Diese Funktion überprüft immer das ge-<br>samte EPROM; sollte also bereits ein Block im EPROM programmiert sein, (Blank-Check) überprüft werden. Diese Funktion überprüft immer das geführt dies zu einer Fehlermeidung, Als Eingabe ist nur der EPROM-String im ALPHA-Register notwendig, wobei in diesem Fall nur die Typ-Angabe<br>von Belang ist. Es kann darum auch eine verkürzte Form des EPROM-Strings, die nur aus dem Typ besteht, zur Anwendung kommen (z.B. 2716 Statt 2716UN1 ). Ansonsten Verhält sich die Funklion EP=FF? wie die Fünktion EPROM? ; Sie schließt diese sogar, wie alle anderen EPROMer- Funktionen, mit ein.

## EP=BL?

|<br>|

-----<br>Die Funktion EP=BL? dient zum Vergleich eines Zielblockes auf einem<br>EPROM mit dem Quellblock im PlusRAM. Nach einem Programmiervorgang<br>braucht diese Funktion nicht aufgerufen zu werden, da sie bereits in der<br>Programm Die Funktion - EP=BL? - dient zum Vergleich eines Zielblockes auf einem<br>EPROM mit dem Quellblock im PlusRAM, Nach einem Programmiervorgang<br>braucht diese Funktion nicht aufgerufen zu werden, da sie bereits in der e<br>i

PROMBL . Sie bein-<br>Die eigentliche Programmierfunktion ist die Funktion PROMBL . Sie bein-<br>haltet die Funktion EPROM? (Selbsttest), das Programmieren eines Blocks<br>und die Funktion EP-BL? (Verifizieren) und erfordert als Ei mierung nur die Anzeige PROGRAM FAST ; es ist keine Unterbrechnung<br>möglich. Im Normal-Algorithmus wird die jeweilige Speicheradresse im<br>Block mit angezeigt (z.B. PROGRAM 4 $\emptyset$ 51), und die ON-Taste kann zur<br>Unterbrechnung

Ī

## $T E I L 3$

## ANHÄNGE

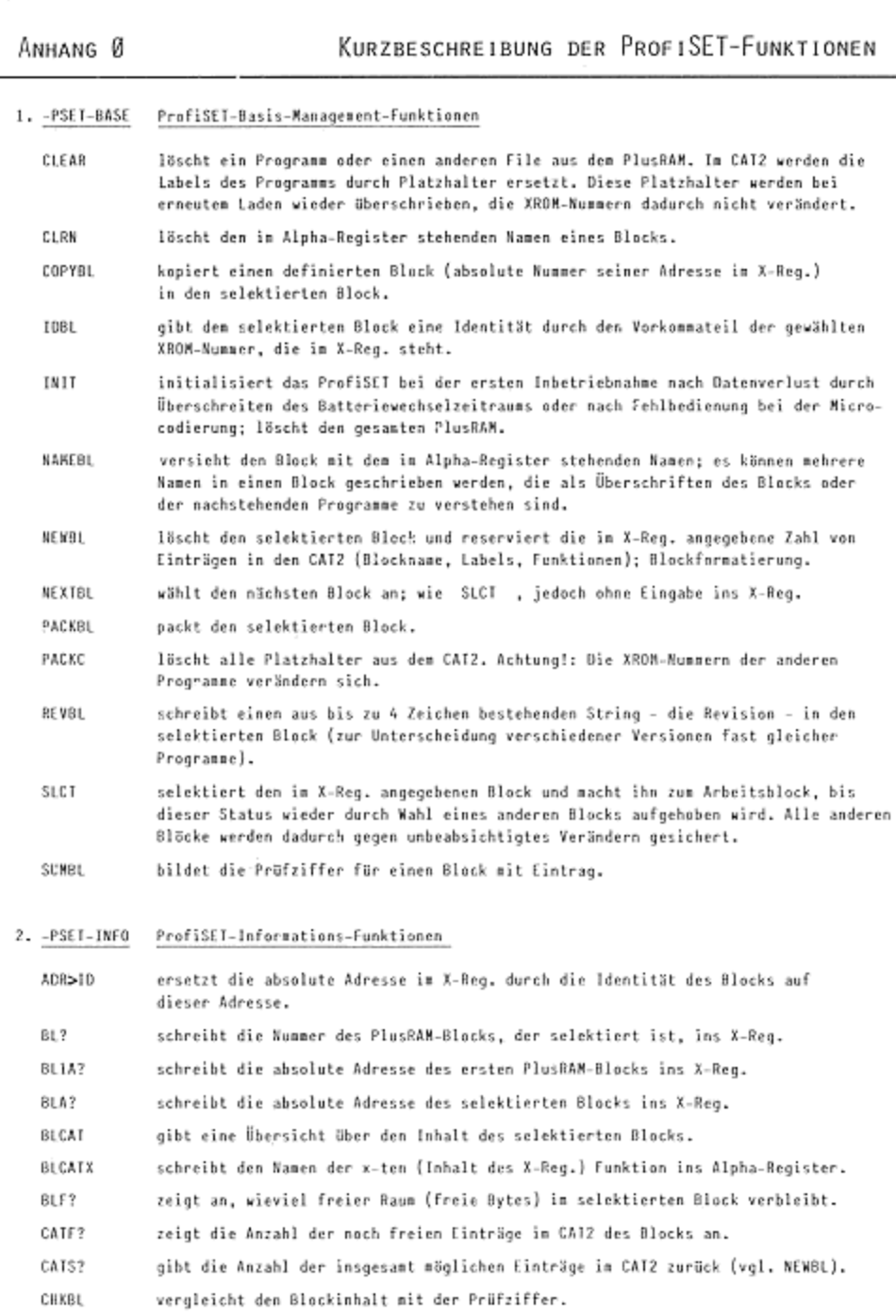

schreibt bei gegebener Identität (im X-Reg.) die absolute Adresse des Blocks ID>ADR mit dieser Identität in das X-Reg.

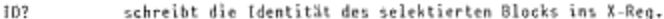

- schreibt die tänge eines Programms oder eines anderen Files im PlusRAM in das LENG?  $X - Read$
- schreibt die ROM-Revision nach Alpha (vergl. REVBL). REV?
- SRV zeigt im Display den Text "SERVICE" mit MM.JJ (Monat.Jahr) für den Batteriewechsel an.
- schreibt eine Textkette mit der Typenbezeichnung des Files, der Funktion oder TYP? des Programms nach X, J.G.:
	- Þ Anwenderprogramm (USER-Code)
	- PPY privatisiertes Anwenderprogramm (USER-Code)
	- DJw Datenfile mit Integerwerten und y als Anzahl der Stellen der Mantisse
		- n¢N Datenfile mit normaler HP-41-interner Darstellung
		- **KEY** Tastenzuordnungs-File
		- Funktion, die nicht ProfiSET-formatiert ist  $57$
		- En ProfiSET-formatierte Funktion Typ n {vergl. Handbuch}

### J. -PSE1-PRGM ProfiSET-Anwender-Programm-Funktionen

- LADEP lädt ein Programm in den PlusRAM und trägt die Labels in den CAT2 ein. Das Programm wird automatisch gepackt; die Sprungweiten werden berechnet und eingetragen.
- PRVBL privatisiert den selektierten Block und alle darin vorkommenden Programme.
- PRVP privatisient ein einzelnes Programm im PlusRAM.
- führt im Block bei allen Programmen die Umwandlung von XEQ nach XROM durch. **XBOMBL**

**XROMP** wandelt alle XEO-Aufrufe in einem Programm in XRUM um, soweit das entsprechende Programm oder die Funktion im ROM oder im PlusRAM existiert und nicht im CAT1-Speicher des Rechners steht. Soll ein bestimmter Aufruf nicht ungewandelt werden, so muß sein Label vorher im den Programmspeïcher des Rechners eingetragen werden.

### 4. - PSET-DATA Profi£Ll-Data-Management-Funktionen

Im PlusRAM können Datafiles mit verschiedenen Namen angelegt werden, die zur Aufnahme größerer Datenmennen dienen. Sind Größenordnungen/Genauigkeiten der Werte bekannt, wählen Sie die dafür spezifizierte Funktion, um möglichst platzsparend viele Zahlen unterzubringen. Den Namen des Datafiles schreiben Sie ins Alpha-Reg, und rufen eine der Funktionen auf; in X:steht die Anzahl der woraussichtlich zu speichernden Zahlen (max. 999):

- erzeugt Datenfiles für Integerwerte wit n signifikanten Ziffern. DATIn Es gibt: 0ATI2 / 0AII4 / 0ATI7 / 0ATI9
- **DATE**<sub>n</sub> erzeugt Datenfiles für reelle Zahlen, die in der Exponentialschreibweise A signifikante Ziffern (Stellen) haben bei zweistelligen Exponenten: DATE2 / DATES / DATE?
- **DATES** erzeugt Datenfiles für normale im RP-41-Format dargestellte reelle Zahlen.
- $x > 0.41$  Y schreibt die Zahl vom X-Reg. in den durch das Y-Reg. bestimmten Platz (Register) des Datenfiles; promptet für den Filenamen bei manuellem Aufruf; entnimmt den Filenamen bei Programmablauf dem ALPHA-Reg.

Alle Datenfiles ersetzen bei Aufruf ihres Namens (XEO NAME ) das X-Register durch die Zahl, die durch ihren Index im X-Reg. bestimmt wird; indirekter Datenrückruf.

5. - PSET-MASS ProfiSET-Massenspeicher-Funktionen

- lädt einen mit SAVEBL auf Cassette aufgezeichneten Block in den selektierten GE TBL Block des PlusRAMs und überprüft die Prüfziffer.
- GE TE lädt eine für das ProfiSET formatierte Microcode-Funktion vom Laufwerk in den selektierten Block und trägt sie in den CAT2 ein.
- **SAVEBL** zeichnet den selektierten Block als Profi-File von 640 Registern auf dem Digital-Cassetten-Laufwerk auf. Der Filename für das Directory wird vorher in das Alpha-Register geschrieben. Die Prüfziffer wird automatisch gebildet.
- SAVEF ist das Gegenstück zu GETF ; mit dieser Funktion können auch Datafiles und KEY-Files aus dem ProfiSET abgespeichert werden.
- 6. PSEI-PSUB ProfiSET-Programmier-Subroutines
	- löscht im ProfiSET die Autostart-Option (falls vorhanden). CLRS
	- **FPACK** wandelt im angegebenen Programm alle Ziffernfolgen von Typ 1 E.. in E.. um und packt das Programm (spart Bytes!).
	- stoppt das laufende Programm mit Anzeige des Alpha-Reg. (wie PROMPT): 17 zugleich blinkt am rechten Rand der Anzeige ein Fragezeichen; die Tastatur ist bis auf ON. NEIN (ENTER) und JA (R/S) blockiert; bei JA weiter mit dem nächsten Programmschritt, bei NEIN mit dem übernächsten.
	- ι× druckt in Abhängigkeit von Flag 12 eine Sternlinie mit 12 oder 24 Zeichen.
	- $\mathbb{L}$ druckt eine Strichlinie analog L\*.
	- druckt eine Doppellinie analog L". L.
	- lädt die aktuelien Tastenzuordnungen (außer Hauptspeicherprogramme) in den selek-LADEK tierten Block: promptet für einen Namen; wird der KEY-File mit XEQ aufgerufen. werden alle vorhandenen Zuordnungen gelöscht und durch die 'gespeicherten' ersetzt.
	- LADES lädt in den selektierten Block die Autostart-Option; sie veranlaßt den Rechner beim Einschalten, den Befehl 670 START auszuführen. Sie können z.B. in einem LBL START ein Hauptmenue programmieren oder den Rechner auf einen bestimmten Beginn-Status einstellen.
	- wie J?: springt jedoch bei JA und führt bei NEIN den nächsten Schritt aus. N?
	- löscht alle Tastenfeldzuordnungen und belegt die Tastatur mit dem ProfiSET-KEYboard PKEY (vergl. Overlay zum ProfiSET).
	- druckt den Inhalt des Alpha-Reg. mittig auf einem 24-Zeilen-Drucker aus. PRM
- 7. PSE1-PROM ProfiSET-EPROM-Programmier-Funktionen

(setzen MBK-EPROMer voraus)

- vergleicht (verifiziert) den Inhalt eines Zielblockes im EPROM mit dem selek- $EP = BL$ ? tierten Block im PlusRAM auf Übereinstimmung; erforderlich Eingabe des EPROM-Strings im ALPHA-Register
- Blank-Check des gesamten EPROMs; Typ-Eingabe im ALPHA-Reg.  $EP = EF$ ?
- Selbsttest EPROMer/ProfiSET: EPROM vorhanden? EPROM?

programmiert den selektierten 4K-Block aus dem ProfiSET in das EPNOM; erfordert PROKEL Eingabe des kompletten EPROM-String im ALPHA-Reg.

Dialog-Programm zur automatischen Programmierung von Standard-EPROM-Sätzen **T PROM** für HP-41-EPRDM-Boxen

 $-67 -$ 

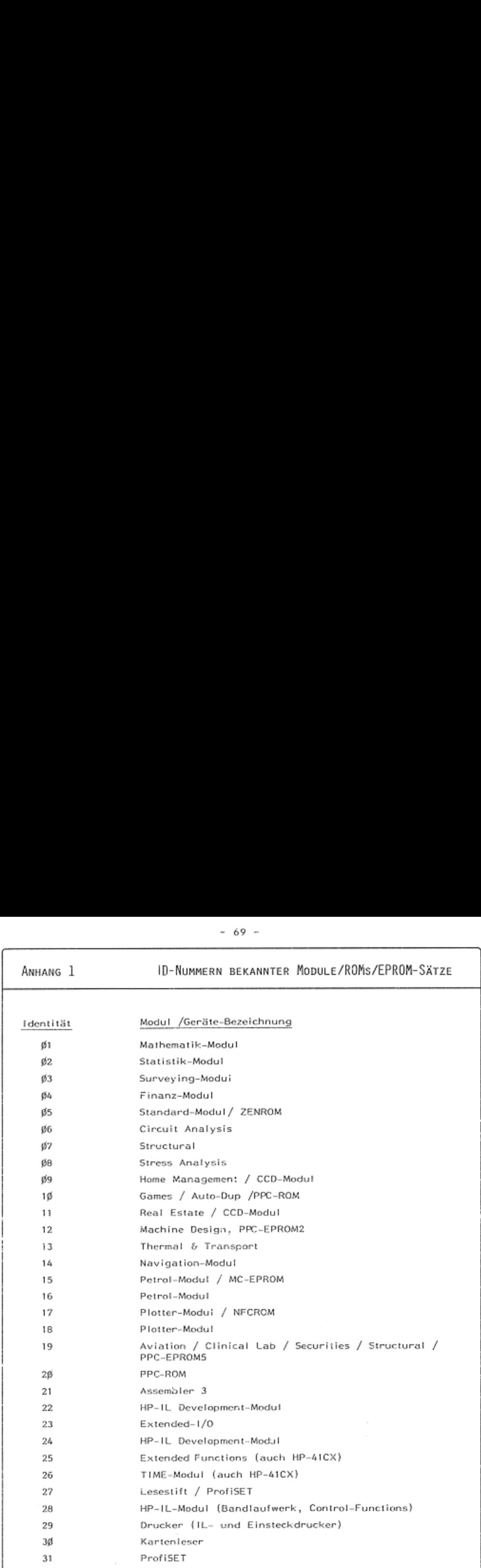

Bei 8K-Modulen erhöhen Sie die Adresse um 1 und erhalten die zweite ID.<br>Ergänzen Sie die obige Tabelle für Ihre Zwecke.<br>3 Mathematisches Büro Küin Sollten Sie Module von Software-Häusern besitzen und deren ID-Nummern nicht kennen, können Sie das Modul in den nicht belegten Port des HP-41 Stecken, dessen Adreßbereichs-Nummer (vergl. Anhang 3, untere 4K) ein- geben und die Funktion ADR>ID aufrufen; Im X-Reg. steht dann die ID. Ergänzen Sie die obige Tabelle für Ihre Zwecke, \ @ Hathenatisches Büro Köln
NNG 2<br>Betriebss:<br>zur besse<br>sam, daß<br>ermeldung Das Betriebssystem des MBK-ProfiSETs enthält einige eigene Fehlermeldun-<br>gen zur besseren Benutzerführung. Allen ProfiSET-Fehlermeldungen ist ge-<br>meinsam, daß sie mit ERR'... im Klartext den Fehler erklären.

**Fehlermeldung** Erklärung/Hinweise

- ERRICAT FULL Der durch NEWBL vorgewählte Raum für Einträge im CAT2 reicht nicht. Wählen Sie einen anderen Block und führen<br>Sie die Funktion erneut aus. Unter bestimmten Bedingungen kann diese Meldung auch auftreten,wenn nicht genü-<br>gend Raum zum Laden eines Programmes vorhanden ist (Statt ERRINO ROOM).
- ERR'DUP <sup>10</sup> Es wurde versucht, eine Identität zu vergeben, die be reits im System vorhanden ist. Wählen Sie eine andere Identität oder entfernen Sie den Block oder die Einsteck einheit mit der gleichen Identität.
- ERR'FUNCTION Es wurde versucht, eine Funktion, die nicht auf einen Datenfile oder eine Funktion angewendet werden darf,mit<br>dem Namen eines Datenfiles oder einer Funktion durchzu-Tühren.
- ERR'NAME Der von Ihnen eingegebene Name entspricht nicht den vor- 'gegebenen Vereinbarungen (2.B. weniger als 8 Zeichen rom om<br>Der von Thnen eingegebene N<br>gegebenen Vereinbarungen (<br>bei der Funktion NAMEBL ).
- ERR'NO COMP« Das geladene Programm enthält einen lokalen XEQ- oder<br>GTO-Befehl, zu dem kein Label existiert. Betätigen Sie<br>die ⊕-Taste: Sie sehen die Programmzeile, die zu dieser send mit CLEAR gelöscht und im Hauptspeicher des Rech-<br>ners berichtigt werden, bevor es erneut geladen werden Kann. Fehlermeldung geführt hat. Das Programm muß anschlieses MBK-ProffSETs enthält einige eigene Fehlermeldungnest aus.<br>
MarchroffSETs enthält einige eigene Fehlermeldungen ist ge-<br>
unutzerführung. Allen ProfiSET-Fehlermeldungen ist ge-<br>
unutzerführung. Milen Steiter erklären.<br>
L
- ERRINO COPY Der zu kopierende Block besitzt den MBK-Kopierschutz (NO<br>COPYRIGHT). Sie erhalten diese Meldung auch, wenn Sie<br>versuchen, das ProfiSET-Betriebssystem zu kopieren.
- ERRINO DATA Der angesprochene File ist kein Datenfile
- ERRINO HPIL Es ist keine HP-Interfaceschleife vorhanden.
- ERRINO 1D Der selektierte Block ist nicht vollständig initialisiert. Führen Sie die Funktionen NEWBL und IDBLaus.
- ERRINO LABEL. Es wurde versucht, ein Programm ohne globales Label zu
- ERRINO PROFI Der angesprochene File ist nicht ProfiSET-gerecht forma-
- ERRINO PS-1 Der erste Blnck des ProfiSET-Betriebssystems ist nicht vorhanden. Überprüfen Sie die Einstellung des ProfiSETS und die Portbeleaung des Rechners.
- .<br>Sthematisk ERRINO 4RAMERR'NO<br>ERR'NO<br>C & Mathenat Es ist kein PIusRAM verhanden, oder es wurde ein nicht existierender Block angewählt. Überprüfen Sie die Ein- Stellung des ProfiSETs und die Portbelegung des Rechners.

Ī

PROFISET-FEHLERMELDUNGEN

- ERR'NO ROOM Es ist nicht genügend Raum im angewählten Block vorhanden. Selektieren Sie einen anderen Block, wenn nach EPACK, PACKBL o.ä. die gleiche Meldung erneut auftritt.
- Es ist kein PlusRAM-Block selektient. ERR'NO SLCT
- Es wurde versucht, eine Funktion, die nicht auf ein Be-ERR'PROGRAM nutzerprogramm angewendet werden darf, mit dem Namen eines Benutzerprogrammes durchzuführen.
- Die Kontrolle der Prüfziffer (z.B. mit CHKBL) hat einen ERR'PZ Fehler ergeben. Es gibt verschiedene Ursachen für das Auftreten dieses Fehlers. Zum einen kann es sein, daß Sie nach der letzten Prüfziffernbildung in diesem Block Veränderungen vorgenommen oder in diesem Block noch keine Prüfziffer mit SUMBL gebildet haben. Tritt die Meldung nach dem Lader: eines Blockes vom Bandlaufwerk auf, so liegt der Fehler möglicherweise im Bandlaufwerk oder in der IL. Beim Überschreiten des Service-Datums zeigt diese Meldung möglicherweise einen Datenverlust im PlusRAM an.

ERR'ROM

Der angesprochene File befindet sich nicht im PlusRAM.

In Verbindung mit dem MBK-EPROMer können bei EPROM-Programmierarbeiten zusätzlich folgende Fehlermeidungen auftreten:

- Der Programmiervorgang wurde unterbrochen, weil eine ERR'AT .... / ERR'AT FAST Speicherzelle des EPROMs nicht programmiert werden kann. Im Normal-Programmiermodus sehen Sie in der Anzeige die Nummer der Speicherzelle. Löschen Sie das EPROM und wiederholen Sie den Programmiervorgang. Tritt der Fehler erneut auf, ist das EPROM wahrscheinlich defekt; (Hinweis: Es kann jedoch möglicherweise noch zur Programmierung mit einem anderen Inhalt verwandt werden).
- **FRR'RAD CHIP** Das EPROM ist defekt oder wurde vor dem Programmieren nicht gelöscht.
- ERR'LOW BATT Die Leistung der Batterien des Rechners reicht nicht zur kompletten Durchführung des Programmiervorganges. Schalten Sie den Rechner aus, wechseln Sie die Batterien und starten Sie das Programm nach dem Einschalten des Rech-R/S erneut, ohne zwischenzeitlich die Verbinners mit dung zwischen ProfiSET und Programmiergerät bzw. Rechner und ProfiSET zu trennen.

Es befindet sich kein oder ein defekter EPROM im Pro-ERR'NO EPROM grammiergerät.

ERR'PSETPROM Die PSET-PROM-Funktionen führen eine Überprüfung des EPROM-Programmiergerätes (Selbsttest) und der Einstellung des ProfiSETs (System: Port 4, PlusRAM: Port 1+2) durch. Diese Meldung erscheint auch, wenn kein Programmiergerät am ProfiSET angeschlossen ist. Überprüfen Sie die

PROFISET-FEHLERMELDUNGEN

Steckverbindung zwischen ProfiSET und Programmiergerät, die Einstellung des ProfiSETs und die Stromversorgung des Programmiergerätes (ON-Anzeige).

ERR'TEXT Eine PSET-PROM-Funktion kann die eingegebene Textkette nicht entschlüsseln. Überprüfen Sie den Inhalt des ALPHA-Registers auf seine Gültigkeit.

STOP AT  $\,\dots\,$  / Die Programmierfunktion wurde mit der ON-Taste abgebrochen und kann mit R/S wieder gestartet werden. STOP AT FAST

Andere Fehlermeldungen

Die Funktionen des ProfiSETs rufen auch andere Fehlermeldungen des HP-41 auf, sofern diese zur Benutzerführung ausreichen:

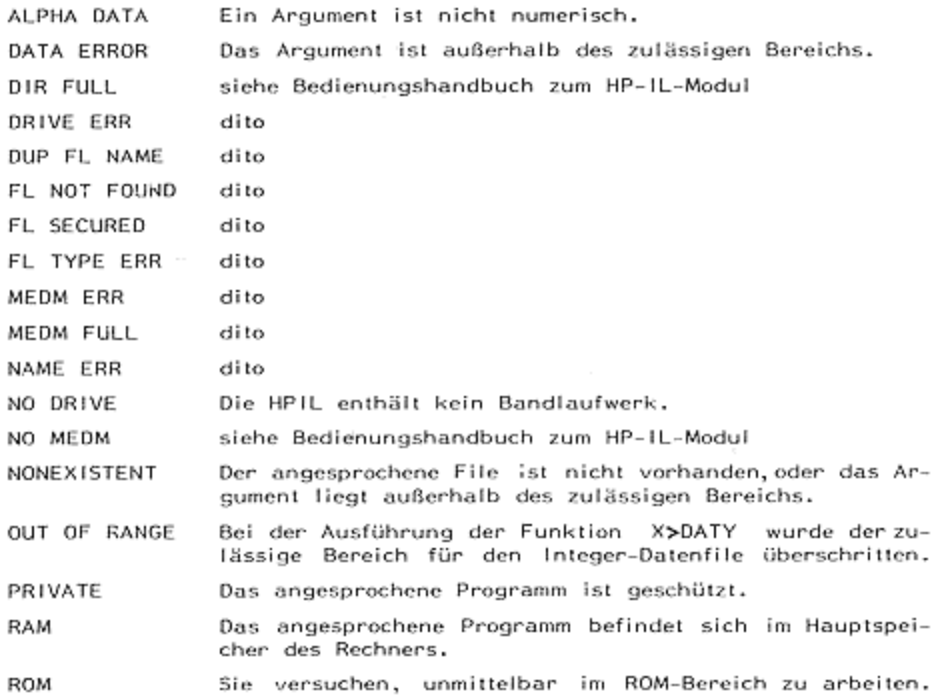

ANHANG 3<br>ANHANG 3<br>AUFBAU DES ROM-BEREICHS BEIM HP-41 ANHANG 3 AUFBAU DES ROM-BEREICHS BEIM HP-41

Der ROM-Bereich des HP-41 ist in 16 Blöcke zu je 4096 Worten (4K) einge teilt.Die Tabelle gibt eine Übersicht über den Inhalt der einzelnen Blöcke mit Ihren Adreß-Bereichen.

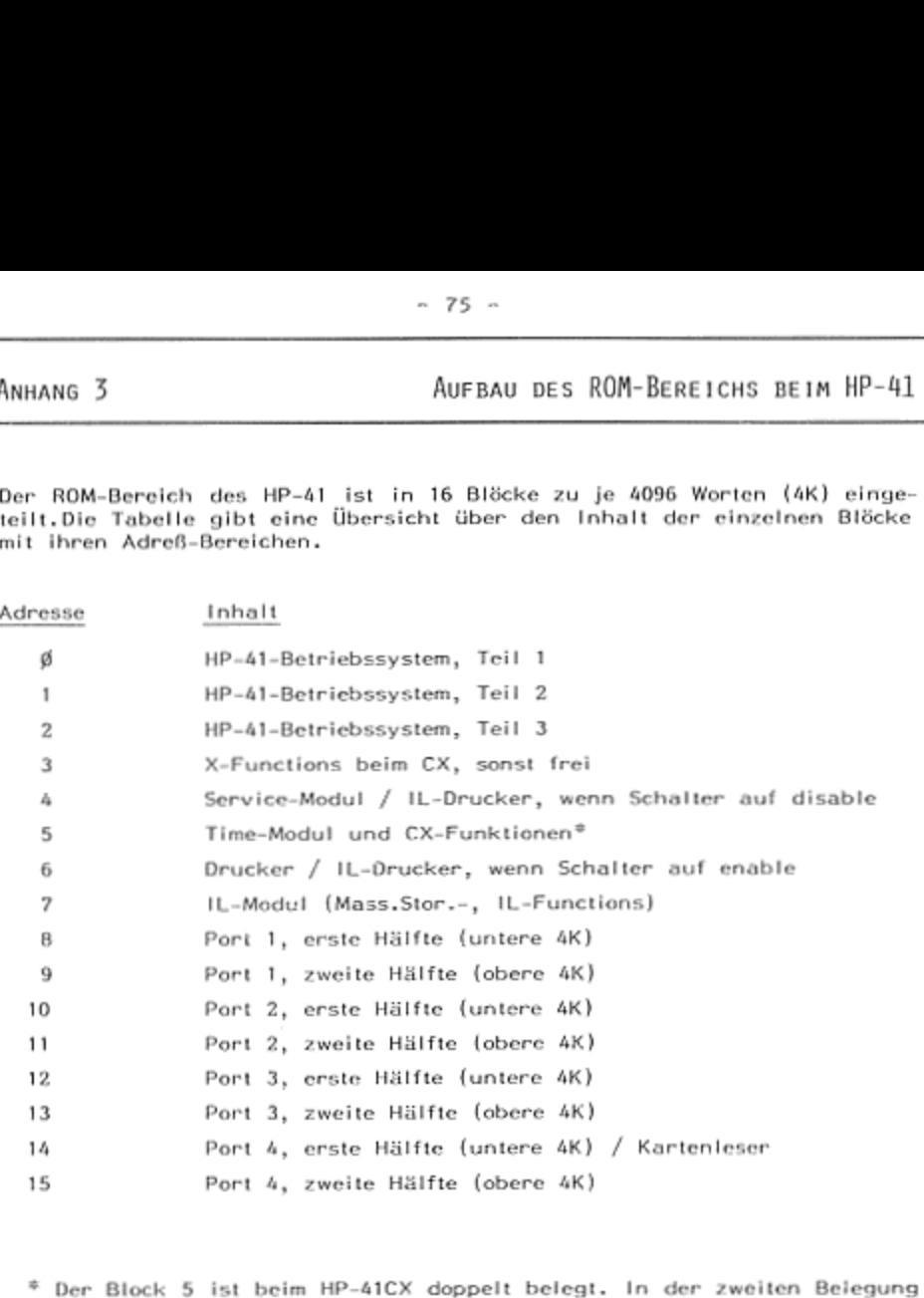

\* Der Block 5<br>enthält er i<br>normalen Mi normalen Mitteln nicht erreicht werden (z.B. durch COPYBL ). enthält er einen Teil der CX-Funktionen; dieser zweite Teil kann mit

 $\overline{a}$ 

ANHANG<sub>4</sub>

FILETYPEN IM PROFISET

Die Funktionen TYP? und BLCAT geben Ihnen zu den verschiedenen Files im ProfiSET den Typ. Die folgende Tabelle gibt Aufschluß über die einzelnen File-Typen:

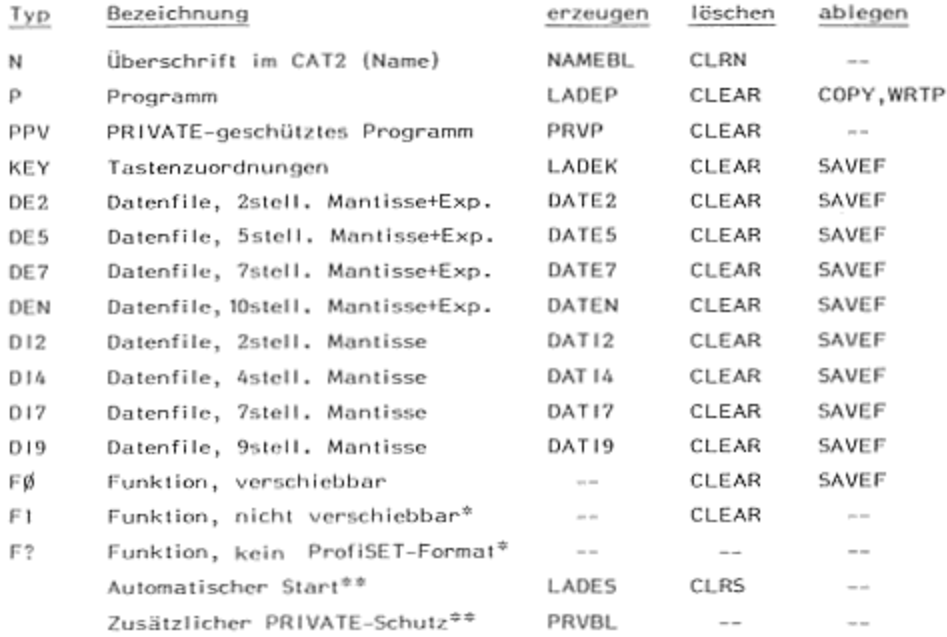

<sup>®</sup> Diese File-Typen werden bei der Ausführung von PACKBL nicht verschoben.

\*\* Diese File-Typen besitzen keinen Namen und erscheinen weder im CAT2 noch im BLCAT, belegen jedoch einen Teil des Blocks (PRIVATE: 14 Bytes, Start:33 Bytes); es kann immer nur einer dieser File-Typen vorhanden sein.

### DIE FORMATIERUNG DURCH DAS PROFISET

Dieser Abschnitt soll dem MCode-Programmierer zusätzliche Informationen über den Blockaufbau durch das ProfiSET-Betriebssystem geben, um alle Möglichkeiten seiner Nutzung auszuschöpfen.

### Selektierung

Die SLCT-Information steht im Bit 8 auf der Adresse xFFE, die gleichzeitig das erste Zeichen der Revision enthält. Ist beispielsweise die Revision gleich ABCD, so steht auf der Adresse das Datenwort ØØ1 (Ø1 = Zeichen A). wenn der Block selektiert ist. Wird ein anderer Block selektiert, so wird Bit 8 im nicht selektierten Block gesetzt; in unserem Beispiel stände auf xFFE nun 1Ø1. Soliten mehrere Blöcke gleichzeitig selektiert sein (mit dem ProfiSET-Betriebssystem nur durch INIT möglich), so wird immer der enste PlusRAM-Block (niednigste Adresse) als selektienten Block-enkannt.

### Reservierung der CAT2-Einträge (FAT) durch NEWBL

Die Funktion NEWBL überschreibt den zu reservierenden Raum ab Adresse xØØ4 mit dem Datenwort 3FF (= Befehl JC-Ø1). Auf xFFB wird Ø8Ø und auf xFFF wird 3AØ (= Befehl ?NC RTN) geschrieben; alle übrigen Worte werden mit ØØØ überschrieben.

### Platzhalter im CAT2

Wird eine File im ProfiSET gelöscht, so werden die Einträge in der FAT mit der Adresse xFFF überschrieben, falls hinter dem jeweiligen Eintrag weitere Einträge folgen. Als Platzhalter steht also nun die Revision als Funktion im CAT2. Aus diesem Grund wird nach jeder Funktion, die mit \*ok\* in der Anzeige endet (z.B. COPYBL ), überprüft, ob die Revision einen zulässigen Funktionsnamen darstellt (Bit 7 in Wort xFFB wird automatisch gesetzt).Dies führt beim Kopieren des ZENROMs in das ProfiSET zu Schwierigkeiten, da dort entgegen aller Konventionen über die ROM-Blockstruktur ein Programmteil (!!) im Platz für die Revision steht und dieser automatisch vom ProfiSET verändert wird. Benutzen Sie also das ZENROM nur als Einsteckmodul.

### File-Typen im ProfiSET

Um das Verarbeiten von MCode-Funktionen im ProfiSET zu ermöglichen, wurde eine spezielle Codierung für File-Typ und -Länge eingeführt. Sie besteht aus drei Datenworten vor dem ersten Namen einer Funktion:

> ab = Typ-Kennzeichnung abX XYZ = Länge der Funktion ØYZ øøF ØØF = ProfiSET-Formatierungskennung (Befehl JC Ø1) E M А N

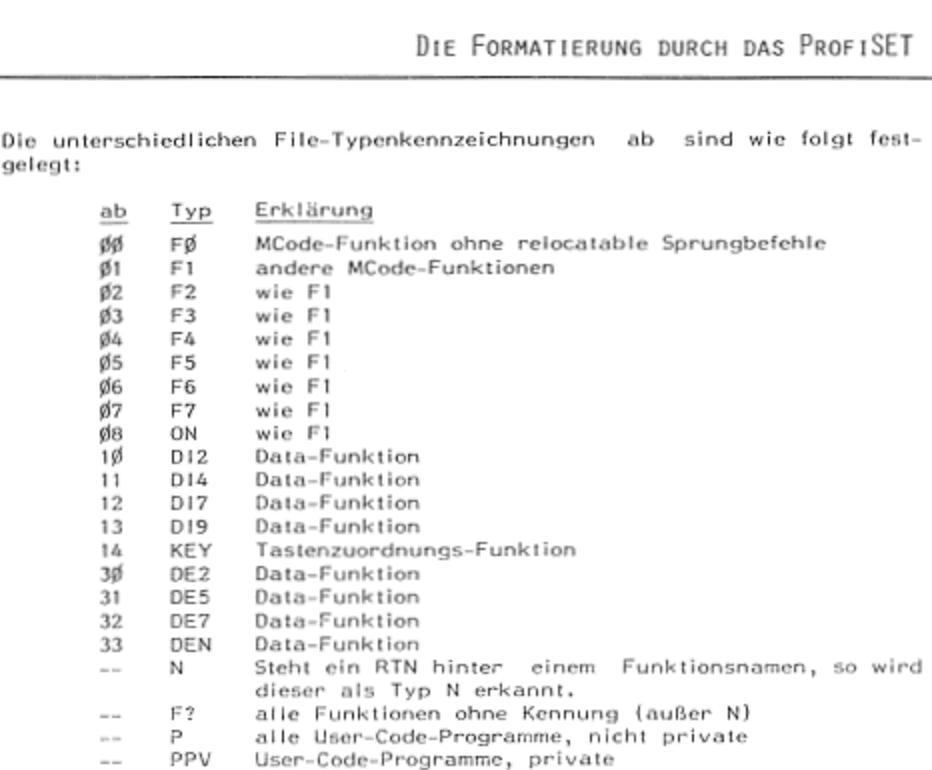

Für eigene MCode-Funktionen können Sie alle F-Typen verwenden. Die Länge der Funktion muß dabei richtig angegeben werden:

 $XYZ =$ Adresse des letzten Worts der Funktion - Adresse des ersten Worts der Kennung  $+ -1$ 

Innerhalb der angegebenen Länge können beliebig viele Funktionsnamen stehen. FØ-Funktionen müssen so geschrieben sein, daß sie auf jeder beliebigen Adresse lauffähig sind; sie werden beim Packen durch PACKBL verschoben und können mit SAVEF auf Band abgelegt werden. F1-Funktionen bleiben beim Packen auf den alten Adressen stehen Befindet sich eine F1-Funktion in der Mitte eines Blockes, so können demnach beim Packen zwei Lücken entstehen. FØ- und F1-Funktionen können mit CLEAR gelöscht werden.

### Such-Programme

Alle Lade-Funktionen innerhalb des ProfiSET-Betriebssystems suchen die erste Lücke innerhalb des selektierten Blockes, die genügend Raum für den zu ladenden File bietet.Als Lücke ist im ProfiSET eine Folge von ØØØ-Worten definiert. Die kleinste verwendbare Lücke beträgt 9 Worte (Name mit 8 Zeichen + RTN); dabei wird keine Rücksicht darauf genommen, ob sich die Lücke innerhalb eines Files befindet. Es dürfen also in MCode-Funktionen keine Lücken mit mehr als 8 Worten vorkommen, da diese gegebenenfalls mit anderen Files gefüllt werden. Die Funktion BLF? gibt immer die größte Lücke innerhalb eines Blocks an. Befindet sich diese am Ende des Blocks, so wird nur bis zur Adresse xFF3 gezählt.

6 Mathematisches Süro Köln -

# - 81 -<br>DIE FORMATIERUNG DURCH DAS PROFISET DIE FORMATIERUNG DURCH DAS PROFISET

### ProfiSET-Files auf\_dem Bandlaufwerk

Die Funktion SAVEBL erzeugt auf dem Bandlaufwerk(oder auch Disketten-<br>laufwerk) einen File vom Typ 7 (HP-41) mit 20 Records. Dieser Typ wird The FORMATIERUNG DURCH DAS PROFISET<br>Profiset-Files auf dem Bandlaufwerk<br>Die Funktion SAVEBL erzeugt auf dem Bandlaufwerk (oder auch Disketten-<br>Datufwerk) einen File vom Typ 7 (HP-41) mit 20 Records. Dieser Typ wird<br>paten u

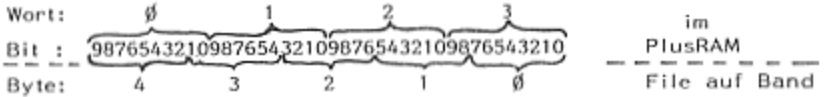

Byte: 4 3 2 1 6 File auf Band<br>Die Funktion SAVEF erzeugt einen File vom Typ B (HP-41); auch dieser<br>File-Typ aufdem Bandlaufwerk wird bisher nur vom ProfiSET genutzt. Die-File-Typ aufdem Bandlaufwerk wird bisher nur vom ProfiSET genutzt. Die-<br>ser File enthält neben der abgelegten Funktion deren Länge, die Anzahl<br>und die Position der CAT2-Einträge. Es werden zwei Bytes auf dem Band für ein 10-Bit-Xort verwandt. **ProfilSET-Files our dem Bandlaufwerk**<br>
Die Funktion SAVEBL, erzenigt auf dem Bandlaufwerk (eder auch Disketten-<br>
Haufwerk) einen ris von Typ 7 (HP-41) mit 20 Records. Dieser Typ wird<br>
Daten werden im folgenden Format abg

- 83 -<br>Anhang 6 Vereinbarkeit mit anderen Erweiterungen zum HP-41 Annanc 6 VEREINDARKEIT MIT ANDEREN ERWEITERUNGEN ZUM HP-41

Sie können grundsätzliche alle von der Firma Hewlett-Packard produzier-<br>ten Geräte und alle IL-Geräte gleichzeitig mit dem MBK-ProfiSET an Ihrem<br>HP-41C, CV und CX betreiben, wenn Sie die Einschränkungen im Abschnitt<br>'Einst <sup>--</sup> 83<br>Portextender dirferent dirferent dirferent dirferent dirferent grundsätzlich alle von der Firma Hewlett-Packard produzier-<br>Portextender dürfen gleichzeitig mit dem Rechner and Abschmitt<br>"Einstellung des ProfiSETs"

den Rechner angeschlossen werden, da dies zu einer Überlastung des Rech-<br>ners bzw. zur Beschädigung des ProfiSETs führen kann.

<u>EPROM-Boxen</u> können bei gleichzeitigem Anschluß mit dem ProfiSETebenfalls<br>zu einer Überlastung des Rechners führen.Die EPROM-Box MBK-16 kannpro-<br>blemlos gleichzeitig mit dem ProfiSET angeschlossen werden, wenn der Pri-<br>or

Auch andere RAM-Erweiterungen können zusammen mit dem ProfiSET-zur<br>Überlastung des Rechners führen. Zwei MBK-ProfiSETs können gleichzeitig<br>an einem HP-41 betrieben werden, wenn an beiden der Schalter 'System'<br>auf OFF- gesc

Rechner\_mit erhöhter Taktfrequenz (Speed-Up)

Falls Ihr HP-41 auf erhöhte Taktfrequenz umschaltbar ist, betreiben Sie<br>das ProfiSET bitte nur mit der normalen Taktfrequenz des Rechners. In der<br>Regel wird das ProfiSET auch noch mit dem 1,5-fachen der normalen Takt-<br>freq

Achtung! Das EPROM-Programmiergerät (MBK-EPROMer) darf <u>auf keinen</u><br>Fall mit erhöhter Taktfrequenz betrieben werden.

### Rechner\_mit eingebauten Modulen

Auch die in Ihren Rechner eingebauten Module belegen Steckplätze. Dies iet je nach Typ Bei der Einstellung und Senutzung des PrafiSETs zu beachten.

### Zusammenspiel\_mit Lesestift

Lesestift hat, können einzelne Funktionen des Lesestifts nur aufgerufen<br>werden, wenn er in einen Port mit niedrigerem Adreßbereich als das Sy-<br>stem eingesteckt ist. Die normale Anwendung des Lesestifts (Lesen von<br>Barcodes Da eine Hälfte des ProfiSET-Systems dieselbe Identität (ID 27) wie der nen die EPROMer-Funktionen nur aufgerufen werden, wenn kein Lesestift

ī

# - 85 -<br>GEWÄHRLEISTUNG UND SERVICE GEWÄHRLEISTUNG UND SERVICE

Ī.

### SGewährleistung

Das Mathematische Büro Köln gewährleistet, daß das MBK-ProfiSET frei 'von Material- und Verarbeitungsfehlern ist, und verpflichtet sich, etwa ige fehlerhafte Teile kostenlos Inslandzuselzen oder auszulauschen, wenn 'das Gerät direkt oder über Ihren Händler an folgende Adresse eingesandt wird:

Mathematisches Büro Köln<br>Dipl.-Math. A.B. Gemein<br>'An der Flora 9 D-5000 Köln 60

Die Gewährleistungsfrist beträgt <sup>12</sup> Monate ab Verkaufsdatum. Schäden, die durch unsachgemöße Bedienung oder Gewalteinwirkung entstanden bzw. auf Reparaturen oder Veränderungen durch Dritte zurückzuführen sind, werden von dieser Gewährleistung nicht umfaßt. Die Gewährleistung eı streckt sich nicht auf die im PlusRAM gespeicherte Software, Weitergehende Ansprüche, insbesondere auf Ersatz von Folgeschäden, können nicht

geltend gemacht werden.<br>Die Ansprüche des Käufers aus dem Kaufvertrag bleiben von dieser Gewährleistungsregelung unberührt.

Das MBK-ProfiSET wird auf der Basis der zum Zeitpunkt der Herstellung gegebenen technischen Spezifikation verkauft. Das Mathematische Büro<br>Köln übernimmt keine Verpflichtung zur nachträglichen Anpassung oder<br>Modifikation einmal gekaufter Produkte,

Die in diesem Handbuch dargestellten Pragramme dienen der beispielhat ore in uresen nannoouen dargesternen riegtamme urenen der büte und<br>ten Illustration. Der Benutzer trägt das Risiko hinsichtlich der Güte und<br>Anwendbarkeit der Programme oder Teile hiervon. Das Mathematische Büro Anwendbarkeit der Programme oder Teile hiervon. Das Mathematische Büro<br>Köln übernimmt keine Haftung oder Gewährleistung aus der Lieferung und<br>Benutzung dieser Programme, auch nicht für Neben- oder Folgeschäden.

### Service

Das Mathematische Büre Köln steht Ihnen jederzeit für eine eventuelle Re- paratur Ihres ProfisETs zur Verfügung, auch wenn die Gewährleistung: frist bereits abgelaufen sein sallie. Nach Ablauf der Garantiezeit sind Reparaturen kostenpflichtig. Normalerweise erfolgt die Instandsetzung ein- gesandter Geräte Innerhalb von <sup>5</sup> Werktagen. Im Einzelfall kann diese Frist überschritten werden; dann erhalten Sie entsprechende Mitteilung,

Jedes neue ProfiSET enthält frische Lithium-Zellen zur RAM-Pufferung. Die kapazität dieser Batterien reicht, aus die Informationen in Ihrem PIusRAM mindestens 4& Jahre aufrechtzuerhalten, selbst wenn In dieser Zeit das ProfiSET niemals am Rechner angeschlossen wird. Je häufiger Sie mit dem in den Rechner eingesteckten Profiser arbeiten, um so weniger Strom wird<br>aus den Lithium-Zellen verbraucht. Es sind nur ganz geringfügige Selbst-<br>entladungen zu erwarten. Aus Sicherheitsgründen empfehlen wir, dennoch<br>nach nach Ablauf von 5 Jahren das ProfiSET an das Mathematische Büro Köln<br>zum Batteriewechsel einzusenden. Nach heutigem Preisniveau würden hierfür Kosten von DM 40, -- entstehen. ونا<br>من Commissionisches Böro Köln gewährheistet, daß das MBK-ProfiSET frei Das Mathematische Böro Köln gewährheistet, daß das MBK-ProfiSET frei von Mathematische Böro Köln gewährheistet, einer Alfander an forgende Adresse eingesa

<u>i</u>

### Lieferumfang / Zubehör

Zur Grundausstattung des MBK-ProfiSETs gehören:

- Gehäuse mit Verbindungs-Kabel und -Stecker zum HP-41  $\circ$
- Drehschlüssei zur Einstellung von System und PlusRAM  $\alpha$
- Tastenfeldschablone  $\alpha$
- Übersichtskarte zu den ProfiSET-Funktionen  $\circ$
- dieses Beutzerhandbuch  $\circ$

Bei Verlust von Zubehörteilen können Sie diese gegen Kostenerstattung auch einzeln nachbestellen.

ι

- 87 -<br>BEGRIFFSERKLÄRUNGEN BEGRIFFSERKLÄRUNGEN

pezcichnet eine bestimmte Speicherzelle oder einen<br>pezcichneri eine bestimmte Speicherzelle oder einen<br>pezcichnen immer einen 4-Block und liegen, da der<br>Pe4i 614 oder 18 Block zu 4K adverssieren kann, im<br>pe4i 614 oder 18 B Adresse bezeichnet eine bestimmte Speicherzelle oder einen Speicherbereich, Die im ProfiSET benötigten Adressen bezeichnen immer einen 4-Block und liegen, da der HP-Al G4K oder 16 Blöcke zu 4K adressieren kann, im Bereich zwischen 0 und 15. ist der Oberbegriff der zum Betreiben eines Computers<br>notwendigen Software. Der HP-41 besitzt ein 12K-Be-Betriebssystem Lriebssystem: es enthält z.Bı die notwendigen CPU-In- Struktionen zum Addieren zweier Zahlen mit dem Rech nerbefchl 4, Das Betriebssystem des ProfiSETs ermög- Ticht es, bequem, sicher und schneil im PlusRAM zu arbeiten. ist die Bezeichnung für einen Teil des Speicherbe- Block reichs des HP-41. Der PlusRAM besteht aus 4 Blöcken,<br>von denen jeder einzeln über die Selektierung ange-<br>sprochen werden kann (siehe auch: Adresse).

Byte ist eine Einheit für die Speichergröße. Ein Byte um faßt <sup>B</sup> Bitz ein Bit ist die kleinste Einheit in diesem Zusammenhang, es kann die Werte <sup>ß</sup> oder <sup>1</sup> annehmen. In bezug auf den HP-41 wird die Einheit Byte ofl mißbräuchlich benutzt; selbst Hewlett-Packard wirbt für den HP-A1 mit der Angabe von 12KByte Betriebs- System, obwahl ein Wort im Betriebssystem 10 Bit um. Taß! und Somit die richtige Bezeichnung 12K x 10Bit Iauten müßte.

CATI-RAM ist eine andere Bezeichnung für den Teil des Hauptspeichers, in dem sich Pregramme befinden.

CAT<sub>2</sub> ist jener Speicherbereich, der vom Betriebssystem über die Adressen 3 ff erreicht wird; im engeren Sinne und eingesteckte Peripherie erreichbare Programme,<br>Files etc. Mit CAT2 ist zugleich auch die Funktion<br>zum Anzeigen/Druck des Inhalts dieses Speicherbewird erst ab Adresse 8 gezählt; d.h. über die Ports<br>und eingesteckte Peripherie erreichbare Programme,<br>Files etc. Mit CAT2 ist zugleich auch die Funktion<br>zum Anzeigen/Druck des Inhalts dieses Speicherbe-<br>reichs gemeint.

EPROM ist ein 'Ultraviolet erasable and electrically program able read-only-memory', ein Speicher-IC, der mit UV-<br>Licht "gelöscht und mit einem speziellen Programmier-'gerät elektrisch programmiert werden kann,

EPROMer ist das EPROM-Programmiergerät zum ProfiSET.

EPROM-Box ist\_eine Hardware-Erweiterung zum HP-41. In einer EPROM-Box künnen Softwarepakete größeren Umfangs preisgünstig untergebracht werden. Es gibt für den 32K. Zum Laden von eigenen" Programmenin eine EPROM-Box ist ein Programmiergerät wie der EPROMer erforderlich,

EPROM-Satz<br>c<br>c<br>@ Mathenatisches Büro Köln<br>@ Mathenatisches Büro Köln EPROM-Satz $\overline{a}$ besteht für den HP-41 je nach Kapazität immer aus <sup>2</sup> oder 3 EPROMs, um die 10Bit-Worie unterzubringen; ein EPROM-Satz hat je nach Wahl der EPROM-Typen die Kapazität von 4, 8, 16 oder 32K.

 $\overline{a}$ 

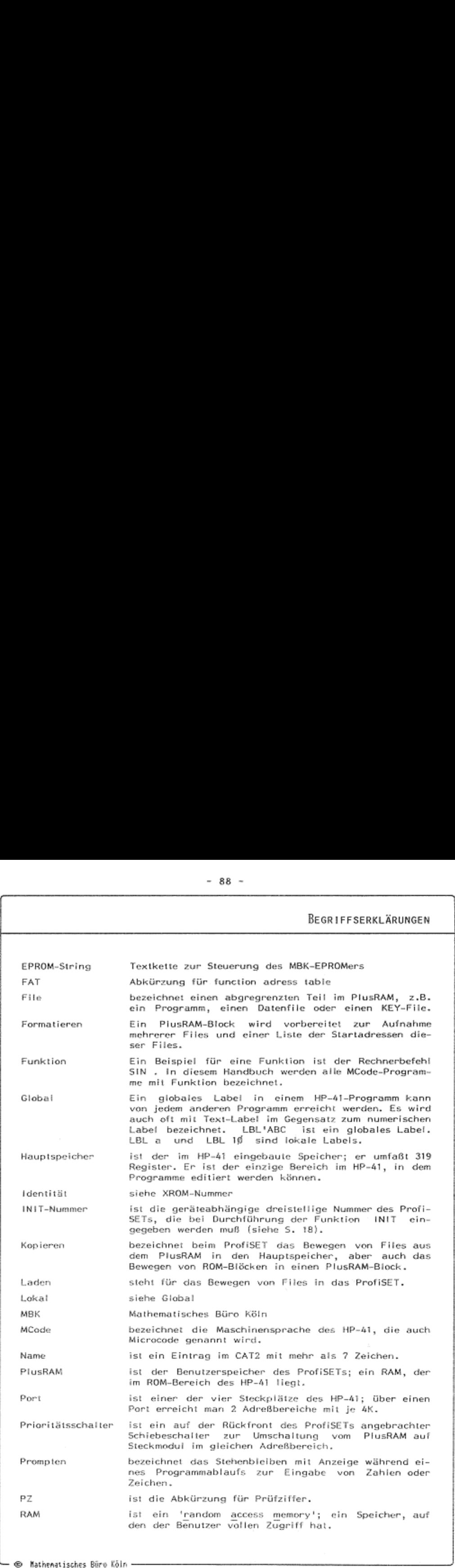

i<br>.

<u>.</u>

# - 89 -<br>BEGRIFFSERKLÄRUNGEN BEGRIFFSERKLÄRUNGEN

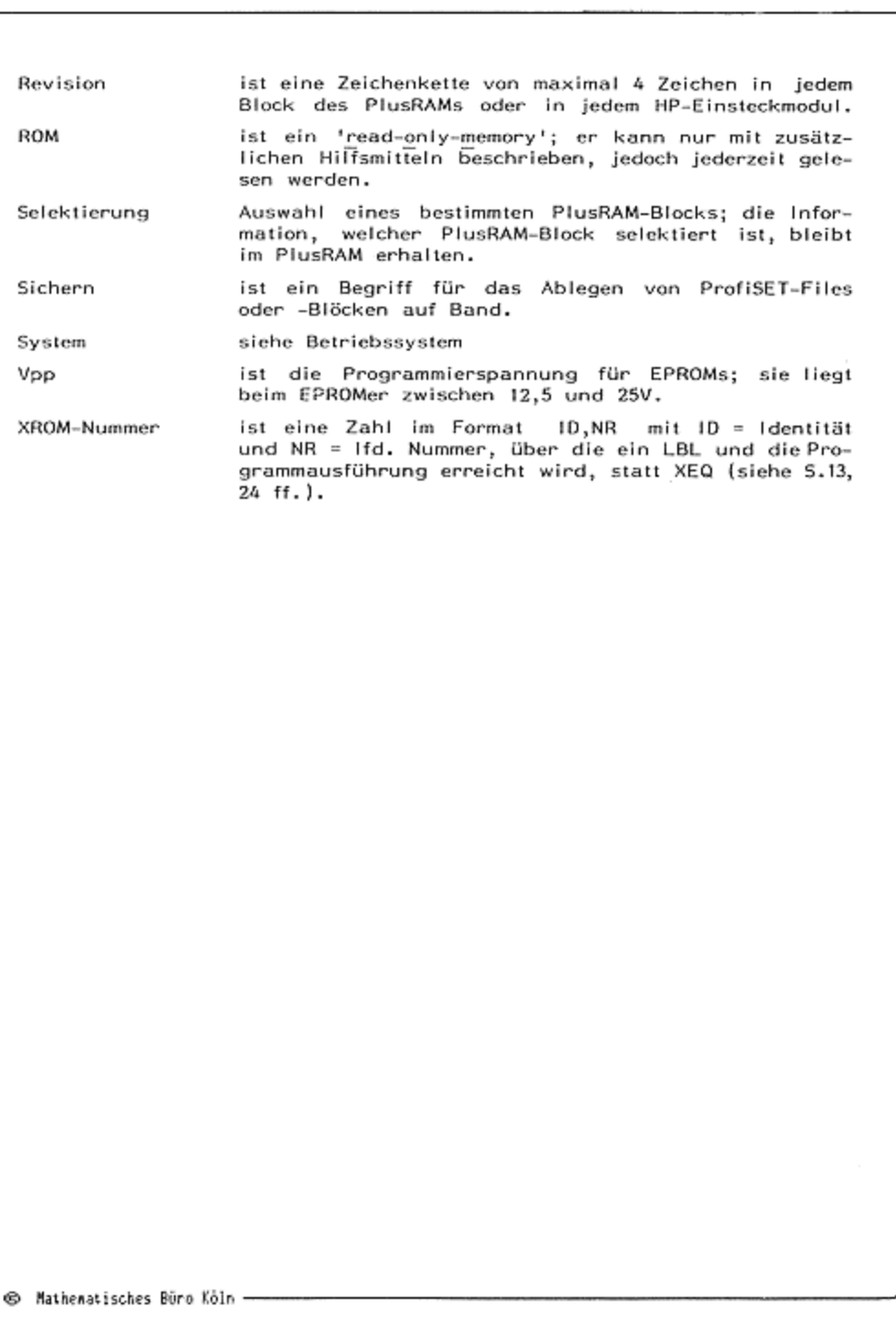

### **FUNKTIONSINDEX**

In alphabetischer Reihenfolge sind die 56 ProfiSET-Funktionen wiedergegeben; ihre ausführliche Beschreibung finden Sie auf der in der nächsten Spalte angegebenen Seite des Handbuchs. Die dritte Spalte enthält den Kurznamen der sieben Gruppen, in die die Funktionen gegliedert sind.<br>Damit ist ein schnelles Auffinden der Kurzbeschreibung der ProfiSET-Funktion (Anhang Ø, Seite 65) gewährleistet.

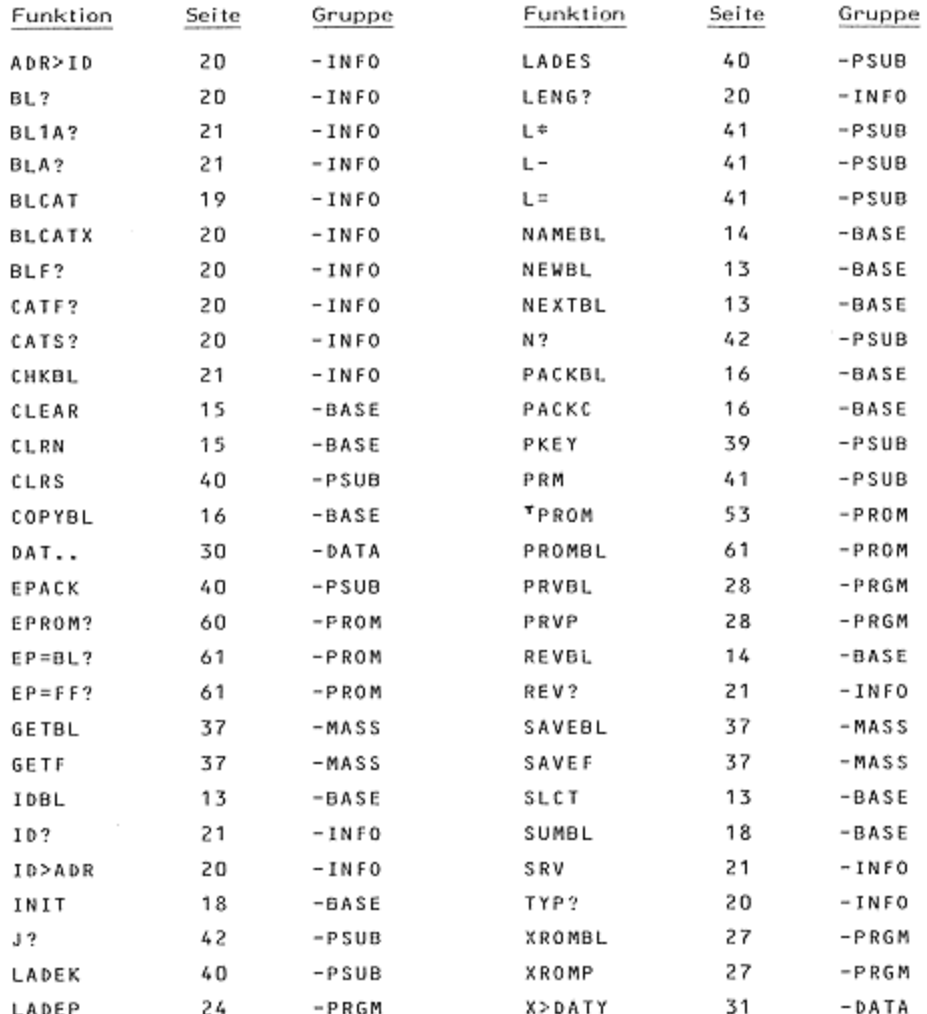

## Aus dem Angebot des MBK zum HP-41-System

## Hardware

- 
- 
- 
- 
- MBK-ProfiSET der 16K-RAM zum HP-41<br>
 MBK-ProfiSET III 16K-RAM und 8K-EPROM-Box in einem<br>
 MBK-16 die 16K-EPROM-Box<br>
 MBK-32 die 32K-EPROM-Box<br>
 MBK-EPROMer das EPROM-Programmiergerät zum HP-41<br>
 alle lieferbaren Sy
- 
- 

preiswertes, schwarz druckendes Thermopapier

## Software

- @ verschiedene Programme aus der Finanzmathematik (eigenes Copyright)
	- für das Kreditgeschäft
	- für die Anlage-/Spar-Produkte
	- für das Leasing-Geschäft
	- für die Baufinanzierung
- ® diverse Programmpakete aus der Technik (16K oder 32K-EPROM) in Verbindung mit befreundeten Software-Partnern; z.B.:
	- ECKARDT-CONVAL control valves, Regelventilberechnungen bis ins Detail
	- BASIC ENGINEERING Programme rund um die Rohrleitung u.a.
	- ZAHNRAD-GEOMETRIE / -KALKULATION
- ® Programmierung von kundenspezifischen Funktionen in der schnellen Maschinensprache des HP-41

## Dienstleistungen

- Programmierunterstützung / HP-41-Firmenseminare
- Beratung über die Einsatzmöglichkeiter/Wirtschaftlichkeit von HP-41-Systemen bei Anwenderproblemstellungen
- Komplett-Service bei der EPROM-Programmierung/-Vervielfälti gung Entwicklung spezieller Schnittstellen von HP-41/ProfiSET für den
- Datentransfer zu Dritigeräten
- Erstellung kundenspezifischer Tastenfeldschablonen

## MBK Die Spezi isten für den HP-41 Die Spezialisten für den HP-41<br>Ein Begriff, den man sich merken sollte

Mathematisches Büro Köln, Dipl-Math. A.B. Gemein, An der Flora 9, D-5000 Köln 60

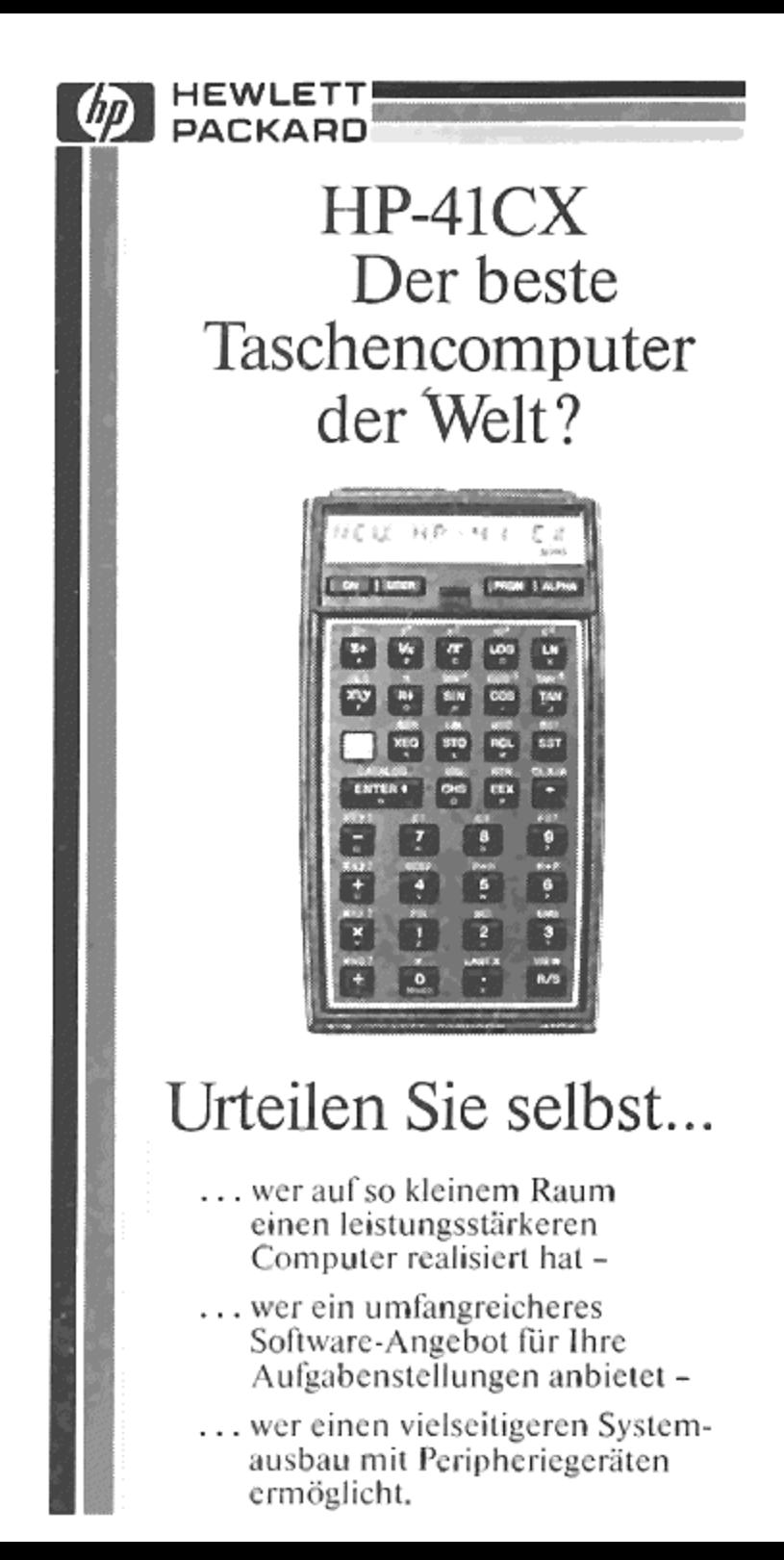